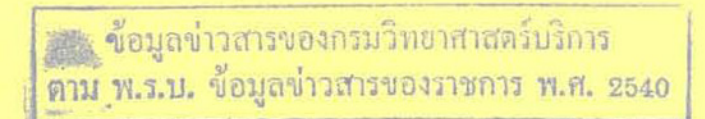

 $201$  an 20 12

# เอกสารผลงานที่เสนอให้ประเมินเพื่อแต่งตั้งให้ดำรงตำแหน่ง นักวิทยาศาสตร์ 8 ว

## เรื่องที่ 1

การพัฒนาระบบประมวลผลการปฏิบัติงานเพื่อเพิ่มประสิทธิภาพการบริหารงานบริการ : กรณีบริการแก้ปัญหาด้านเทคโนโลยีสารสนเทศ (IT) ในสำนักหอสมุดและศูนย์สารสนเทศวิทยาศาสตร์และเทคโนโลยี

> โดย นางอัญญาดา ตั้งดวงดี นักวิทยาศาสตร์ 7 ว

ศูนย์สารสนเทศวิทยาศาสตร์และเทคโนโลยี สำนักหอสมุดและศูนย์สารสนเทศวิทยาศาสตร์และเทคโนโลยี กรมวิทยาศาสตร์บริการ กระทรวงวิทยาศาสตร์และเทคโนโลยี 2548

สำนักทองบุคและศูนย์สาวสนเทย์วิทยาสามหวันละเทคโนโลย

ราง ซื้อมูลข่าวสารของกรมวิทยาเกเพร์บริการ<br>**ดาม พ.ร.บ.** ข้อมูลข่าวสารของราชการ พ.ศ. 2540

# เอกลารผลงานที่เสนอให้ประเมินเพื่อแต่งตั้งให้ดำรงตำแหน่ง นักวิทยาตาสตร์ 8 ว

# เรื่องที่ 1

การพัฒนาระบบประมวลผลการปฏิบัติงานเพื่อเพิ่มประสิทธิภาพการบริหารงานบริการ : กรณีบริการแก้ปัญหาด้านเทคโนโลยีสารสนเทศ (IT) ในสำนักพอสมุดและศูนย์สารสนเทศวิทยาศาสตร์และเทคโนโลยี

 $\begin{pmatrix} \sqrt{3} & \sqrt{3} & \sqrt{3$ 

โดย นางอัญญาดา ตั้งดวงดี นักวิทยาศาสตร์ 7 ว

ศูนย์สารสนเทศวิทยาศาสตร์และเทคโนโลยี สำนักหอสมุดและศูนย์สารสนเทศวิทยาศาสตร์และเทคโนโลยี กรมวิทยาศาสตร์บริการ กระทรวงวิทยาตาสตร์และเทคโนโลยี

2548

สำนักของถูกและถูกถึงวางทองที่มีกราชาสตร์และเทคโนโดยี

#### บทคัดย่อ

การศึกษาการสร้างระบบประมวลผลการปฏิบัติงานเพื่อเพิ่มประสิทธิภาพการบริหารงาน กรณีบริการแก้ปัญหาด้านเทคโนโลยีสารสนเทศ (IT) ในสำนักหอสมุดและศูนย์ บริการ : สารสนเทศวิทยาศาสตร์และเทคโนโลยี เพื่อพัฒนาระบบประมวลผลการปฏิบัติงาน วิธีการที่ใช้ใน การศึกษากรั้งนี้คือ การศึกษา วิเคราะห์ระบบงานปัจจุบันและความต้องการพัฒนาระบบ จัดจำแนก ประเภทปัญหาที่พบจากการให้บริการ ออกแบบระบบประมวลผลฯ พัฒนาและทดลองใช้ระบบ ขอบเขตของการพัฒนาครอบคลุมการให้บริการแก้ปัญหาที่เกิดขึ้นจากการใช้อุปกรณ์เทคโนโลยี สารสนเทศและการสื่อสารตามแบบคำขอความร่วมมือจากศูนย์เทคโนโลยีสารสนเทศ (F-IG-013) ของสำนักหอสมุดและศูนย์สารสนเทศวิทยาศาสตร์และเทคโนโลยี ระยะเวลา 3 ปี ผลการพัฒนา ระบบพบว่าข้อมลที่ประมวลได้สามารถใช้ประกอบการพิจารณาความดีความชอบ ใช้ประกอบการ พิจารณาเสนอชื่อบุคคลเข้ารับการอบรมเพื่อเพิ่มศักยภาพด้านเทคโนโลยีสารสนเทศให้กับ สำนักหอสมุดและศูนย์สารสนเทศวิทยาศาสตร์และเทคโนโลยี และสามารถนำไปประยุกต์ใช้กับ หน่วยงานอื่นที่มีการให้บริการแก้ปัญหาด้านไอทีในลักษณะเคียวกันได้

#### **Abstract**

The **objective of** this study **is to develop the operating compilation system to enhance** the **eficiency** of service **division management focusing on the technical information technology service of the Bureau of Science and Technology** Information. The **approach was the study** of the **existing operation** system **and analyzing** the **requirement of system development, problems. The type** of **the problems during the service was then identified and** classified. **The operating** compilation **system was developed and** tested. The scope **of** the study covers the **technical problems of equipments and** communication occurring on the **F-IG-013** form within **3 years. The**  benefits **of this study are 1) to provide the data base** useful for **staff** promotion, 2) to **plan the** training **course** in order to **enhance the IT staff potential to be able** to **solve the IT problems, and 3) to apply for other organizations where service IT problem solving.** 

#### กิตติกรรมประกาศ

้ผลงานการศึกษาฉบับนี้สำเร็จถุล่วงด้วยดี เนื่องจากผู้ศึกษาได้รับความกรุณาในการให้ คำแนะนำ ข้อคิดเห็น และแก้ไขข้อบกพร่องต่าง ๆ จากผู้อำนวยการสำนักหอสมุดและศูนย์ สารสนเทศวิทยาศาสตร์และเทคโนโลยี (นางมยุรี ผ่องผุดพันธ์) ผู้ศึกษาขอกราบขอบพระคุณ ไว้ พ ที่นี้

ขอขอบคุณคุณนัทชนันท์ โกมลวานิช นักวิชาการคอมพิวเตอร์ ที่ให้คำแนะนำในการ พัฒนาระบบประมวลผลการปฏิบัติงานเพื่อเพิ่มประสิทธิภาพการบริหารงานบริการ ขอขอบคุณคุณณัชภัทร ใกรกลิ่น และคุณวนิดา วิเวก ที่ให้ความอนุเคราะห์ช่วยพิมพ์ เอกสารบางส่วน เพื่อให้ผู้ศึกษาได้มีเวลาศึกษาวิเคราะห์ออกแบบพัฒนาระบบมากขึ้น สุดท้ายนี้ผู้ศึกษาขอขอบคุณผู้ร่วมงานทุกท่านที่คอยให้กำลังใจจนผลการศึกษาฉบับนี้

สำเร็จสมบรณ์ด้วยคื

**อารบัญ** 

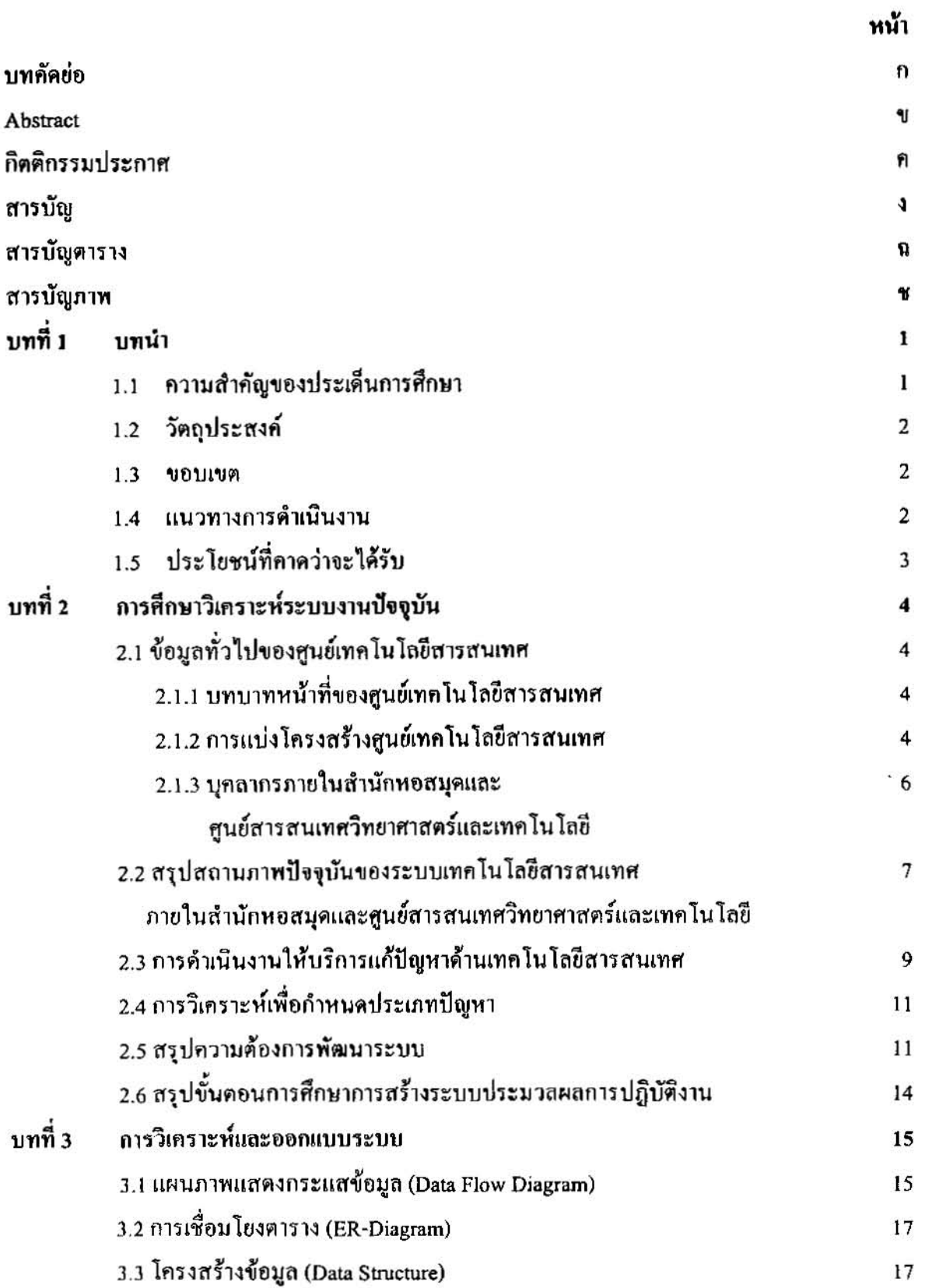

 $\ddot{\phantom{0}}$ 

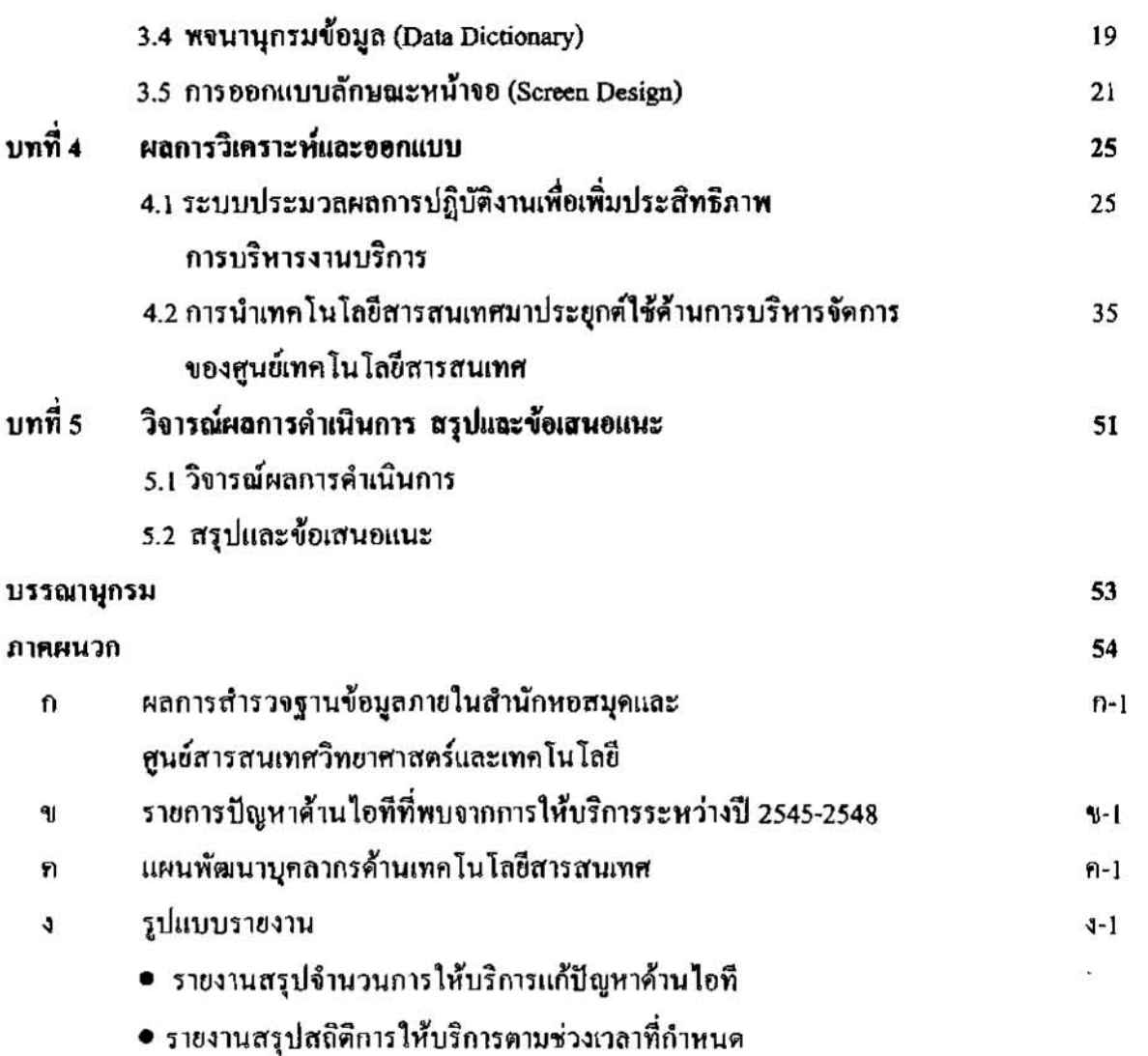

 $\sim 100$ 

 $\pmb{\theta}$ 

ทน้า

 $\bullet$ 

## สารบัญตาราง

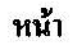

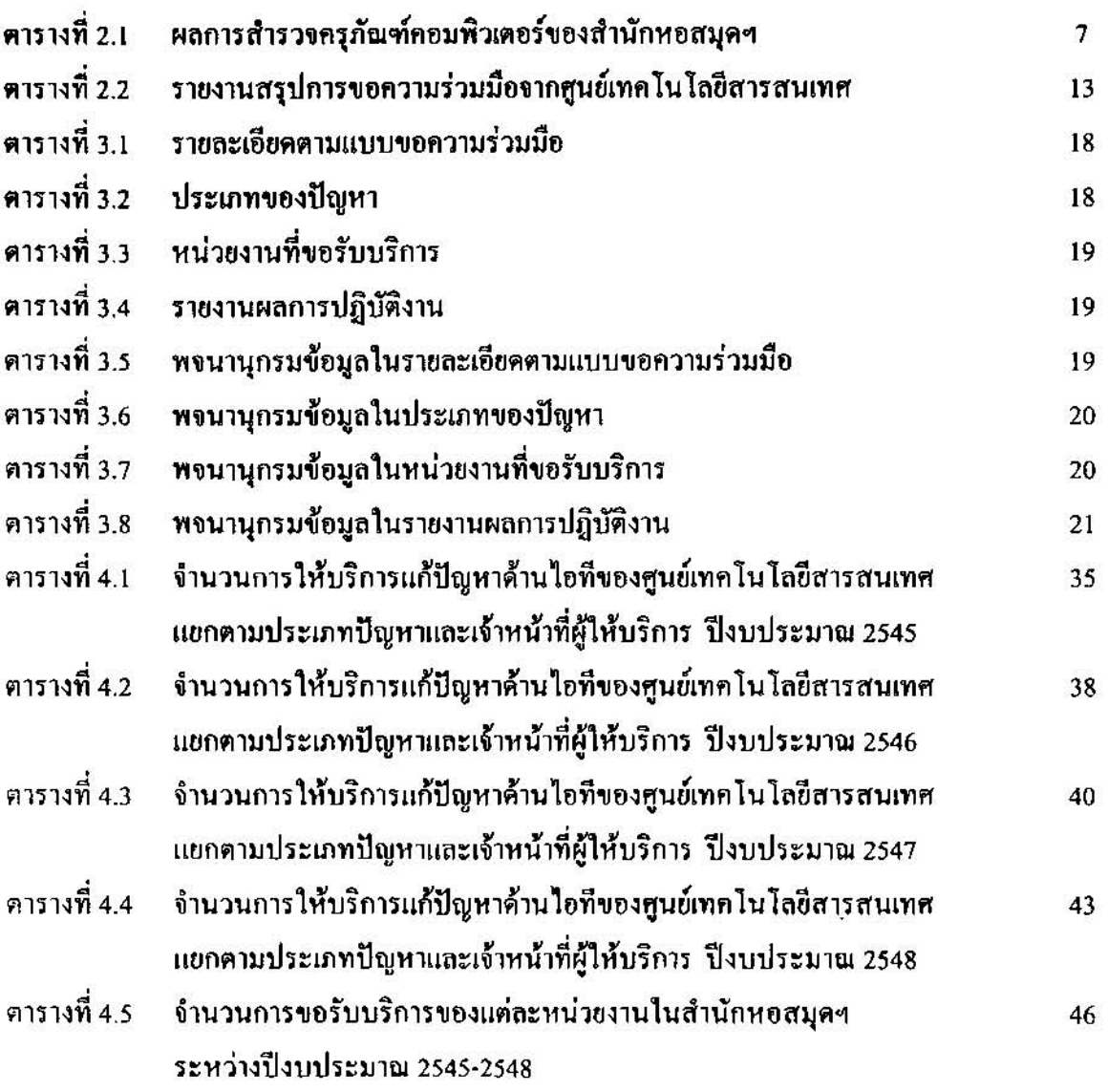

 $\langle \mathcal{B} \rangle$ 

### สารบัญภาพ

 $\begin{array}{c} \bullet \\ \bullet \end{array}$ 

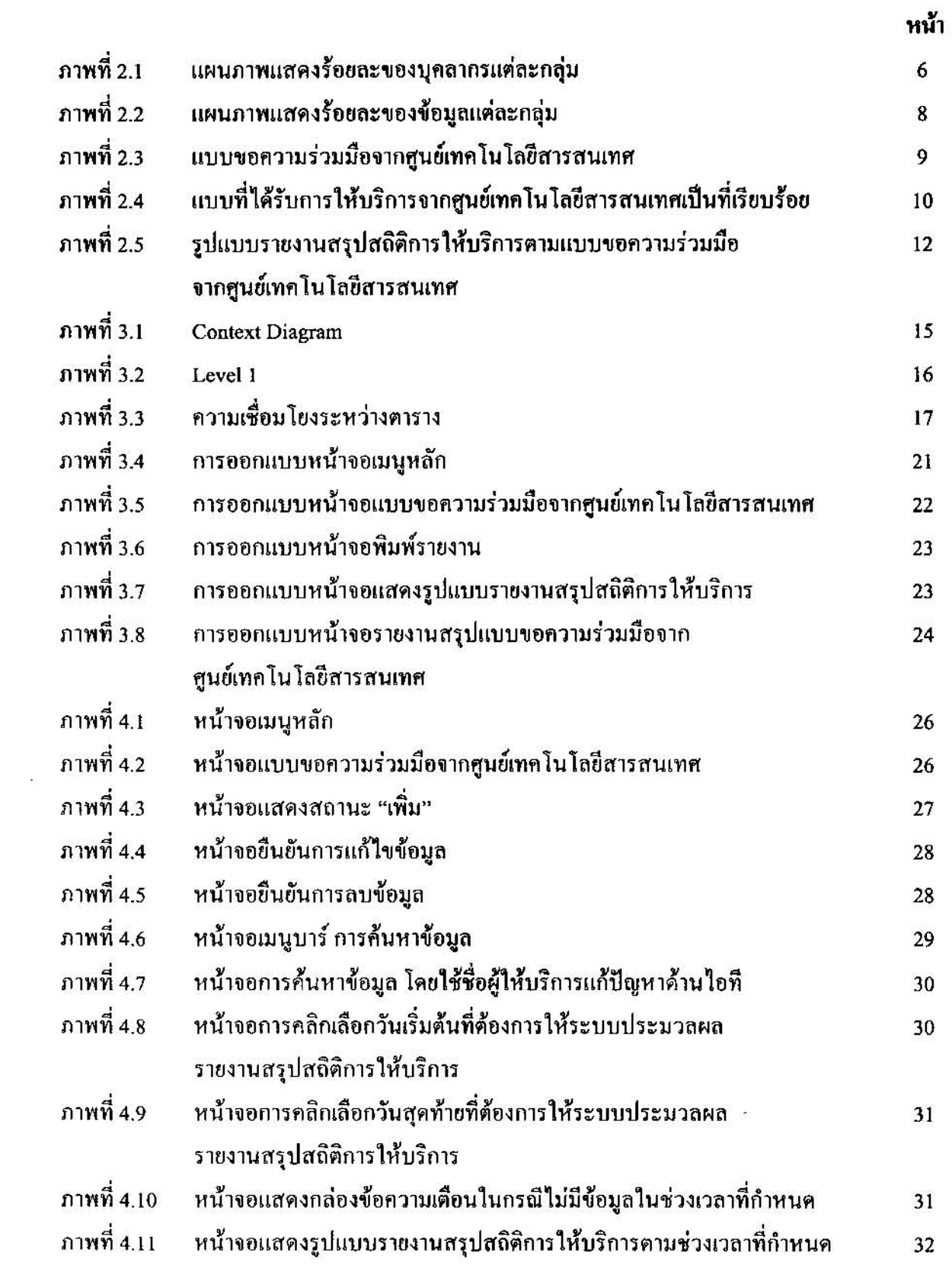

หน้าจอการคลิกเลือกวันเริ่มต้นที่ต้องการให้ระบบประมวลผล ภาพที่ 4 12  $32$ รายงานแบบการขอความร่วมมือจากศูนย์เทคโนโลยีสารสนเทศ หน้าจอการคลิกเลือกวันสุดท้ายที่ต้องการให้ระบบประมวลผล ภาพที่ 4.13 33 รายงานแบบการขอความร่วมมือจากศูนย์เทคโนโลยีสารสนเทศ ภาพที่ 4.14 หน้าจอแสดงรางานแบบการขอความร่วมมือตามช่วงระยะเวลาที่กำหนด 33 ภาพที่ 4.15 หน้าจอแสคงรายงานแบบขอความร่วมมือจากศูนย์เทคโนโลยีสารสนเทศ  $34$ ในกรณีไม่ปรากฎข้อมูลตามช่วงระยะเวลาที่กำหนดให้ประมวลผลรายงาน ภาพที่ 4.16 แสดงปริมาณการให้บริการแก้ปัญหาด้านไอทีจำแนกตามรายชื่อผู้ให้บริการ 36 ปีงบประมาณ 2545 ภาพที่ 4.17 แสดงปริมาณการให้บริการแก้ปัญหาด้านไอที จำแนกตามประเภทปัญหา 37 ปีงบประมาณ 2545 ภาพที่ 4.18 แสดงความสัมพันธ์ระหว่างผู้ให้บริการกับประเภทปัญหาที่ให้บริการ 37 ปีงบประมาณ 2545 แสดงปริมาณการให้บริการแก้ปัญหาด้านไอทีจำแนกตามรายชื่อผู้ให้บริการ ภาพที่ 4.19 38 ปีงบประบาณ 2546 ภาพที่ 4.20. แสดงปริมาณการให้บริการแก้ปัญหาด้านไอที จำแนกตามประเภทปัญหา 39 ปี่งบประมาณ 2546 แสดงความสัมพันธ์ระหว่างผู้ให้บริการกับประเภทปัญหาที่ให้บริการ ภาพที่ 5.21 40 ปีงบประมาณ 2546 ภาพที่ 4.22 แสดงปริมาณการให้บริการแก้ปัญหาด้านไอทีจำแนกตามรายชื่อผู้ให้บริการ 41 ปีงบประมาณ 2547 ภาพที่ 4.23 แสดงปริมาณการให้บริการแก้ปัญหาค้านไอที จำแนกตามประเภทปัญหา 42 ปีงบประมาณ 2547 ภาพที่ 4.24 แสดงความสัมพันธ์ระหว่างผู้ให้บริการกับประเภทปัญหาที่ให้บริการ 42 ปีงบประมาณ 2547 ภาพที่ 4.25 แสดงปริมาณการให้บริการแก้ปัญ..าค้านไอทีจำแนกตามรายชื่อผู้ให้บริการ 43 ปีงบประมาณ 2548 ภาพที่ 4.26 แสดงปริมาณการให้บริการแก้ปัญหาด้านไอที จำแนกคามประเภทปัญหา 44 ปีงบประมาณ 2548

หน้า

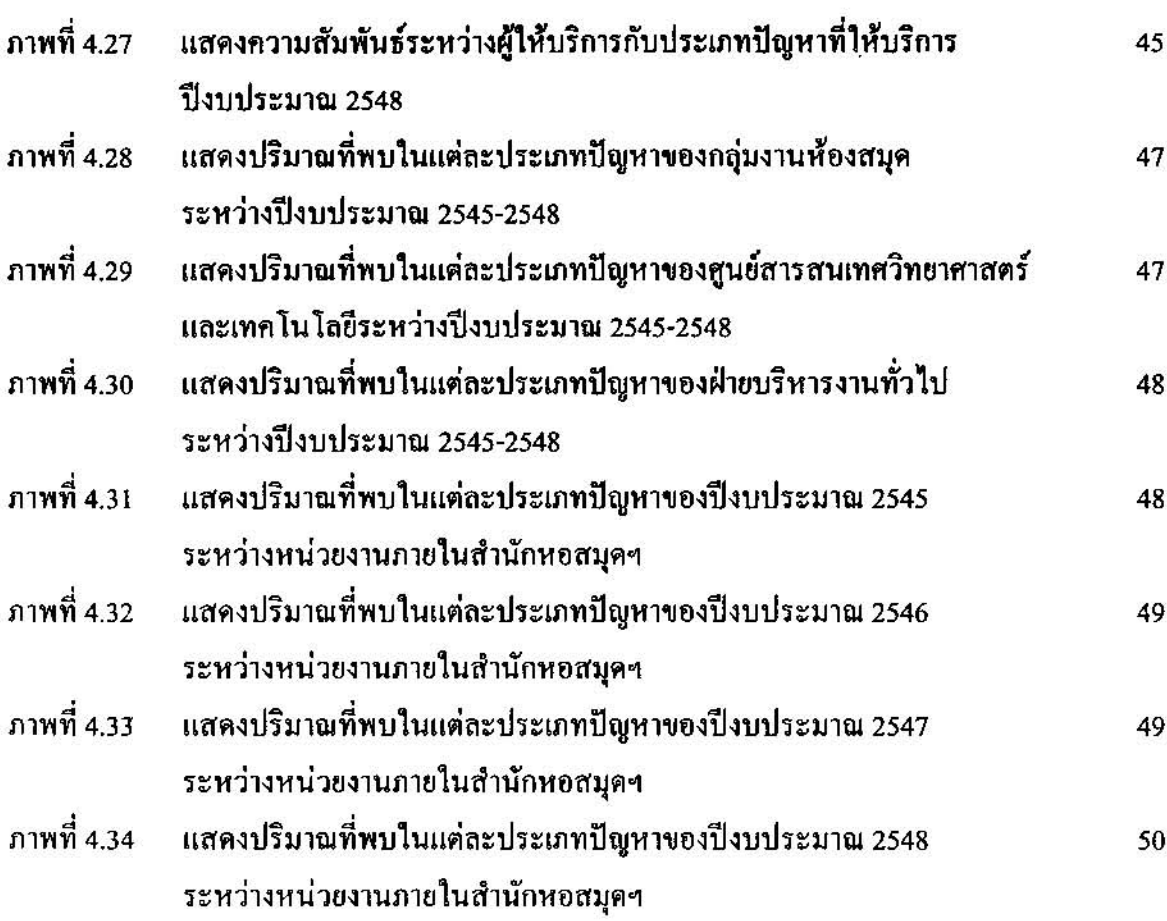

หน้า

 $\sim$ 

#### าเทที่ 1 บทนำ

#### 1.1 ความสำคัญของประเด็นการศึกษา

มีหน้าที่รับผิดชอบดำเนินการเกี่ยวกับระบบ ศนย์เทคโนโลยีสารสนเทศภายใต้สำนักหอสมคฯ เทคโนโลยีสารสนเทศและการสื่อสารของกรมวิทยาศาสตร์บริการ ประกอบด้วยการศึกษาวิเคราะห์ความ ด้องการใช้ระบบแทคโนโลยีสารสนเทศที่สอดคล้องกับพันธกิจของกรม จัดทำแผนแม่บทเทคโนโลยี สารสนเทศ วางระบบ และพัฒนาระบบงานคอมพิวเตอร์ ระบบฐานข้อมูล และระบบเครือข่าย ศึกษา เพื่อเพิ่มประสิทธิภาพการบริหาร ความเหมาะสมในการประยกต์ใช้เทคโนโลยีสารสนเทศเชิงบรณาการ สามารถบริหารจัดการใช้ทรัพยากรเทคโนโลยีสารสนเทศให้เกิด และบริการให้อยู่ในแนวทางเคียวกัน ประโยชน์สูงสุดให้คำปรึกษา แนะนำในเรื่องที่เกี่ยวข้องกับการใช้ระบบงานคอมพิวเตอร์ บริหารจัดการ และติดตามดูแลความปลอดภัยของระบบงานคอมพิวเตอร์ ทำแผนพัฒนาบูคลากรทางเทคโนโลยี และประสานงานกับหน่วยงานอื่นที่เกี่ยวข้องนอกจากนี้ยังต้องให้ความช่วยเหลือด้าน สารสนเทศ เทคโนโลชีสารสนเทศ (ด้านไอที)แก่หน่วยงานต่าง ๆ ภายในกรมวิทยาศาสตร์บริการตามแบบฟอร์ม "การ ขอความร่วมมือจากศูนย์เทคโนโลยีสารสนเทศ (F-IG-013) ซึ่งเป็นงานส่วนหนึ่งที่จะค้องรับผิดชอบและ รายงานผลการคำเนินงานแก่คณะกรรมการชี้นำระบบการบริหารงานคณภาพของสำนักหอสมุดฯ ี ซึ่งเป็น หน่วยงานที่ได้รับการรับรองตามมาตรฐานสากล ISO 9001 : 2000

ปัญหาอุปสรรคที่พบคือบุคลากรในศูนย์เทคโนโลยีสารสนเทศ (หรือที่นิยมเรียกกันทั่วไปว่า "ศูนย์ เทคโนโลยีสารสนเทศ") มีจำนวนจำกัดและต้องแบกรับภาระกิจจาก 2 ส่วนคือจากสนย์เทคโนโลยี ี่สารสนเทศและจากภารกิจตามโครงสร้างการบริหารราชการเดิม ในขณะที่ความรับผิดชอบเพิ่มมากขึ้น หลายเท่าด้วเพระจากเคิมรับผิดชอบรับผิดชอบเฉพาะงานคอมพิวเตอร์ภายในสำนักหอสมดฯ แต่ปัจจบัน ต้องรับผิดชอบงานคอมพิวเตอร์ระดับกรมภายใต้ภารกิจที่กล่าวข้างด้น รวมถึงการประเมินผลการ ปฏิบัติงานของบุคลากรภายในศูนย์เทคโนโลยีสารสนเทศ ปัจจัยหนึ่งที่ใช้พิจารณาประกอบการประเมินคือ งานการให้บริการแก่หน่วยงานต่าง ๆ ตามแบบขอความร่วมมือจากศูนย์เทคโนโลยีสารสนเทศ (F-IG-013) การรวบรวมข้อมูลและวิเคราะห์ให้เห็นถึงประเภทของปัญหา และปริมาณงานที่ให้บริการในแต่ละเดือน ราชไตรมาส หรือทุก 6 เคือนเป็นงานที่ต้องให้เวลา แต่มีกระบวนการคิดวิเคราะห์ที่สามารถแปลงให้อยู่ใน

สำนักหอสมุดและศูนย์สารสนเทศวิทยาศาสตร์และเทศไนโลยี ได้มีการแบ่งส่วนราชการมาจาก "กองสนเทศวิทยาศาสตร์และเทคโนโลยี" รึ่งเดิมประกอบด้วย 5 ฝ่าย 1 งานกือ ฝ่ายพัฒนาทรัพยากรสารนิเหส, ฝ่ายเทคนิคและคอมพิวเตอร์, ฝ่ายสารนิเทสไทย, ฝ่ายบริการและ บำรุงรักษา, ฝ่ายสารนิเทศสิทธิบัตรและมาตรฐาน และ งานธุรการ แต่ปัจจุบันสำนักหอสมุดฯ ประกอบด้วย 1 ฝ่าย 1 กลุ่มงาน และ 2ศูนย์ คือ ฝ่ายบริหารงานทั่วไป กลุ่มงานห้องสบุค ศูนย์สารสนเทศวิทยาศาสตร์และเทคโนโลยี และศูนย์เทคโนโลยีสารสนเทศ

รูปของขั้นดอนการทำงานที่ชัดเจนเป็นรูปธรรม เพื่อให้สามารถนำระบบเทคโนโลยีสารสนเทศมาช่วยใน การทำงานได้

ด้วยเหตุนี้สนย์เทคโนโลยีสารสนเทศจึงจำเป็นต้องเพิ่มประสิทธิภาพการทำงานค้วยระบบ เทคโนโลยีสารสนเทศ ได้แก่ การพัฒนาระบบประมวลผลการปฏิบัติงานฯ โดยระบบดังกล่าวสามารถ จัดเก็บ วิเคราะห์ข้อมูล พิมพ์รายงานตามรูปแบบที่ด้องการ ภายในระยะเวลาที่กำหนด และสืบกันข้อมูลเพิ่ม ใช้ประกอบการประเมินพิจารณาความคี่ความซอบของบุคลากรในศูนย์เทคโนโลยีสารสนเทศใต้

#### 1.2 วัตถุประสงค์

- 1. เพื่อพัฒนาระบบประมวลผลการปฏิบัติงานเพื่อเพิ่มประสิทธิภาพการบริหารงานของศูนย์ เทคโบโลยีสารสนเทศ
- 2. เพื่อให้สามารถกำหนดประเภทปัญหาที่พบจากการให้บริการดามแบบการขอความร่วมมือจาก ศูนย์เทคโนโลชีสารสนเทศ (F-IG-013)
- 3. เพื่อใช้ข้อมูลที่ได้รับประกอบการพิจารณาความคีความชอบของบุคลากรในศูนย์เทคโนโลยี-สารสนเทศ
- 4. เพื่อเพิ่มประสิทธิภาพการประเมินผลการปฏิบัติงานของศูนย์เทคโนโลยีสารสนเทศให้มีความ สะดวก รวดเร็ว
- 5. เพื่อใช้เป็นข้อมูลประกอบการพิจารณาเสนอชื่อบุคคลเข้ารับการฝึกอบรมด้านเทคโนโลยี สารสนเทศของสำนักหอสมดและศูนย์สารสนเทศวิทยาศาสตร์และเทคโนโลชี

#### 1.3 ขอบเขต

การพัฒนาระบบประมวลผลการปฏิบัติงานเพื่อเพิ่มประสิทธิภาพการบริหารงานของศูนย์ จะคำเนินการพัฒนาในขอบเขตการให้บริการช่วยแก้ไขปัญหาที่เกิดจากการใช้ เทคโนโลยีสารสนเทศ อุปกรณ์เทคโนโลยีสารสนเหศและการสื่อสารคามแบบคำขอความร่วมมือจากศูนย์เทคโนโลยีสารสนเทศ (F-IG-013) ของสำนักหอสมุดและศูนย์สารสนเทศวิทยาศาสตร์และเทคโนโลยี ระยะเวลาระหว่างตุลาคม 2544 - พฤษภาคม 2548 (ปีงบประมาณ 2545-2548)

#### 1.4 แนวทางด้าเนินงาน

- 1. ศึกษาวิเคราะห์ระบบงานปัจจุบัน
- 2. ศึกษาความต้องการพัฒนาระบบ
- 3. วิเคราะห์และจัดจำแนกปัญหาที่พบจากการให้บริการ
- 4. วิเคราะห์และออกแบบระบบประมวลผลฯ
- 5. เขียนโปรแกรมพัฒนาระบบ
- 6. ทดลองใช้ระบบ

### 1.5 ประโยชน์ที่คาดว่าจะได้รับ

- 1. ศูนย์เทคโนโลยีสารสนเทศมีระบบประมวลผลการปฏิบัติงานเพื่อเพิ่มประสิทธิภาพการ บริหารงานของศูนย์เทคโนโลยีสารสนเทศ จำนวน 1 โปรแกรม
- 2. มีต้นแบบการกำหนดประเภทปัญหาที่พบอันเนื่องมาจากการให้บริการตามแบบขอความร่วมมือ จากศูนย์เทคโนโลยีสารสนเทศ (F-IG-013)
- 3. สามารถคำเนินการส่งรายงานผลการปฏิบัติงานรายเดือน รายใดรมาส และราย 6 เดือนให้ ผู้บังคับบัญชาในระดับเหนือขึ้นไปได้อย่างสะดวก รวดเร็ว
- 4. สามารถสืบค้นข้อมูลจากชื้อคน ประเภทปัญหา หรือสืบค้นจากชื่อหน่วยงานที่ขอรับบริการ
- 5. สามารถใช้ข้อมูลที่ได้รับประกอบการพิจารณาความคีความชอบของบุคลากรภายในศูนย์ เทคโนโลยีสารสนเทศ

### บทที่ว การศึกษาวิเคราะห์ระบบงานปัจจุบัน

ในการพัฒนาระบบประมวลผลการปฏิบัติงานเพื่อเพิ่มประสิทธิภาพการบริหารงานบริหาร ได้คำเนินการเพื่อให้ได้ระบบที่เหมาะสมกับผู้ใช้งาน และตรงกับความด้องการมากที่สุด จึงได้มีการนำผล การสำรวจสถานภาพปัจจุบัน รวมทั้งการรวบรวมความต้องการจากผู้ที่เกี่ยวข้องในส่วนต่าง ๆ เพื่อนำมา วิเคราะห์และออกแบบระบบ โดยในบทนี้กล่าวถึงข้อสรุปของการวิเคราะห์ความต้องการระบบ เพื่อนำไปสู่ การสร้างระบบประมวลผลฯ ต่อไป โดยมีรายละเอียดดังนี้

#### 2.1 ข้อมูลทั่วไปของศูนย์เทคโนโลยีสารสนเทศ

### 2.1.1 บทบาทหน้าที่ของศูนย์เทคโนโลยีสารสนเทศ

ศูนย์เทคโนโลยีสารสนเทศมีหน้าที่รับผิดชอบดำเนินการเกี่ยวกับระบบเทคโนโลยีสารสนเทศและ การสื่อสารของกรมวิทยาศาสตร์บริการ ประกอบด้วยการศึกษาวิเคราะห์ความต้องการใช้ระบบเทคโนโลยี สารสนเทศที่สอดคล้องกับพันธกิจของกรม จัดทำแผนแม่บทเทอโนโลยีสารสนเทศ วางระบบและพัฒนา ระบบงานคอมพิวเตอร์ ระบบฐานข้อมูล และระบบเครือข่าย ศึกษาความเหมาะสมในการประยุกต์ใช้ เทคโนโลยีสารสนเทศเชิงบูรณาการ เพื่อเพิ่มประสิทธิภาพการบริหารและบริการให้อยู่ในแนวทางเคียวกัน สามารถบริหารจัดการใช้ทรัพยากรเทคโนโลยีสารสนเทศให้เกิดประโยชน์สูงสุดให้คำปรึกษา แนะนำใน เรื่องที่เกี่ยวข้องกับการใช้ระบบงานคอมพิวเตอร์ บริหารจัดการและติดตามคูแลความปลอดภัยของ ระบบงานคอมพิวเตอร์ ทำแผนพัฒนาบุคลากรทางเทคโนโลยีสารสนเทศ และประสานงานกับหน่วยงาน ลื่นที่เกี่ยวข้อง

#### 2.1.2 การแบ่งโครงสร้างศูนย์เทคโนโลยีสารสนเทศ

ศูนย์เทคโนโลยีสารสนเทศแบ่งโครงสร้างการบริหารเป็น 4 งานได้แก่

- 2.1.2.1 งานวางแผนการพัฒนาระบบเทคโนโลยีสารสนเทศ
	- งานสนับสนุนคณะกรรมการค้านเทคโนโลยีสารสนเทศ วศ.
	- งานท้างานแผนพัฒนาศักยภาพทางด้านเทคโนโลฮีสารสนเทศของบุคลากร วศ.

## <u>2.1.2.2 งานระบบโครงสร้างพื้นฐานทางเทคโนโลยีสารสนเทศ</u>

- งานวางแผน จัดหา ติดตั้ง และบำรุงรักษาระบบโครงสร้างพื้นฐานทางด้านเทคโนโลยี สารสนเทศ เพื่อรองรับการทำงานตามภารกิจของ วศ.
- งานบริหารจัดการระบบโครงสร้างพื้นฐานทางด้านเทคโนโลยีสารสนเทศ เพื่อให้การ ใช้งานเป็นไปอย่างเต็มประสิทธิภาพ
- งานบริการให้คำปรึกษา แนะนำ และแก้ไขปัญหาค้านเทคโนโลยีสารสนเทศ ใน ขานะเป็นหน่วยงานสนับสนุนด้านเทคโนโลยีสารสนเทศของ วศ.
- 2.1.2.3 งานพัฒนาระบบเทคโนโลยีสารสนเทศเพื่อการบริหารและบริการ
	- งานออกแบบ แนะนำ และพัฒนาระบบเทคโนโลซีสารสนเทศ และระบบสนับสนุน ้อื่น ๆ ที่เกี่ยวข้อง เพื่อช่วยอำนวยความสะดวก ในการทำงานและการบริหารงานตาม การกิจของ วศ.
	- งานบริการให้คำปรึกษา แนะนำ การพัฒนาระบบเทคโนโลยีสารสนเทศ ให้กับ หน่วยงานใน วศ. ในจานะเป็นหน่วยงานสนับสนนค้านเทคโนโลยีสารสนเทศ วศ.
- 2.1.2.4 งานระบบห้องสมุคอัตโนมัติ
	- งานออกแบบ แนะนำ และพัฒนาระบบเทคโนโลยีสารสนเทศ และระบบสนับสนุน อื่น ๆ ที่เกี่ยวข้อง เพื่อรองรับการพัฒนาระบบห้องสมุดอัตโนมัติ
	- งานคิดตามและประเมินผล กรใช้เทคโนโลยีสารสนเทศกับระบบงานห้องสมุด อัตโนมัติเพื่อวัดผลสัมฤทธิ์ในการนำระบบเทคโนโลยีสารสนเทศมาช่วยในการทำงาน ตามภารกิจของ วศ.
	- งานบริการให้คำปรึกษา แนะนำ และแก้ไขปัญหาด้านเทคโนโลยีสารสนเทศกับ ระบบห้องสมคอัตโนมัติ
	- งานระบบโครงสร้างพื้นฐานรองรับระบบห้องสมุดอัตโนมัติ

#### หมายเหตุ

ระบบโครงสร้างพื้นฐานทางด้านเทคโนโลยีสารสนเทศ คือระบบงานสนับสนุนที่ช่วยให้การ ทำงานร่วมกันด้วยเทคโนโลยีสารสนเทศเป็นไปอย่างปลอดภัย และมีประสิทธิภาพ ซึ่งประกอบไปด้วย ระบบต่าง ๆ ดังต่อไปนี้ แต่ไม่จำกัดเพียงเท่านี้ ระบบการให้บริการเครือข่ายท้องถิ่น, ระบบเครือข่าย อินเตอร์เน็ต, ระบบรักษาความปลอดภัย, ระบบจดหมายอิเล็กทรอนิกส์, ระบบการใช้งานไฟล์ร่วมกัน, ระบบการจัดการกับผู้ใช้งาน, ระบบการให้บริการเครือข่ายทางไกล เป็นต้น

#### 2.1.3 บุคลากรภายในสำนักหอสมุดฯ (ณ ปีงบประมาณ 2547)

สำนักหอสมุดฯ (สท.) มีข้าราชการ จำนวน 38' อัตรา สามารถจำแนกตามภารกิจหลักของ หน่วยงานได้เป็น 3 กลุ่ม คือ

### 2.1.3.1 ก<u>ลุ่มให้บริการสารสนเทศทางด้านวิทยาศาสตร์และเทคโนโลยี</u> จำนวน 19 อัตรา ได้แก่

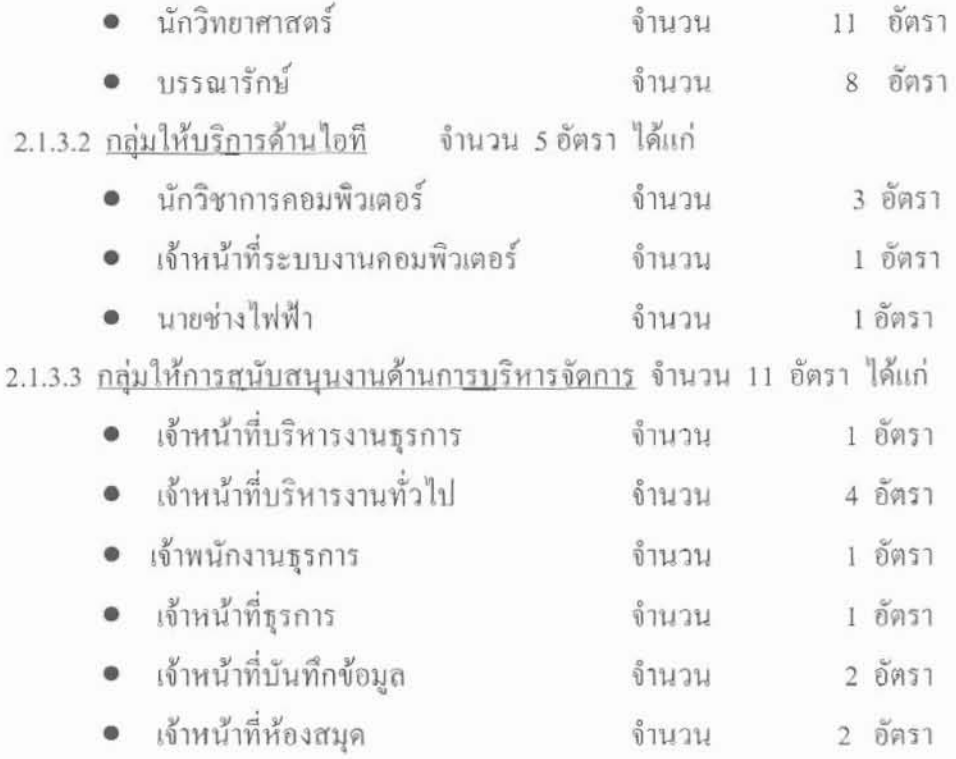

จากบุคลากร 3 กลุ่มข้างต้น สามารถแสดงสัดส่วนในรูปร้อยละของบุคลากรแต่ละกลุ่ม ใด้

### ดังภาพที่ 2.1

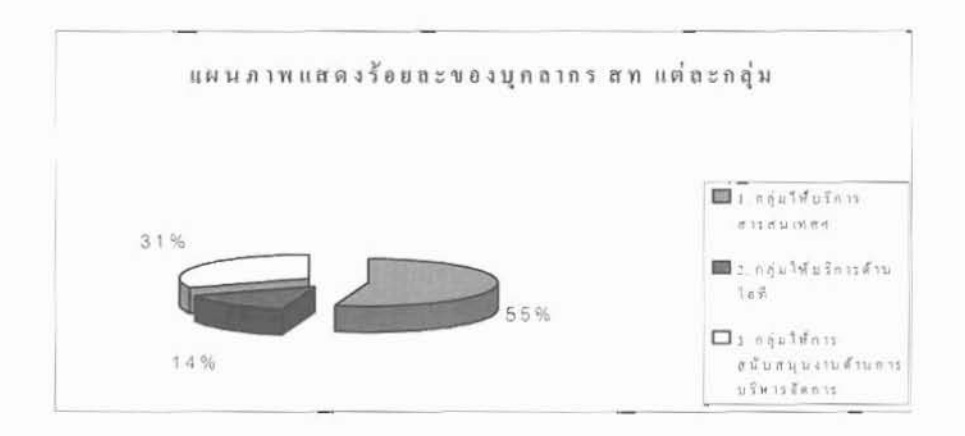

### ภาพที่ 2.1 แผนภาพแสดงร้อยละของบุคลากรแต่ละกลุ่ม

<sup>&</sup>quot; มีตำแหน่งว่างจำนวน 3 อัตรา (ยังไม่มีการบรรจุ) ได้แก่ นักวิทยาศาสตร์ 8 ว(ไม่มีเงิน) จำนวน 1 อัตรา, นักวิชาการคอมพิวเตอร์ 8 วช จำนวน 1 อัตรา, และบรรณารักษ์ 3 จำนวน 1 อัตรา

#### 2.2 ธรุปสถานภาพปัจจุบันของระบบเทคโนโลยีสารสนเทศภายในลำนักหอสมุดฯ

การสำรวจสถานภาพปัจจุบันของระบบเทคโนโลยีสารสนเทศภายในสำนักหอสมุดฯ ใต้แบ่งเป็น 2 ลักษณะ คือ

2.2.1 <u>การสำรวจครุภัณฑ์คอมพิวเตอร์</u> ได้ดำเนินการเมื่อเดือนธันวาคม 2547 โดยส่งแบบสำรวจไป ยังศูนย์/กลุ่ม/ฝ่าย ในสำนักหอสมุดฯ ได้แก่

- ศูนย์สารสนเทศวิทยาศาตร์และเทคโนโลยี (สร.)
- ศูนย์เทคโนโลยีสารสนเทศ (ทส.)
- กลุ่มงานหอสมุต (สม.)
- ฝ่ายบริหารงานทั่วไป (บร.)

โคยมีรายละเกียดผลการสำรวจกรุภัณฑ์คอมพิวเตอร์ของสำนักหอสมุดฯ ดังนี้

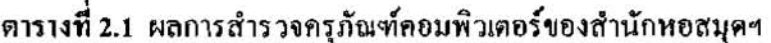

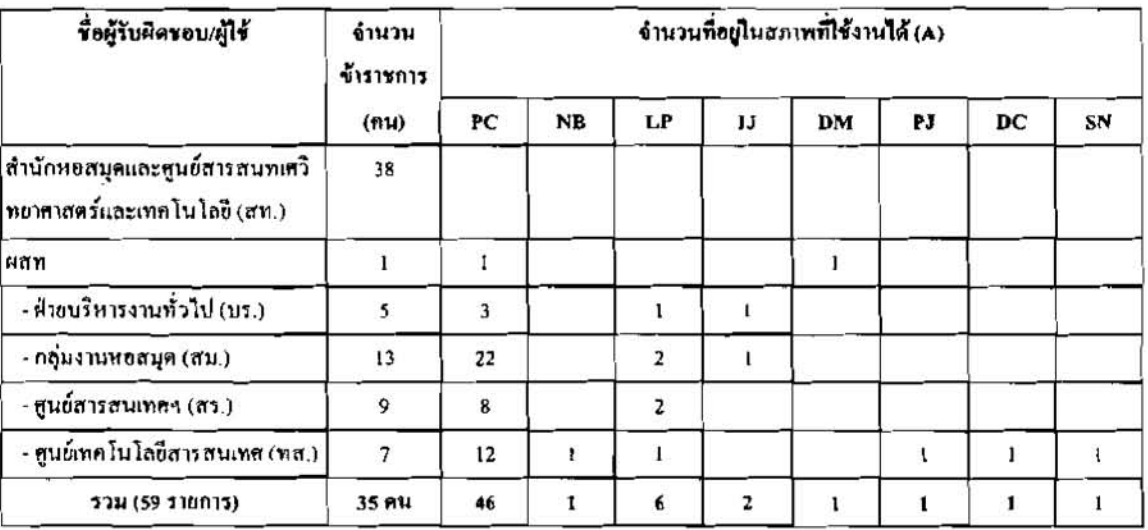

<u>หมายเหตุ:</u> PC = เครื่องคอมพิวเตอร์ตั้งโต๊ะ, NB = เครื่องคอมพิวเตอร์โน๊ตบุ๊ค, LP = Laser Printer,  $1J = \text{Ink}$  Jet Printer,  $DM = Dot$  Matrix Printer,  $PI = Projector$ ,  $DC = Digital$  Camera  $SN = scanner$ 

2.2.2 การสำรวจฐานข้อมูล (ณ เมษายน 2548)

จากสรุปผลจากการสำรวจฐานข้อมูลของสำนักหอสมุดฯ (ภาคผนวก ก)จำแนกได้เป็น 4 กลุ่มคือ 2.2.2.1 กลุ่มข้อมูลบรรณานุกรมสารสนเทศของสำนักหอสมุดฯ จำนวน 3 ฐาน ได้แก่

● ฐานข้อมูลบรรณานุกรมวิทยาศาสตร์และเทคโนโลยี

- จานข้อมูลครรชนีวารสารไทยด้านวิทยาศาสตร์และเทคโนโลยี
- ฐานข้อมูลเครือข่ายสารสนเทศวิทยาศาสตร์และเทคโนโลยีการอาหาร

จำนวน 4 ฐาน ได้แก่ 2.2.2.2 กลุ่มข้อมูลเกี่ยวกับมาตรฐาน

- ฐานข้อมูลครรชนีมาตรฐานอาหารของ Codex
- $\bullet$   $\sigma$ านข้อมูลวิธีทดสอบของ USEPA
- รานข้อมลรายชื่อเอกสารมาตรรานที่มีในข่ายงานศูนย์ประสานงานสารนิเทศ วิทยาศาสตร์และเทคโนโลยี
- ฐานข้อมูลราชกิจจานุเบกษาสาขาวิทยาศาสตร์และเทคโนโลยี
- 2.2.2.3 กลุ่มข้อมูลเกี่ยวกับสิทธิบัตร
- จำนวน 4 ฐาน ได้แก่
- ฐานข้อมูล Patent Glossary
- ฐานข้อมูล Patent File
- ฐานข้อมูล Thai's Foreign Patent
- ฐานข้อมูลเทคโนโลยีน่าสนใจ "Patent Gallery"

2.2.2.4 กลุ่มข้อมูลวิทยาศาสตร์และเทคโนโลยีทั่วไป

- จานข้อมูล Technology File
- ฐานข้อมูลบทความน่าสนใจ
- กานข้อมูล Science Category
- ฐานข้อมูลบทความวิทยุกระจายเสียง
- ฐานข้อมูลข่าวสารราชการ วศ.

โดยสามารถแสดงสัดส่วนในรูปร้อยละของแต่ละกลุ่มข้อมูลได้ดังภาพที่ 2.2

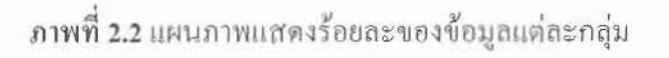

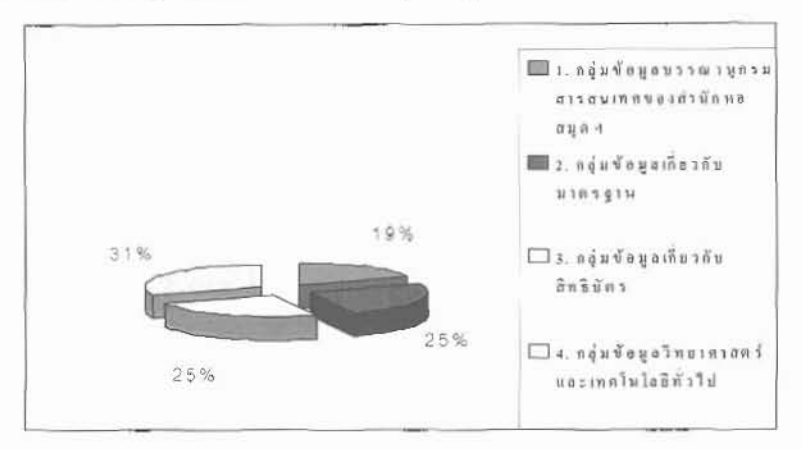

จำนวน 5 ฐาน ได้แก่

2.3 การดำเนินงานให้บริการแก้ปัญหาด้าน เทคโนโลยีสารสนเทศ ตามแบบคำขอความร่วมมือจากศูนย์ เทคโนโลยีสารสนเทศ (F-IG-013)

จากข้อมูลบุคลากรในข้อ 2.1.3 พบว่าบุคลากรที่มีความสามารถแก้ไขปัญหาด้าน IT มีจำกัด (ภาพที่ 2.1) ขณะที่จำนวนอุปกรณ์ค้าน IT (ตารางที่ 2.1) และผู้นำ IT มาประยุกต์ให้ในงานมีจำนวนมาก (ภาพที่ 2.1) เพื่อเพิ่มประสิทธิภาพการให้บริการ ศูนย์เทคโนโลยีสารสนเทศ ใค้ออกแบบฟอร์มเรียกว่า "แบบขอความร่วมมือจากศูนย์เทคโนโลยีสารสนเทศ" ดังภาพ

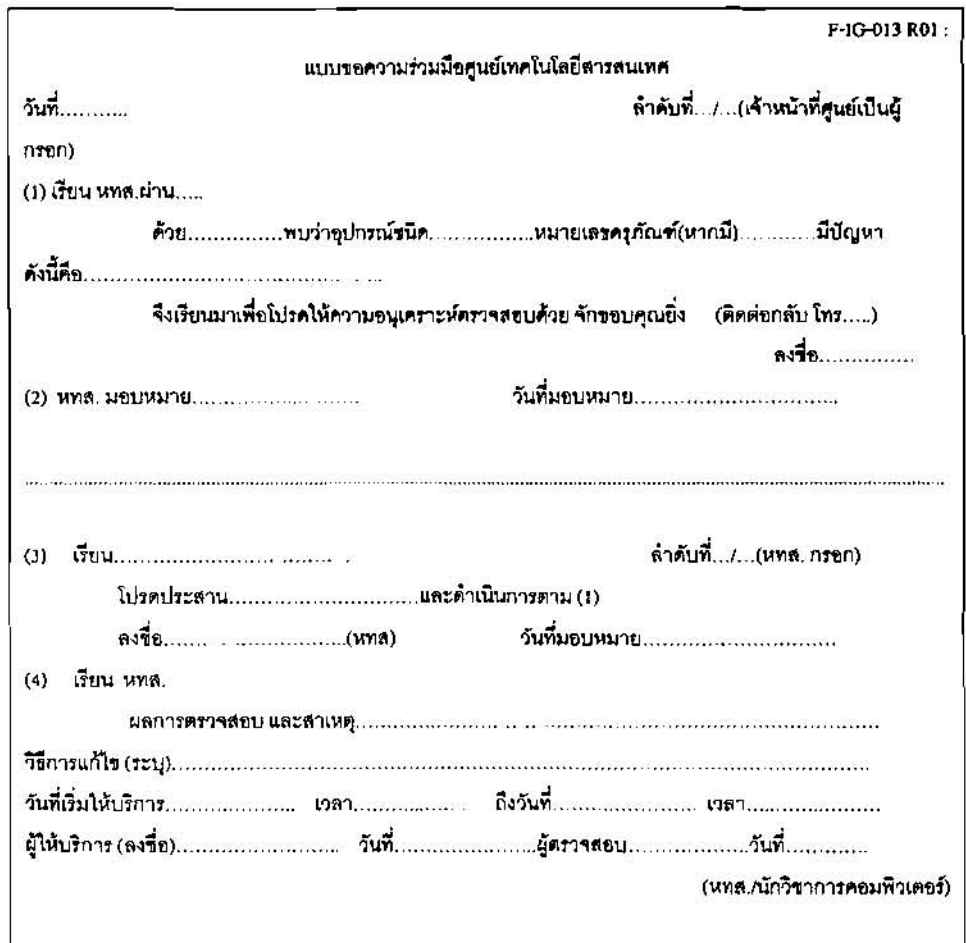

ภาพที่ 2.3 แบบขอความร่วมมือจากศูนย์เทคโนโลยีสารสนเทศ

แบบขอความร่วมมือฯ แบ่งเป็น 4 ส่วน คือ ส่วนที่ 1 ผู้ขอรับบริการเป็นผู้กรอกรายละเอียด ส่วนที่ 2 หัวหน้าศูนย์ฯ เป็นผู้บันทึกว่าได้มอบหมายเจ้าหน้าที่ศูนย์ฯ ท่านใดไปปฏิบัติงาน (ส่วนนี้หัวหน้าศูนย์ฯ เป็นผู้เก็บไว้ติดตามงาน) ส่วนที่ 3 หัวหน้าศูนย์ฯ แจ้งผู้ที่ได้รับมอบหมายคำเนินการ

ส่วนที่ 4 เจ้าหน้าที่ศูนย์ฯ (ผู้รับมอบหมาย) เป็นผู้กรอกรายละเอียดและบรรทัดสุดท้าย หัวหน้าศนย์ฯ จะเป็นผู้ตรวจสอบ

### 2.3.1 ขั้นตอนการให้บริการตามแบบขอความร่วมมือฯ มีดังนี้

2.3.1.1. บุคลากรที่ประสบปัญหาด้านเทคโนโลยีสารสนเทศ อาทิ เครื่องคอมพิวเตอร์ ปริ้น-เตอร์ การใช้ระบบห้องสมุดอัตโนมัติ เป็นต้น กรอกแบบฟอร์มในลำคับ (1) เสนอผู้บังคับบัญชา(ระดับ ฝ่าย/กลุ่ม/ศูนย์) ผ่านผู้บังคับบัญชา (ระดับงาน) ระบุปัญหาที่พบ ส่งแบบมาที่ศูนย์เทคโนโลยีสารสนเทศ

2.3.1.2. หัวหน้าศูนย์ฯ พิจารณาปัญหาที่พบ เพื่อมอบหมายให้เจ้าหน้าที่ของศูนย์ ฯ ไปแก้ไข ปัญหาตามแบบขอความร่วมมือฯ ที่ได้รับ

2.3.1.3. เจ้าหน้าที่ของศูนย์ฯ เมื่อแก้ไขปัญหาเป็นที่เรียบร้อย ให้ระบุสาเหตุของปัญหาไว้ใน แบบดังกล่าวในส่วนที่ (4) แล้วส่งให้หัวหน้าศูนย์ ฯ เพื่อตรวจสอบ

> 2.3.1.4. หัวหน้าศูนย์ฯ ตรวจสอบการทำงานโดยสอบถามผลการคำเนินการจากผู้ขอรับ บริการ

ตัวอย่าง แบบฟอร์มที่ศูนย์เทคโนโลยีสารสนเทศ ให้บริการแก้ไขปัญหาเป็นที่เรียบร้อยแล้ว

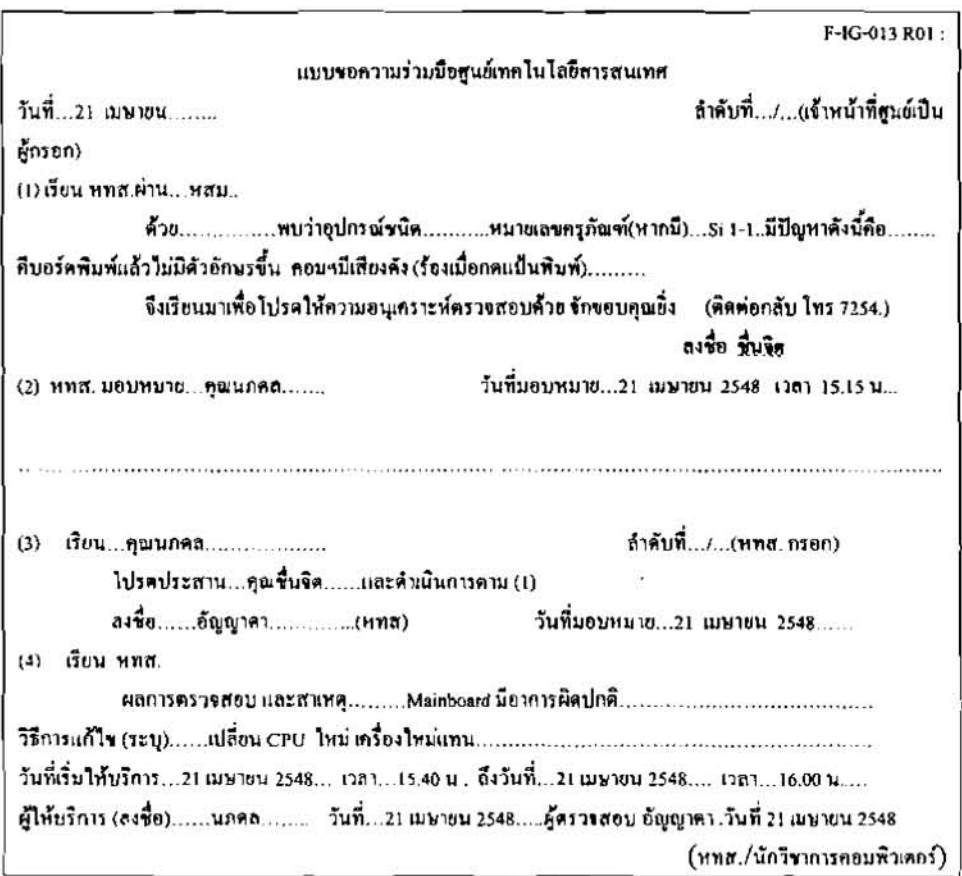

ภาพที่ 2.4 แบบที่ได้รับการให้บริการจากศูนย์เทคโนโลยีสารสนเทศเป็นที่เรียบร้อย

#### 2.4 การวิเคราะห์เพื่อกำหนดประเภทของปัญหา

จากการให้บริการช่วยแก้ปัญหาด้าน IT แก่หน่วยงานต่าง ๆ ภายในสำนักหอสมุดฯ ระหว่าง ปีงบประมาณ 2545-2548 มีจำนวนการให้บริการทั้งสิ้น 93 ครั้ง (รายละเอียดในภาคผนวก ข) สามารถวิเคราะห์และจัดจำแบกได้เป็น 6 ประเภท ก็อ

- (1) ปัญหาทั่วไปเนื่องจากขาดทักษะการใช้คอมพิวเตอร์เบื้องค้น
- (2) ปัญหาเทคนิคในการใช้โปรแกรมประยุกต์ต่าง ๆ /การติดตั้ง
- (3) ปัญหาเทคนิคในการใช้โปรแกรมระบบห้องสมุคอัตโนมัติ
- (4) ปัญหาเทคนิคในด้านอุปกรณ์คอมพิวเตอร์ (Hardware / การติดตั้ง)
- (5) ปัญหาเทคนิคในด้านระบบเครือข่ายและปัญหาที่เกี่ยวข้องกับระบบแม่ข่าย (severs)
- (6) ปัญหาไวรัส

#### 2.5 ธรูปความต้องการพัฒนาระบบ

่ 2.5.1 ความต้องการเบื้องต้น

การพัฒนาระบบประมวลผลฯ เป็นแนวทางหนึ่งในการนำเทคโนโลยีสารสนเทศมาช่วยเพิ่ม ประสิทธิภาพการบริหารจัดการภายในศูนย์เทคโนโลยีสารสนเทศ เนื่องจากภารกิจบางส่วนที่หัวหน้าศูนย์ฯ ด้องรับผิดชอบ ได้แก่

- (1) การทำแผนพัฒนาบุคลากรกรมวิทยาศาสตร์บริการ (วศ.) ด้านเทคโนโลยีสารสนเทศ (ภาคผนวก ค)
- (2) ประเมินผลการปฏิบัติงานของบุคลากรภายในศูนย์เทคโนโลยีสารสนเทศ
- (3) การราชงานผลการปฏิบัติงานด้านการให้บริการแก้ไขปัญหาด้าน IT แก่คณะกรรมการ ขึ้นำระบบการบริหารงานคุณภาพ ของสำนักหอสมุดฯ (ภาคผนวก ง)

คังนั้น หัวหน้าศูนย์ฯ จำเป็นต้องมีข้อมูลเพื่อช่วยในการวิเคราะห์ สนองภารกิจงานข้างต้น โดยระบบดังกล่าวจะต้องสามารถจัดเก็บข้อมูล วิเคราะห์ข้อมูล พิมพ์รายงานผลการปฏิบัติงานรูปแบบที่ ด้องการ ภายในระยะเวลาที่กำหนด นั่นคือรายงานผลรายเคือน, ราย 3 เคือน, ราย 6 เคือน, รายปีได้ และ สามารถสืบค้นข้อมูลตามรายชื่อบุคคลเพื่อใช้ประกอบการพิจารณาประเมินผลการปฏิบัติงานของบุคลากร ภายในศูนย์เทคโนโลยีสารสนเทศ ได้

#### 2.5.2 รูปแบบรายงาน

จากความด้องการเบื้องด้น มีประเด็นที่ผู้บริหารควรนำมาวิเคราะห์เพื่อเพิ่มประสิทธิภาพ การบริหารงาน ใต้แก่

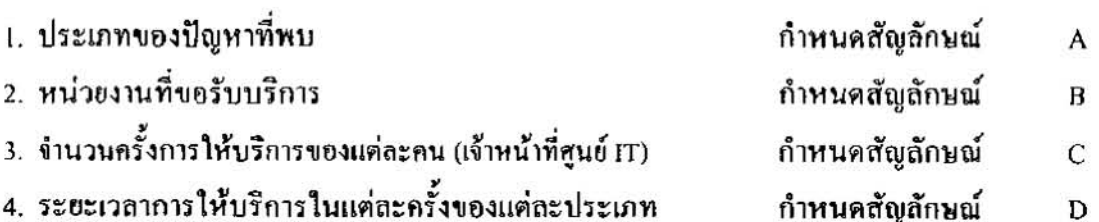

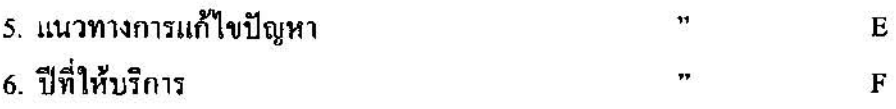

จากผลการวิเคราะห์ความเชื่อมโยงในแต่ละประเด็นพบว่า มีความเชื่อมโยงสัมพันธ์กันและผู้บริหาร สามารถใช้ประโยชน์จากความเชื่อมโยงในประเด็นต่าง ๆ ดังต่อไปนี้

- (1) การกำหนดแผนการฝึกอบรม และ การกำหนดแผนการรักษาความปลอดภัย มาจาก ความเชื่อมโยงในประเด็น = A  $\ddot{\mathbf{r}}$  $\overline{B}$
- (2) การพิจารณาทักษะ/ความสามารถของบุคลากรในศูนย์เทคโนโลยีสารสนเทศ, การพิจารณา ความคีความชอบ แผนการจัดทำคู่มือการแก้ไขปัญหาไอทีเบื้องต้น ให้บุคลากร สท. บาจากความเชื่อมโยงในประเด็น =  $C+D+E+F$

้คังนั้น รูปแบบรายงานที่ควรนำเสนอผู้บริหารจึงมี 2 แบบ คือ

1. รายงานสรุปสถิติการให้บริการตามแบบขอความร่วมมือจากศูนย์เทคโนโลยีสารสนเทศ  $(F-IG-013)$ 

ึ่งากข้อมูลที่รวบรวมได้งากแบบความร่วมมือฯ สามารถนำมาเสนอในรูปการประมวลผลการ ให้บริการตามฯ ตามภาพที่ 2.5

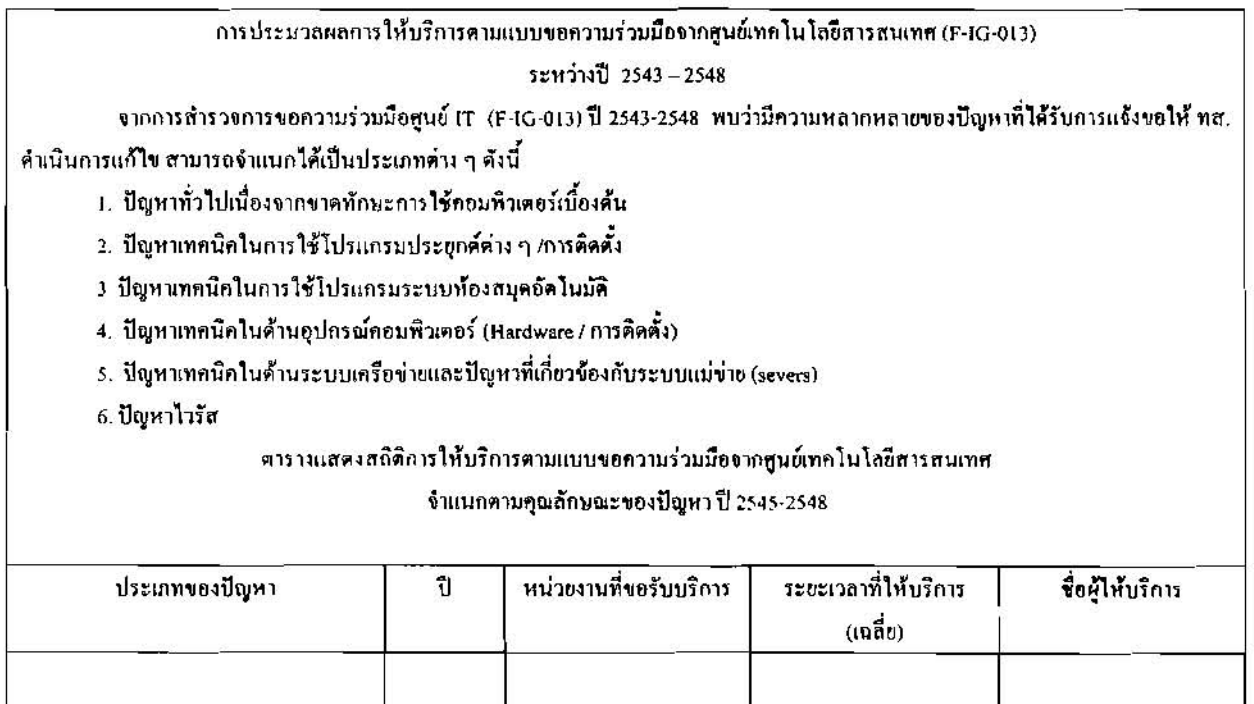

ภาพที่ 2.5 รูปแบบรายงานสรุปสถิติการให้บริการคามแบบขอความร่วมมือจากศูนย์เทคโนโลยีสารสนเทศ

## 2. รายงานแบบสำรวจขอความร่วมมือจากศูนย์เทคโนโลยีสารสนเทศ

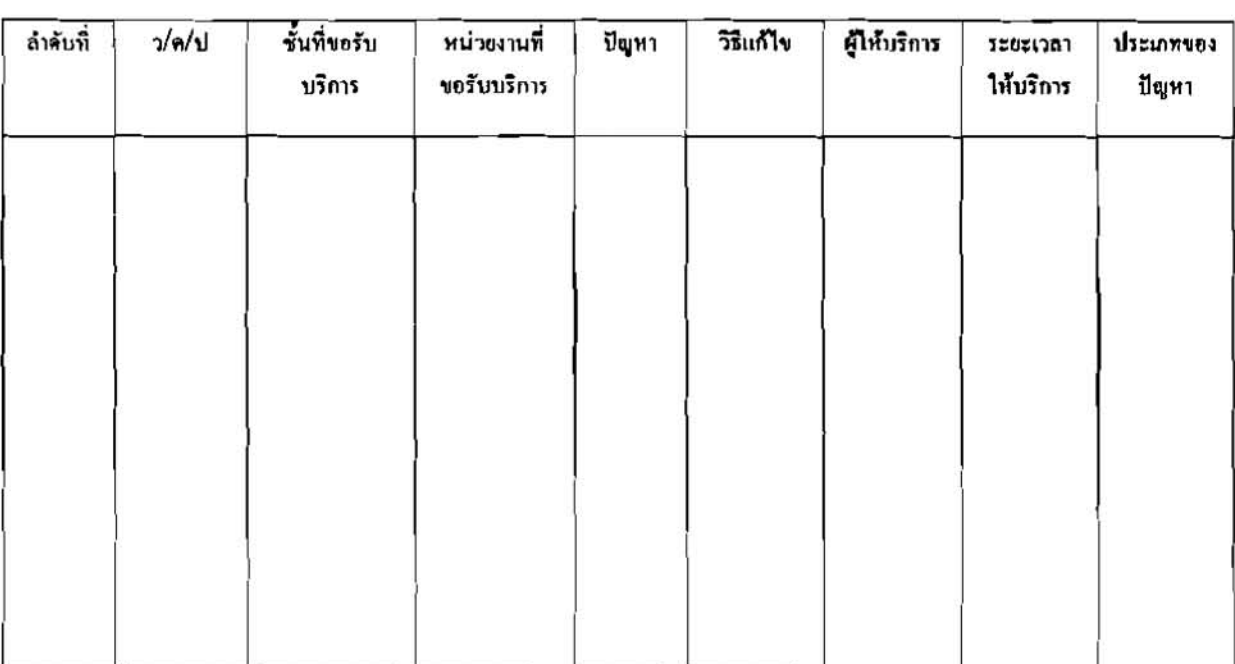

# ตางรางที่ 2.2 รายงานสรุปการขอความร่วมมือจากศูนย์เทคโนโลยีสารสนเทศ

2.6 สรุปขั้นตอนการคึกษาการสร้างระบบประมวลผลการปฏิบัติงานเพื่อเพิ่มประสิทธิภาพการบริหารการ บริการ

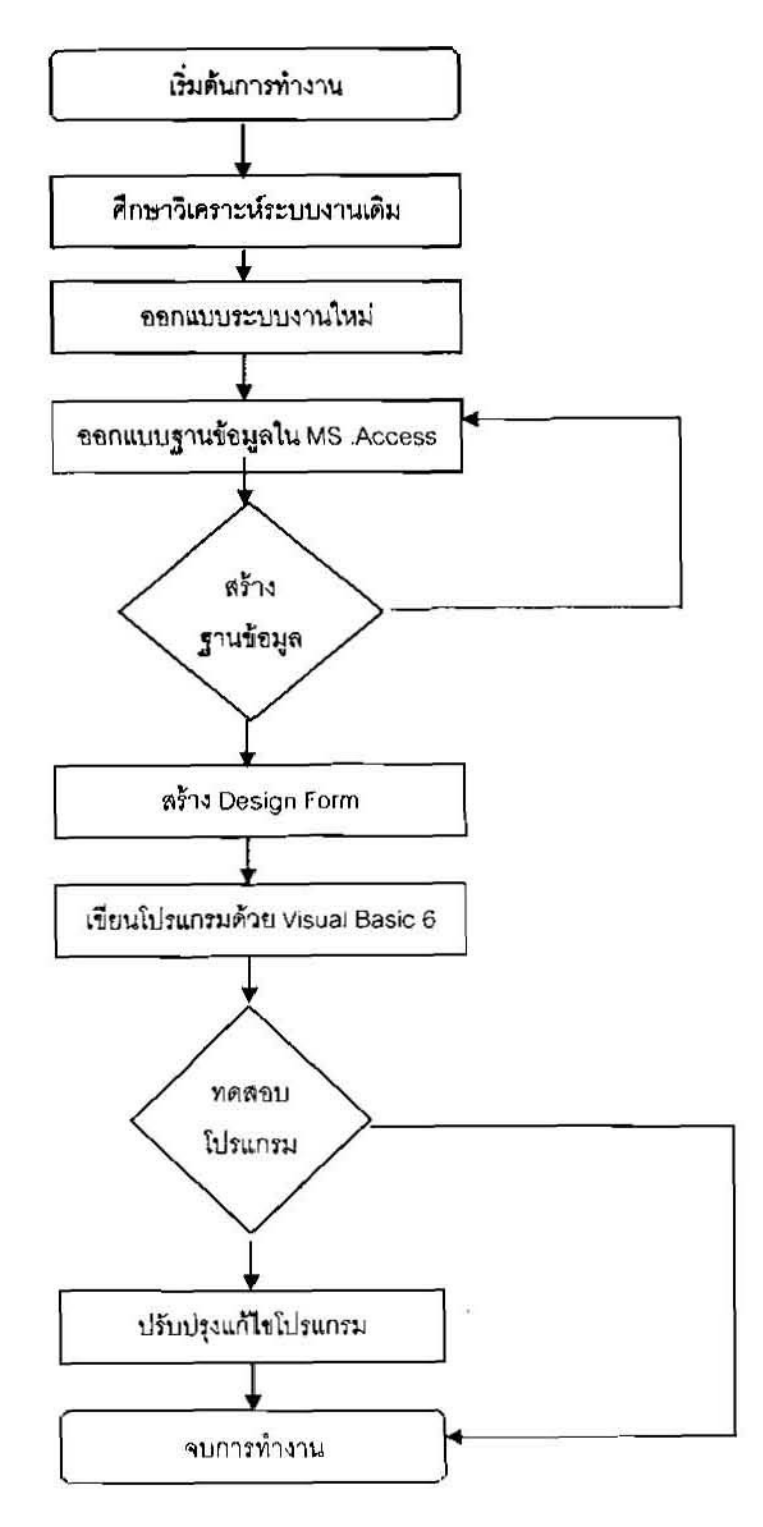

### าเทที่ 3 การวิเคราะห์และตกแบบระบบ

 $~^{\circ}$ ากผลการศึกษาระบบงานปัจจุบัน สามารถนำมาวิเคราะห์และออกแบบระบบโดยนำเสนอใน  $_2$ ปแบบของ Data Flow Diagram; DFD ซึ่งเป็นโมเด<sub>็</sub>ลที่สร้างขึ้นเพื่อให้เกิดความเข้าใจร่วมกันระหว่าง ผู้ใช้งาน ผู้พัฒนาระบบ และผู้ที่เกี่ยวข้อง โดยแสดงให้เห็นถึงฟังก์ชั่นความด้องการของผู้ใช้ได้ดังนี้

3.1 แผนภาพแสดงกระแสข้อมูล (Data Flow Diagram)

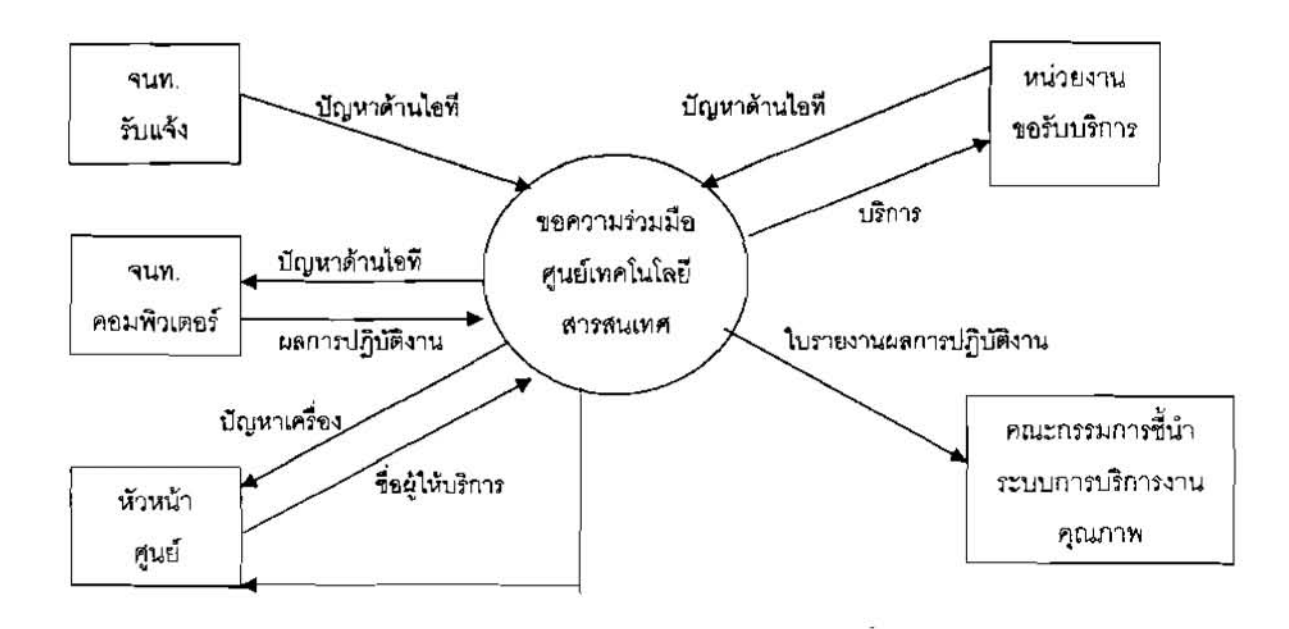

**mniJ 3.1 Context** Diagram

#### **il~uiumRn13si (Event list)**

- 1. ถ้าหัวหน้าศูนย์ฯ รับแจ้งปัญหาด้านไอทีจากหน่วยงานขอรับบริการ หัวหน้าศูนย์มอบหมาย เจ้าหน้าที่ไปบริการ
- 2. ถ้าเจ้าหน้าที่คอมพิวเตอร์รับทราบปัญหาด้านไอที เจ้าหน้าที่คอมพิวเตอร์แจ้งผลการปฏิบัติงานใน **~iuu~on~iuili~uio~u~~~~~ula~n~r~~d~m~**
- 3, ถ้าเจ้าหน้าที่แจ้งผลการปฏิบัติงานในแบบขอความร่วมมือศูนย์เทคโนโลยีสารสนเทศ หัวหน้า  $\epsilon$ นย์รับทราบผลการปฏิบัติงานในการแก้ปัญหาค้านไอที
- 4. คณะกรรมการฯ รับทราบรายงานผลการปฏิบัติงานของศูนย์เทคโนโลยีสารสนเทศ

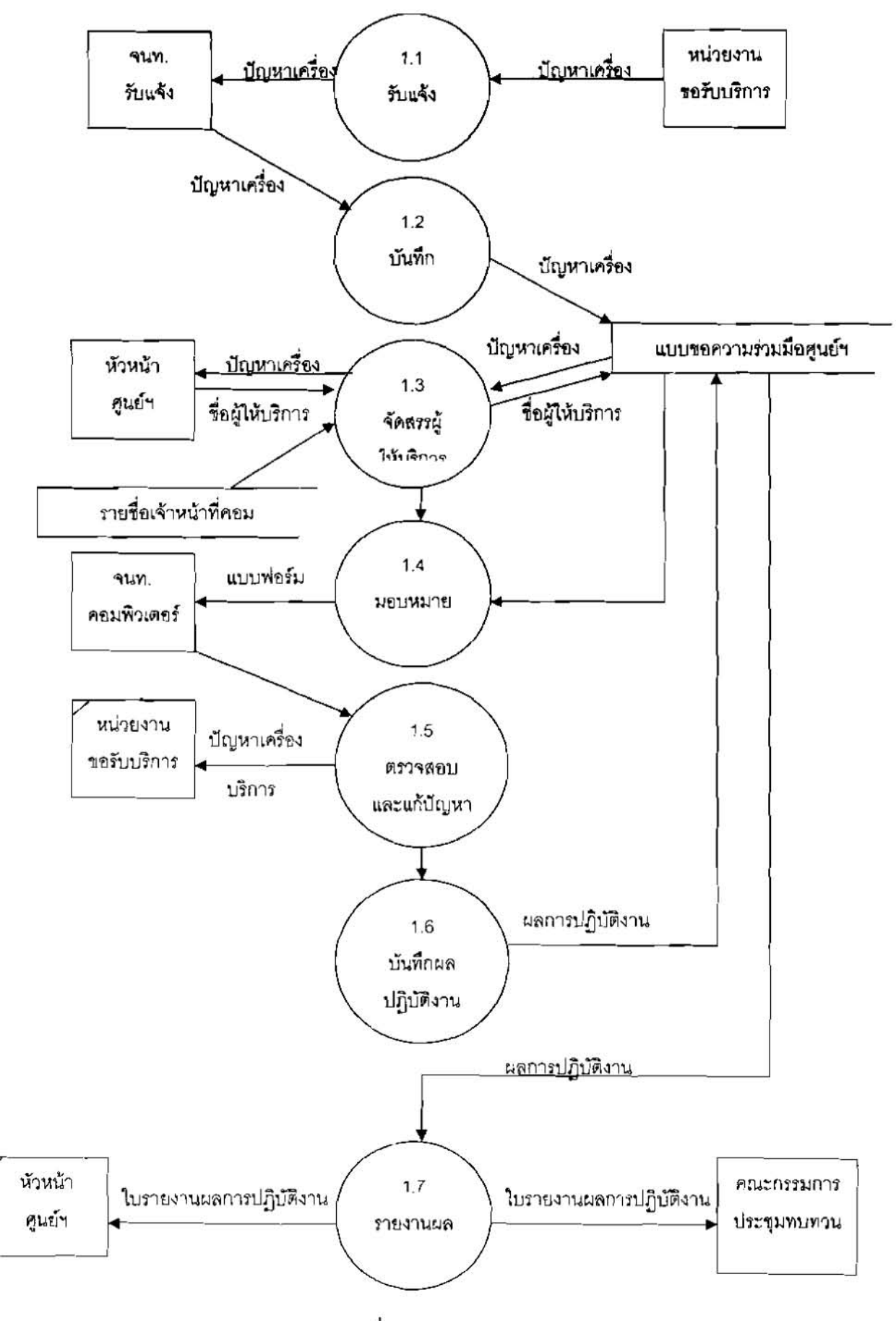

ภาพที่ 3.2 Level 1

### 3.2 การเชื่อมโยงดาราง (E-R-Diagram)

ระบบประมวลผลการปฏิบัติงานฯ ประกอบด้วย 4 ตาราง สามารถแสดงความเชื่อมโยงระหว่าง ตารางได้ดังนี้

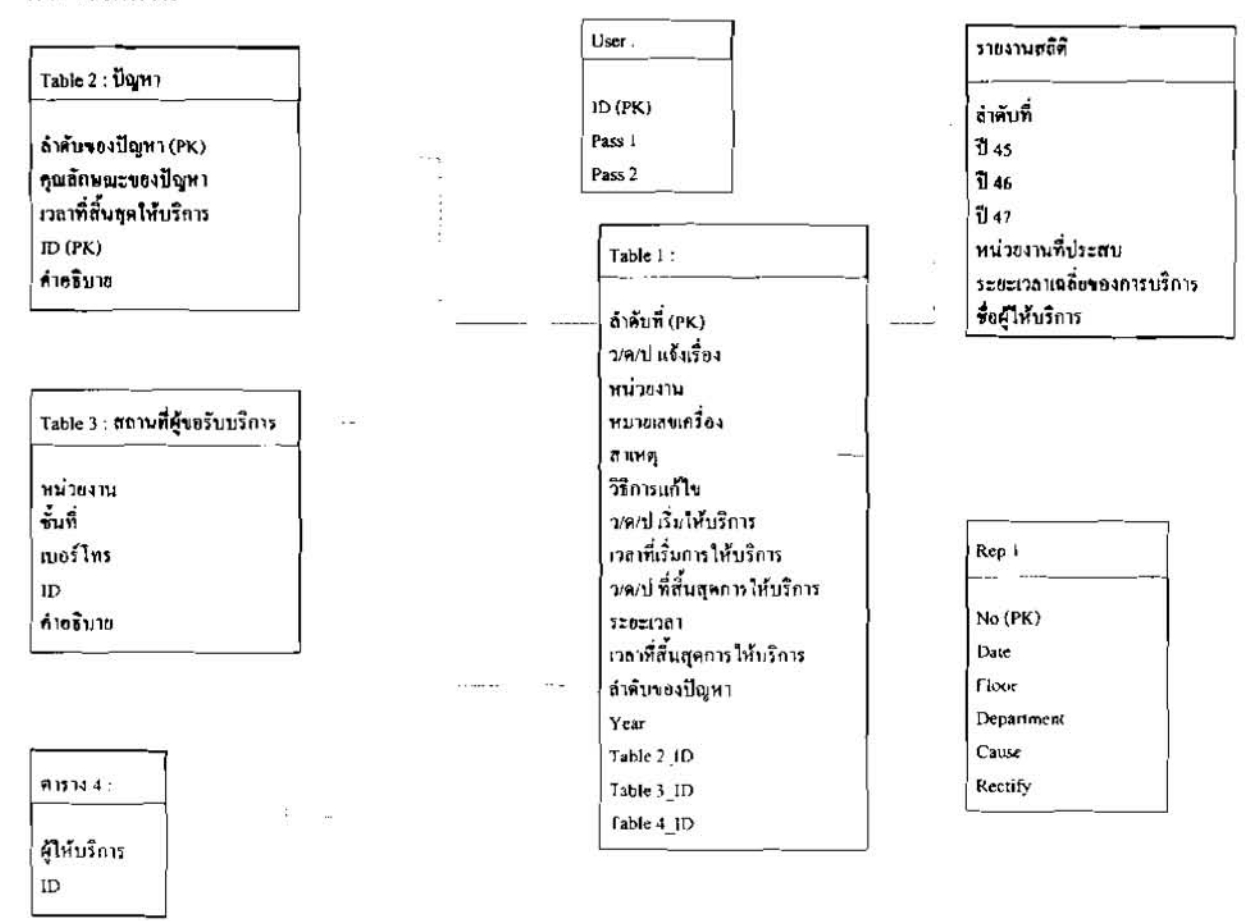

## ภาพที่ 3.3 ความเชื่อมโยงระหว่างตาราง

#### 3.3 โครงสร้างข้อมูล (Data Structure)

จากการวิเคราะห์และออกแบบระบบประมวลผลการปฏิบัติงานฯ สามารถกำหนดโครงสร้าง ฐานข้อมูลเพื่อรองรับการทำงาน และเข้าถึงข้อมูลได้ ประกอบด้วย

- รายละเอียดตามแบบขอความร่วมมือฯ Table 1
- ประเภทของปัญหา Table 2
- หน่วยงานที่ขอรับบริการ Table 3
- รายงานผลการปฏิบัติงาน Table 4

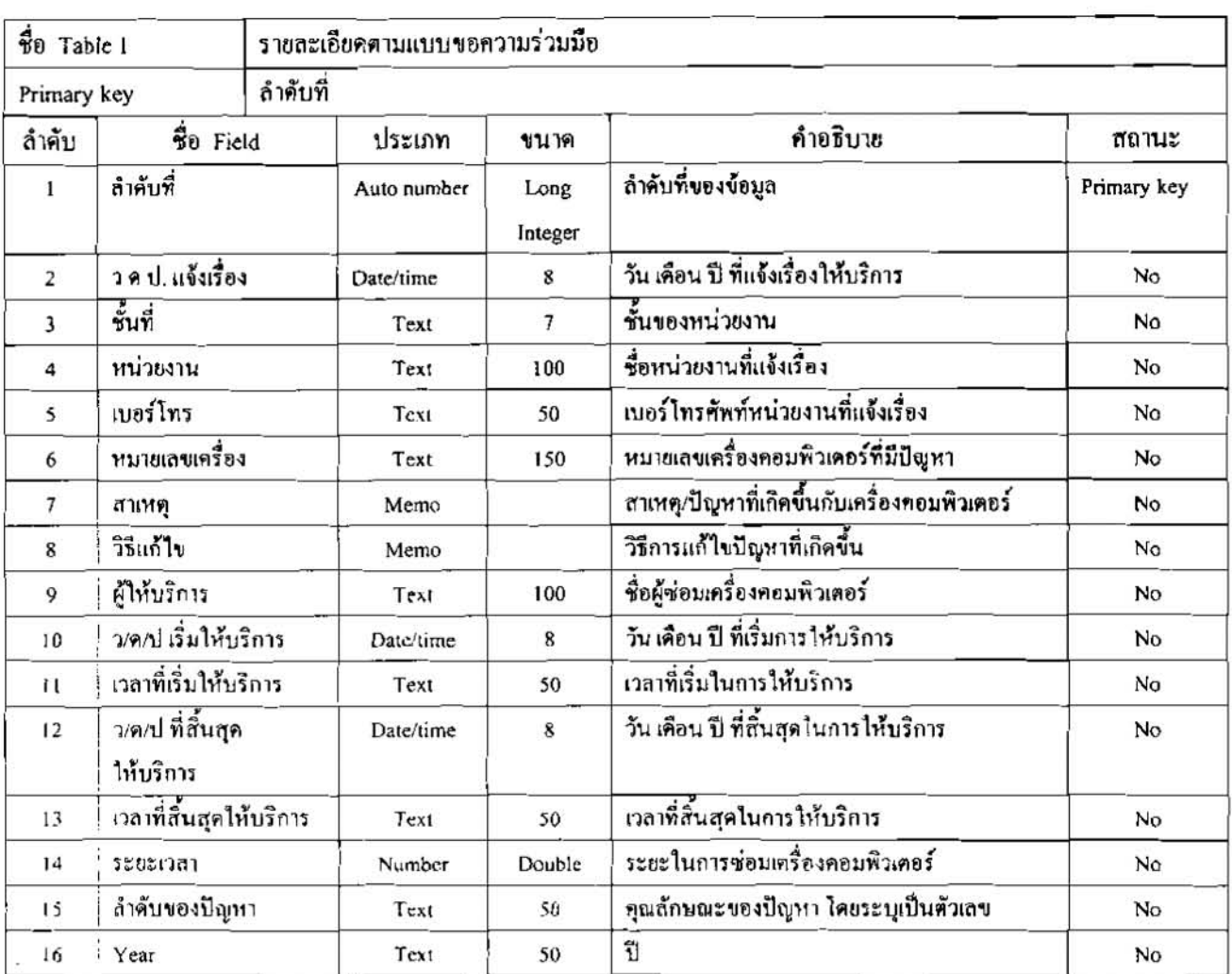

## ตารางที่ 3.1 รายละเอียดตามแบบขอความร่วมมือ

# ตารางที่ 3.2 ประเภทของปัญหา

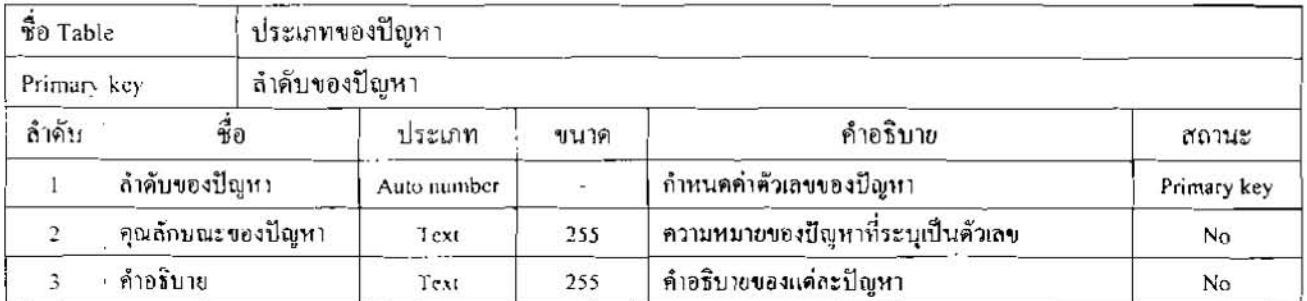

## ดารางที่ 3.3 หน่วยงานที่ขอรับบริการ

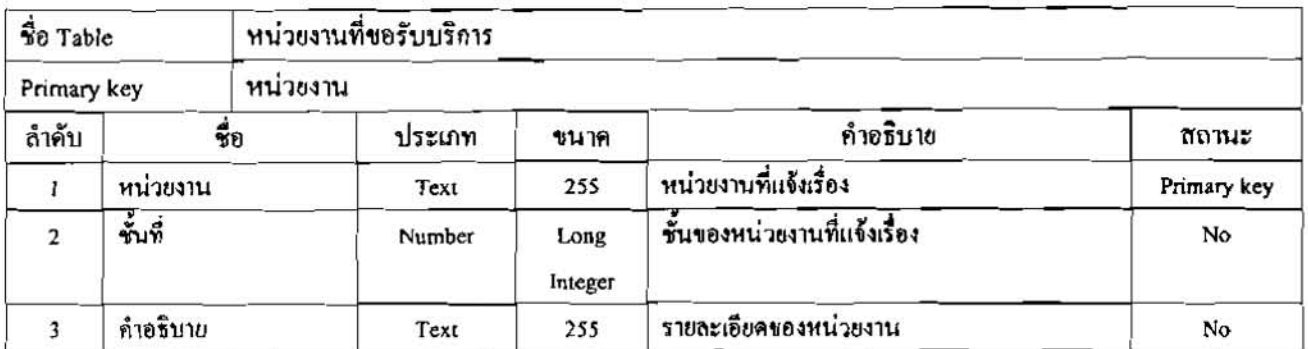

## ดารางที่ 3.4 รายงานผลการปฏิบัติงาน

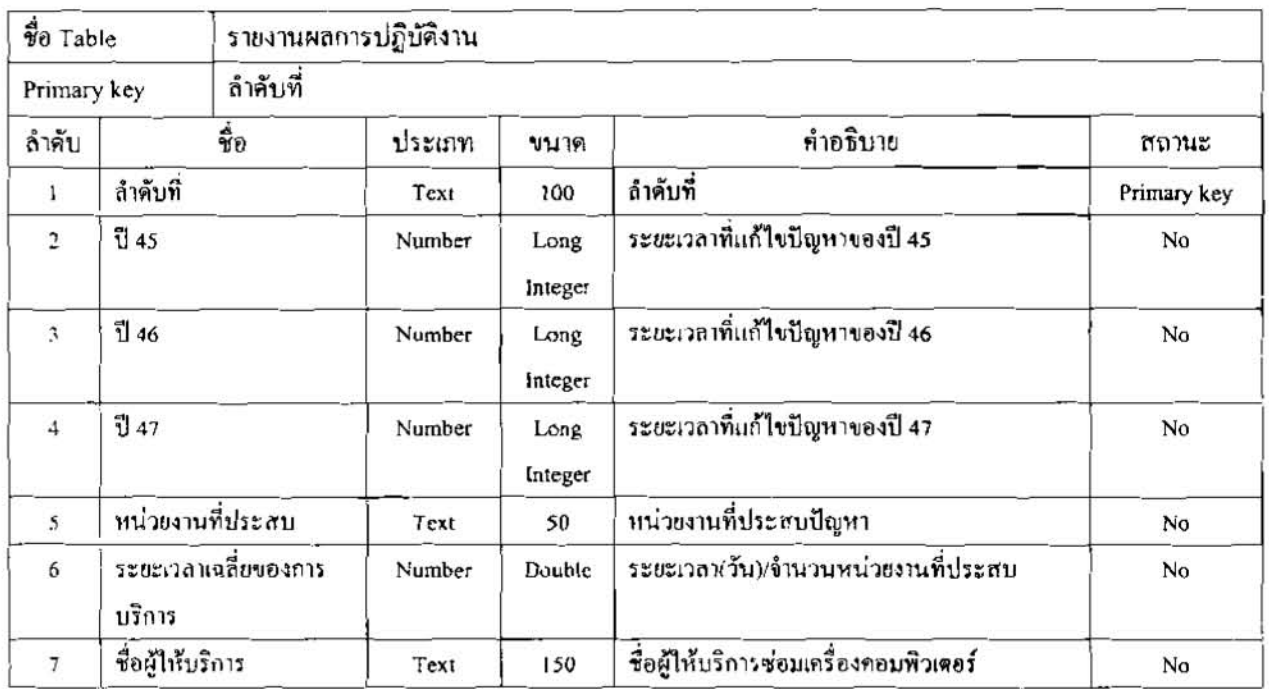

## 3.4 พอนานุกรมข้อมูล (Data Dictionary)

ดารางที่ 3.5 พจนานุกรมข้อมูลในรายละเอียคตามแบบขอความร่วมมือ

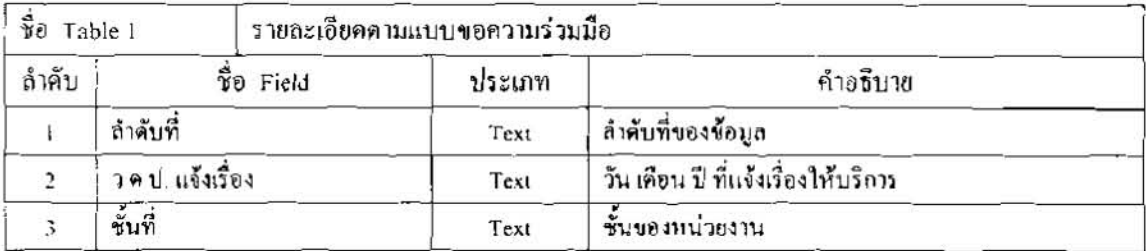

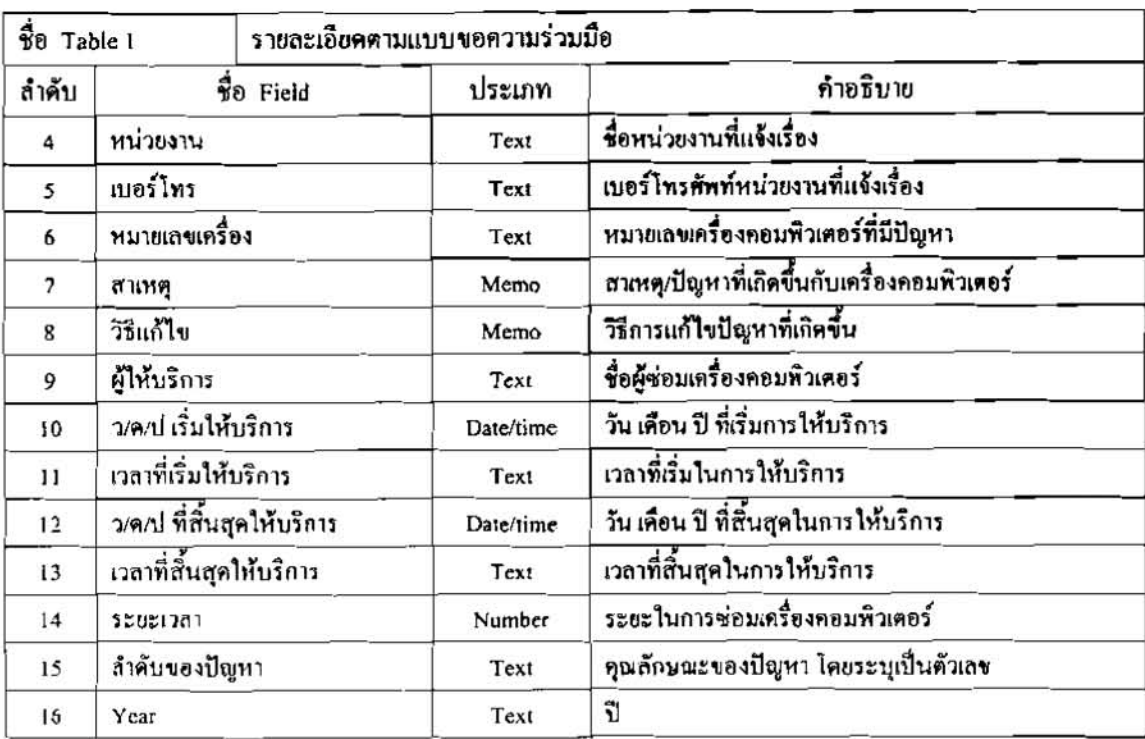

# ดารางที่ 3.5 พจนานุกรมข้อมูลในรายละเยียดคามแบบขอความร่วมมือ (ต่อ)

## ตารางที่ 3.6 พอนานุกรมข้อมูลประเภทของปัญหา

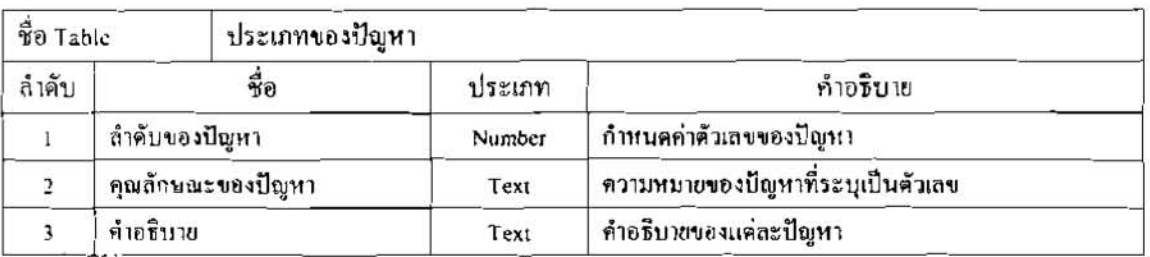

# ตารางที่ 3.7 พจนานุกรมข้อมูลหน่วยงานที่ขอรับบริการ

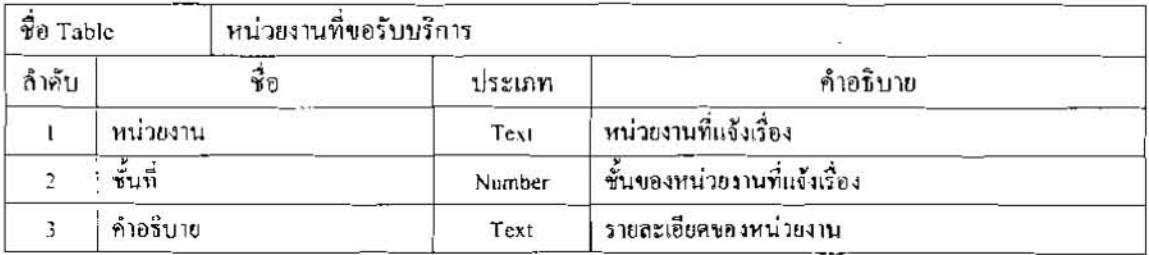

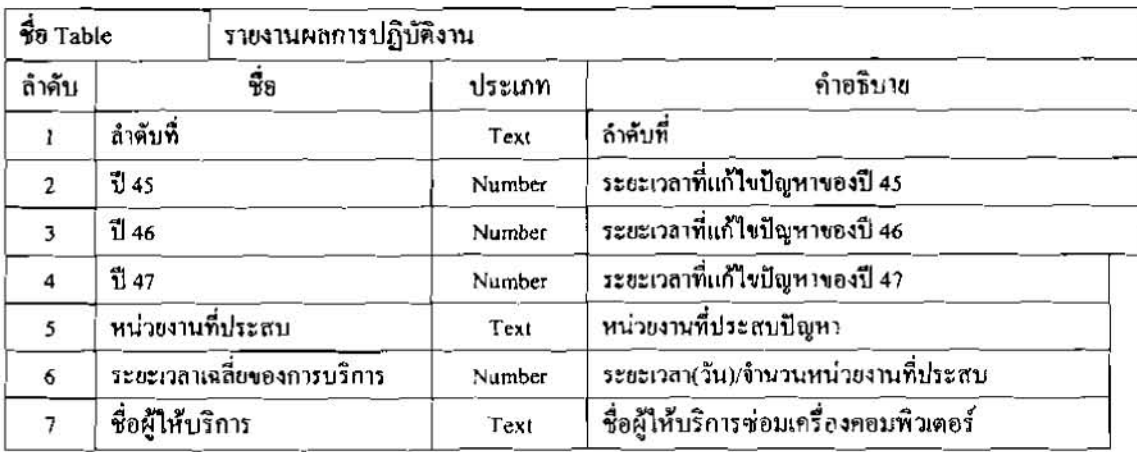

### ิ คารางที่ 3.8 พจนานุกรมข้อมูลในรายงานผลการปฏิบัติงาน

#### 3.5 การออกแบบลักษณะหน้าจอ (Screen Design)

เพื่อให้ง่ายต่อการเข้าถึงข้อมูล และการแสดงผลการใช้ระบบประมวลผลการปฏิบัติงานฯ หน้าจอ การทำงานจึงเป็นสิ่งจำเป็นอย่างยิ่ง ที่จะต้องมีการออกแบบให้มีความผสมผสานระหว่าง สีสันและข้อมูล ้เนื้อหาที่ปรากฏอยู่ในแต่ละหน้าจอ จะต้องมีความเหมาะสมและครบถ้วนทั้งในส่วนของผู้นำเข้าข้อมูล และผู้ใช้ข้อมูล โดยมีรายละเอียดแต่ละหน้าจอดังนี้

#### 3.5.1. หน้าจอเมนูหลัก (Main Menu)

หน้างอเมนูหลักประกอบด้วย 4 เมนู คือ

3.5.1.1 แบบการขอความร่วมมือจากศูนย์เทคโนโลยีสารสนเทศ

3.5.1.2 รายงานสรุปสถิติการให้บริการ

3.5.1.3 รวยงานแบบสำรวจขอความร่วมมือ

3.5.1.4 ออกจากโปรแกรม

ราบละเอียดหน้าจอเมนูหลัก ออกแบบลักษณะหน้าจอได้ดังนี้

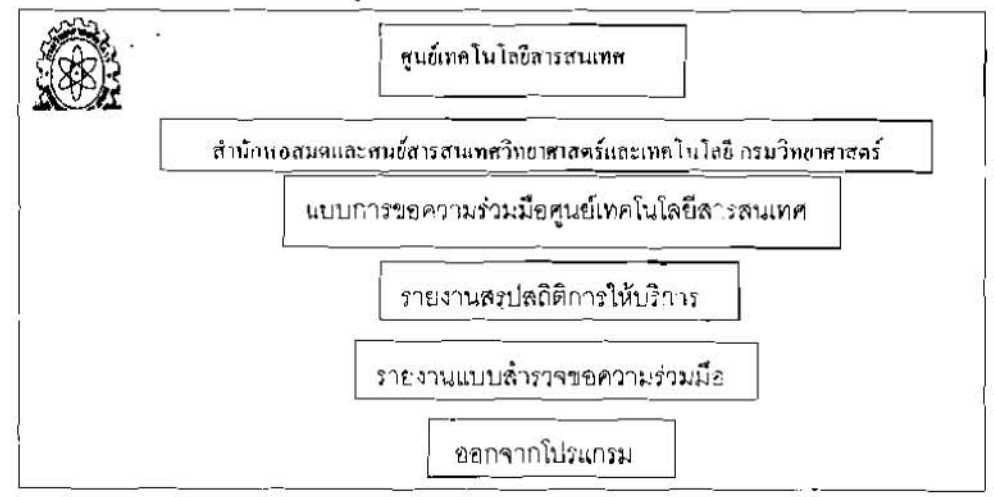

### ภาพที่ 3.4 การออกแบบหน้าจอเมนูหลัก

3.5.1.1 <u>หน้าจอแบบการขอความร่วมมือจากศูนย์เทคโนโล</u>ยีสารสนเทศ

หน้าจอแบบขอความร่วมมือ เป็นหน้าจอที่ออกแบบสำหรับการปรับปรุงข้อมูลใน

ระบบให้เป็นปัจจุบัน ประกอบด้วย 6 ฟังก์ชั่นสำคัญ คือ

- 1. ฟังก์ชั่นการค้นหา
- 2. ฟังก์ชั่นการเพิ่ม
- 3. ฟังก์ชั่นการบันทึก
- 4. ฟังก์ชั่นการแก้ไข
- 5. ฟังก์ชั่นการลบ
- 6. ออกจากเมนู

รายละเอียดหน้าจอแบบขอความร่วมมือฯ ออกแบบหน้าจอได้ ดังนี้

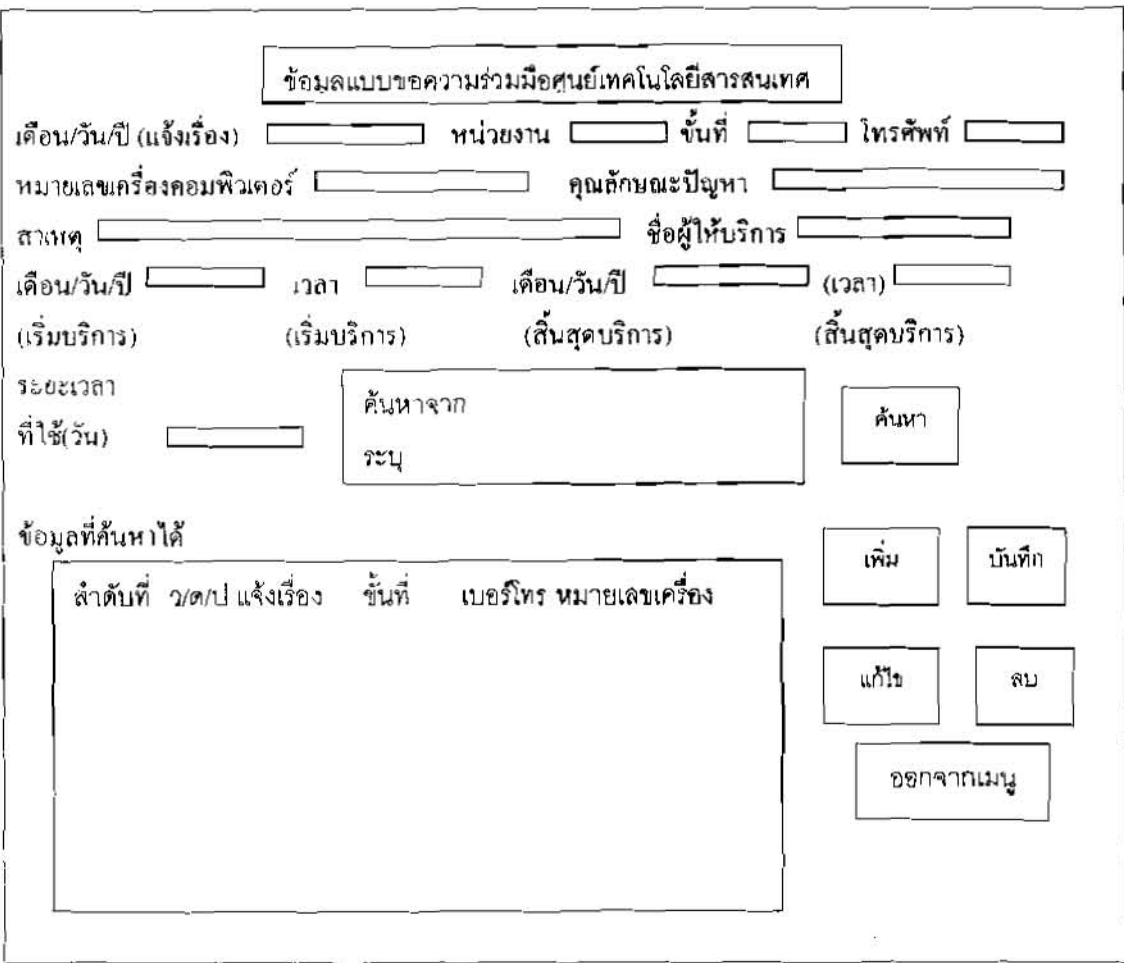

### ภาพที่ 3.5 การออกแบบหน้าจอแบบขอความร่วมมือจากศูนย์เทคโนโลยีสารสนเทศ

#### 3.5.1.2 หน้าจอพิมพ์รายงาน

หน้าจอพิมพ์รายงาน ประกอบด้วย 3 เมนู คือ

- (1) รายงานสรุปสถิติการให้บริการ
- (2) รายงานสรุปแบบขอความร่วมมือ
- (3) ขอกจากเมนู

รายถะเอียดหน้าจอพิมพ์รายงาน ออกแบบหน้าจอได้ดังนี้

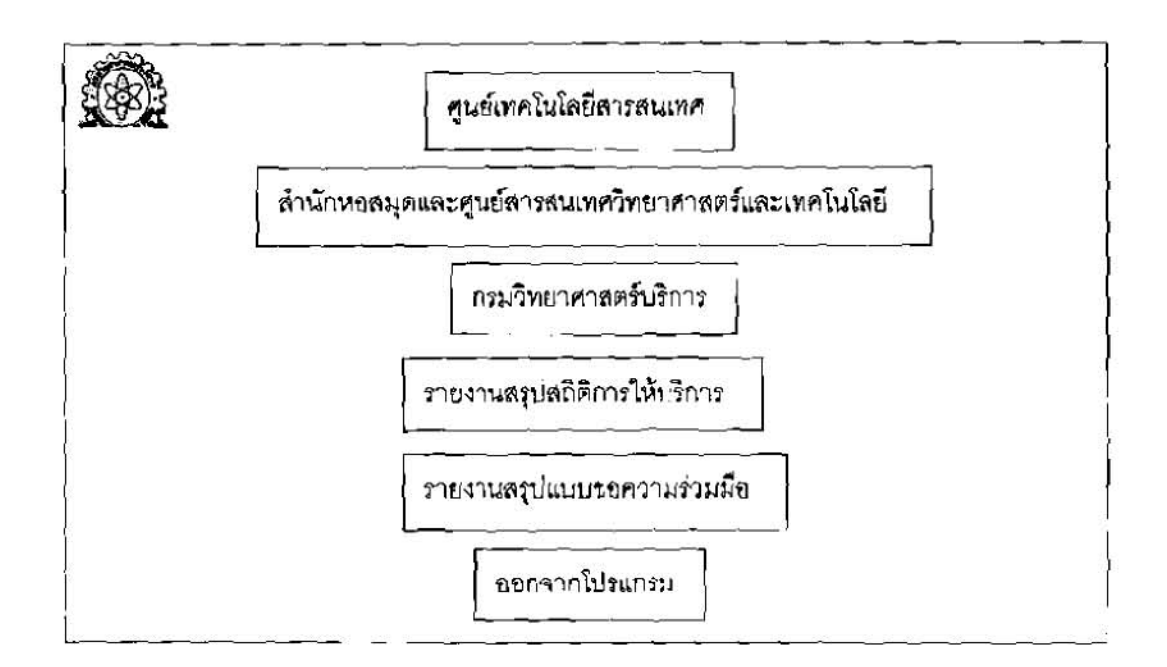

#### ภาพที่ 3.6 การออกแบบหน้าจอพืมพ์ราชงาน

### 3.5.1.2 ข้อ (1) หน้าจอราชงนตรุปสถิติการให้บริการ

หน้าขอรายงานสรุปสถิติการให้บริการ สามารถคอกแบบหน้าขอได้ดังนี้

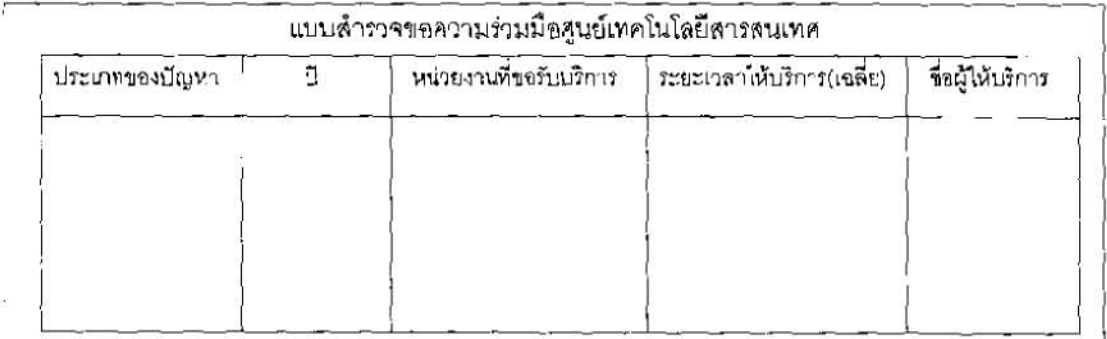

### ภาพที่ 3.7 การออกแบบหน้าจอแสตงรูปแบบรายงานสรุปสถิติการให้บริการ

### 3.5.1.2 ข้อ (2) หน้าจอรายงานสรุปแบบขอความร่วมมือจากศูนย์เทคโนโลยีสารสนเทศ หน้าขอรายงานสรุปแบบขอความร่วมนี้องากศูนย์เทคโนโลยีสารสนเทศ

## ออกแบบหน้าจอใค้คังนี้

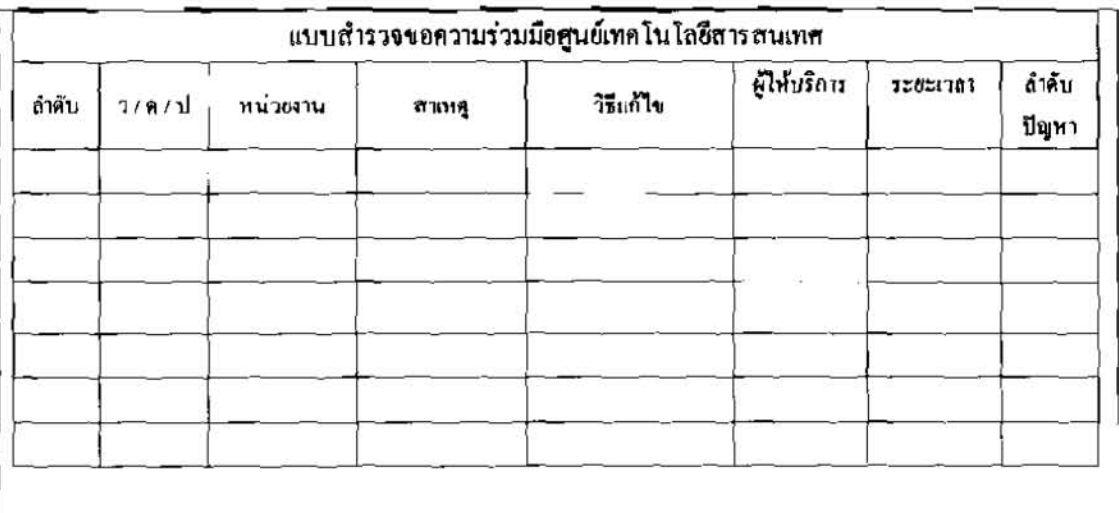

ภาพที่ 3.8 การออกแบบหน้าจอรายงานสรุปแบบขอความร่วมมือจาก ศูนย์เทคโน โลชีสารสนเทศ

# งเทที่ $\overrightarrow{a}$

### ผลการวิเคราะห์และออกแบบระบบ

**<sup>4</sup>wC1** rn~iin~irn~n~~ss~u~~~s~~~an~~fii~~l~~~~~~ ~Ro!du~~~iiw~niwniau~~~~~~~1.~~~1~ : ึกรณีบริหารงานเทค โน โลยีสารสนเทศ (IT) ในสำนักหอสมุดและศูนย์สารสนเทศวิทยาศาสตร์และเทค โน โลยี พัฒนาขึ้นจากโปรแกรมต่อ<sup></sup>ไปนี้

- 1. ระบบปฏิบัติการ Window XP
- 2. Visual Basic ใช้ในการพัฒนาระบบงาน รายละเอียด Source Code ดูที่ภาคพนวก
- 3. โปรแกรม Crystal Report ใช้ในการออกแบบรายงาน
- 4. โปรแกรม Microsoft Access ใช้พัฒนาฐานข้อมูล<br>ระ<mark>บบประมวลผลการปฏิบัติ</mark>งาน ฯ

#### 4.1 ระบบประมวลผลการปฏิบัติงาน **ๆ**

**0lfi~~lfll5~l~%l~~~b~~flnfr%1.~~4~~~ ~78~l~0~1'b~l~~~~1w'~~1~1~~~~199~~1~ld5~~2~f'l1~**   $+$ ปฏิบัติงานฯ โดยหน้าจอเมนูหลักประกอบด้วย 4 เมนู รายละเอียดดังภาพที่ 4.1 กือ

4.1.1 **LII~JLP~~~zuo~~I~~~u~~~P~~LM~~u~~~~~~~~u~w** d76n~~l62~ 6 **44641~ 1AuG** 

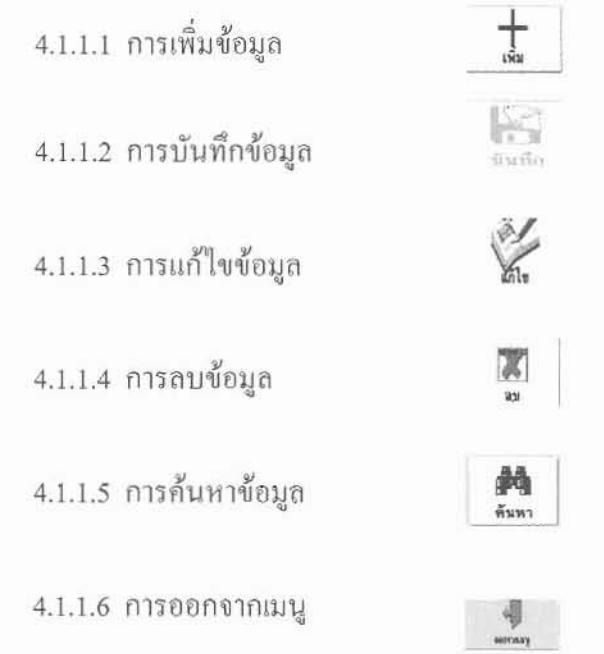

4.1.2 เมนูรายงานสรุปสถิติการให้บริการ 4.1.3 เมนูรายงานแบบสำรวจขอความร่วมมือ 4.1.4 เมนูออกจากโปรแกรม
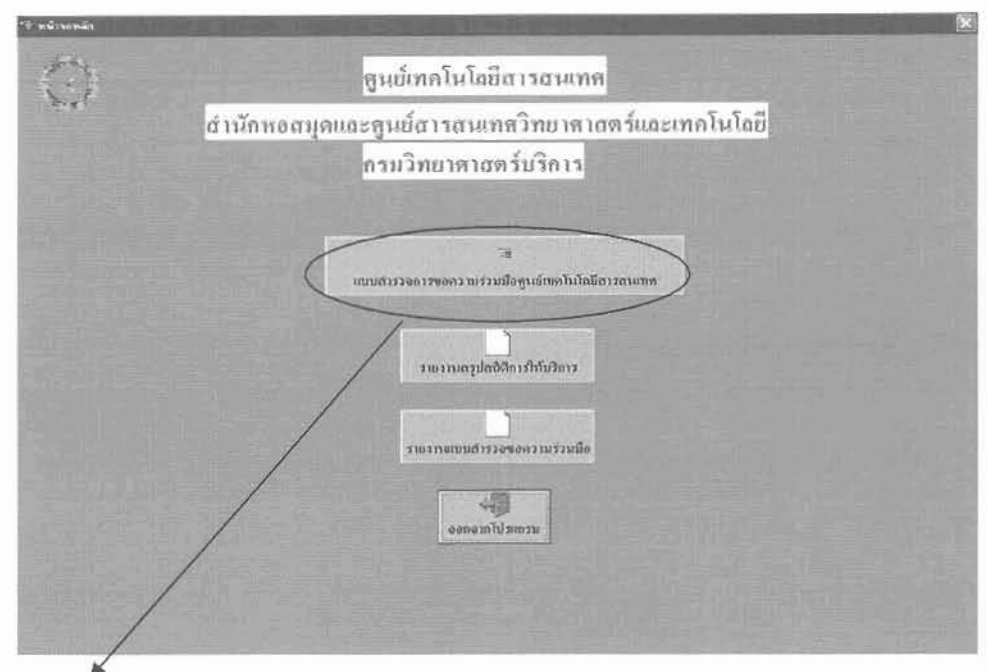

แบบการขอความร่วมมื้อศูนย์เทคโนโลชีสารสนเทศ

ภาพที่ 4.1 หน้าจอเมนูหลัก

ี จากภาพที่ 4.1 สามารถคลิกที่ปุ่ม ''แบบการขอความร่วมมือศูนย์เทคโนโลยีสารสนเทศ'' จะปรากฎรายละเอียด หน้าจอแบบการขอความร่วมมือศูนย์เทคโนโลยีสารสนเทศดังภาพที่ 4.2

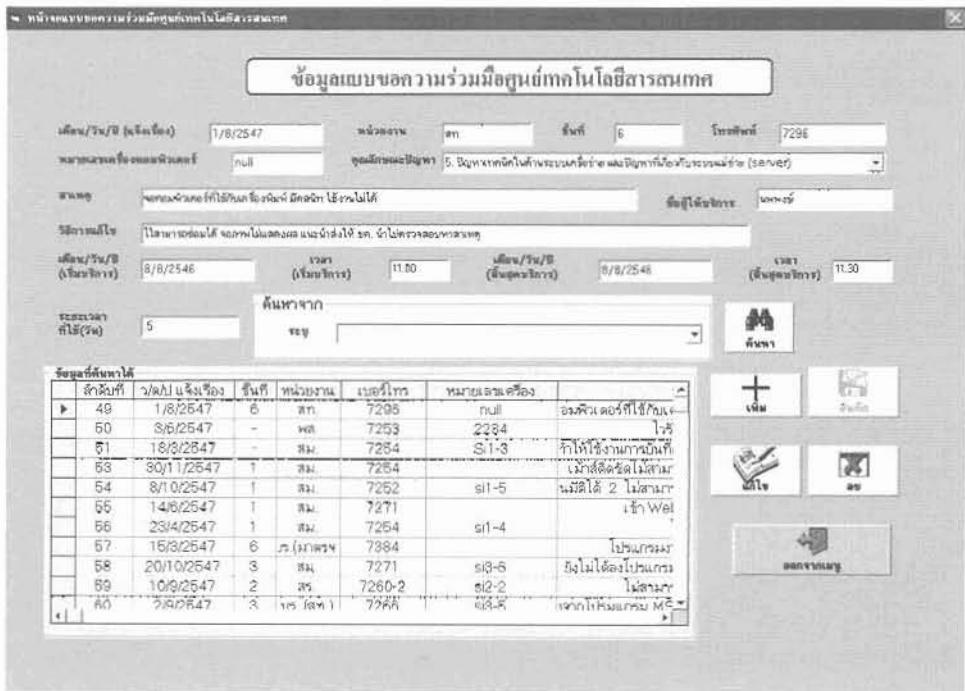

ภาพที่ 4.2 หน้าจอแบบการขอความร่วมมือศูนย์เทคโนโลยีสารสนเทศ

## 4.1.1.1 <u>การเพิ่มข้อมูล</u> หน้าจอการเพิ่มข้อมูล มีรายละเอียดดังนี้

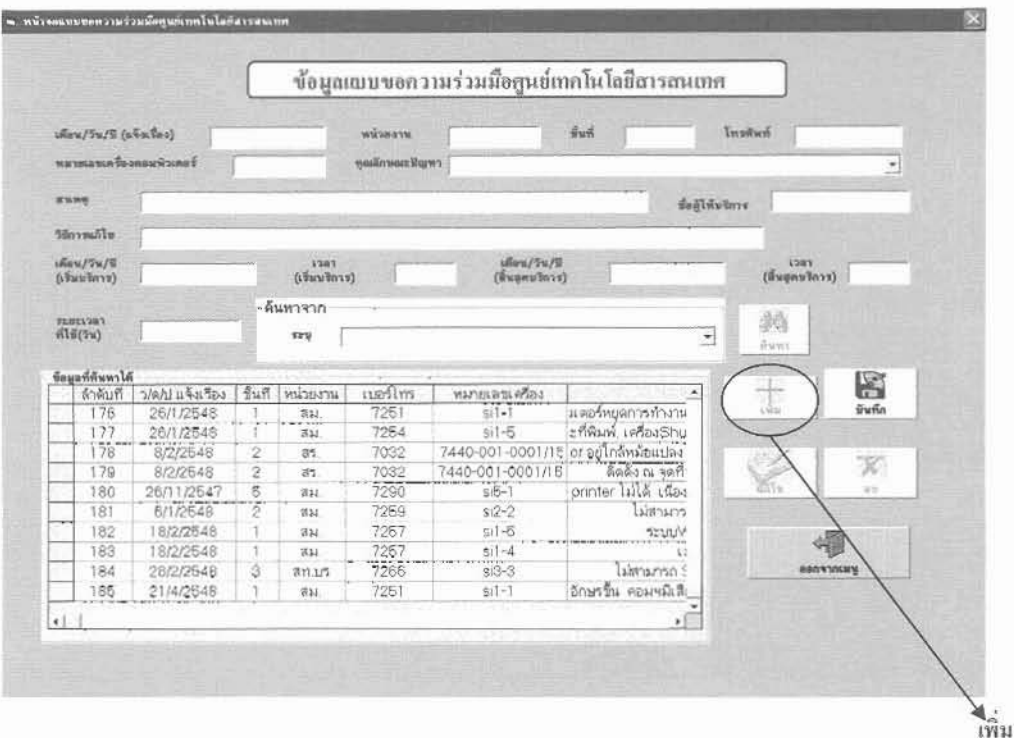

ภาพที่ 4.3 หน้าจอแสดงสถานะ "เพิ่ม"

#### $4.1.1.2$  การบันทึกข้อมูล

เมื่อทำการเพิ่มข้อมูลเรียบร้อยแล้วให้กดปุ่ม "บันทึก" ข้อมูลจะถูกบันทึก **Bearing** ลงไปในฐานข้อมูลของระบบ ขั้นตอนการเพิ่มข้อมูลเป็นอันสมบูรณ์

4.1.1.3 การแก้ไขข้อมล

การแก้ไขข้อมูลสามารถแก้ไขรายการต่างๆ ได้โดยเริ่มจาก "การค้นหา" \*\*\*\*\*\* ข้อมล เมื่อปรากฏเรลลอร์ดที่ต้องการแก้ไขคลิกปุ่ม E "un"ly" ่ จะปรากฎกล่องข้อความบอก " เมื่อ แก้ไขเสร็จแล้ว ให้กดปุ่ม Edit อีกครั้ง" จากภาพที่ 4.3 ปุ่ม '' แก้ไข'' จะเปลี่ยนเป็น ''บันทึกการแก้ไข'' (ภาพที่ 4.4) เพื่อให้ผู้ใช้ระบบกดภายหลังแก้ไขข้อมูลเสร็จเรียบร้อยแล้ว จากนั้นจะปรากฏกล่องข้อความ "ข้อมูลถูกแก้ไข แล้ว'' ดังภาพ ที่ 4.4 เพื่อเป็นการยืนยันการแก้ไขข้อมูลกดปุ่ม OK ในกล่องข้อความ จากนั้นระบบจะทำการ บันทึกข้อมูลที่แก้ไขลงไปในฐานข้อมูล ขั้นตอนการแก้ไขข้อมูลเป็นอันสมบูรณ์ รายละเอียดหน้าจอการแก้ไข ข้อมูลแสดงใด้ดังนี้

|                                                                          |                                   |                                                                               |                |                           |                                                                                               |                                  | ข้อมูลแบบขอกวามร่วมมือศูนย์เทคโนโลขีสารสนเทศ |                                |                     |  |
|--------------------------------------------------------------------------|-----------------------------------|-------------------------------------------------------------------------------|----------------|---------------------------|-----------------------------------------------------------------------------------------------|----------------------------------|----------------------------------------------|--------------------------------|---------------------|--|
|                                                                          | <i>นที่อน/วิน/ปี (แจ้งเรื่อง)</i> |                                                                               | 1/8/2547       |                           | wisers                                                                                        | av.                              | <b>Buy</b><br>16                             | Inseri<br>7298                 |                     |  |
| หมายเลขเครื่องกอนพิวเตอร์                                                |                                   | mull                                                                          |                |                           | อุดมีอิทย์แปลิญหา S. ปัญหาเทคจิตในด้านระบบครือข่าย และให้มูหาที่เกี่ยวกับระบบแล่ข่าย (server) |                                  |                                              |                                | ٠                   |  |
| <b>SYAND</b><br>วิสีการหลังแ<br><i><b>Ullaw / Sw/R</b></i><br>(rentwert) |                                   | www<br>มากละพิวเตอร์ที่ได้กับเครื่องจีนพ์ มีคสจิต ได้งานไม่ได้<br>Saälikuleri |                |                           |                                                                                               |                                  |                                              |                                |                     |  |
|                                                                          |                                   | awarenner wird is auf Matheau nach folgenden Alamenner affer                  |                |                           |                                                                                               |                                  |                                              |                                |                     |  |
|                                                                          |                                   | 8/8/2546                                                                      |                | \$385<br>(Crewleys)       | 11.00                                                                                         | $\sqrt{6}$ uw/5w/8<br>$($ uwwwwm | 8/8/2548                                     | <b>STAY</b><br>$(d$ wgauliony) | 11:30               |  |
|                                                                          |                                   |                                                                               |                | ด้นหาจาก                  |                                                                                               |                                  |                                              |                                |                     |  |
| <b><i>UZDISAVAY</i></b><br>615(9u)                                       |                                   | S.                                                                            |                | 122                       | Artistan's first<br><b>Project1</b>                                                           |                                  |                                              | 脑<br>э                         |                     |  |
|                                                                          |                                   |                                                                               |                |                           |                                                                                               |                                  |                                              |                                |                     |  |
|                                                                          |                                   |                                                                               |                |                           |                                                                                               | double about the moth conte      |                                              | <b>Battle</b>                  |                     |  |
|                                                                          | ข้อมูลที่ด้นพาได้                 |                                                                               |                |                           |                                                                                               |                                  |                                              |                                |                     |  |
|                                                                          | ล้าล้บก็                          | I LOZION U LONG                                                               | 51.7           | หน่วยงาน                  | 1150%                                                                                         | CnC                              |                                              | taid mo                        | ĸ                   |  |
|                                                                          | 49                                | 1/8/2647                                                                      | 6              | nn.                       | $72 -$                                                                                        | 7709                             | www.leastfilt.com                            | <b>Sile</b>                    | <b>Suite</b>        |  |
|                                                                          | 50                                | 3/6/2547                                                                      | ú.             | wa                        | 7253                                                                                          | 2234                             | l 75                                         |                                |                     |  |
|                                                                          | 61                                | 18/3/2547                                                                     |                | 31                        | 7254                                                                                          | $S11-3$                          | ารให้ใช้งานการอินที่เ                        |                                |                     |  |
|                                                                          | 53                                | 30/11/2547                                                                    |                | 言定                        | 7264                                                                                          |                                  | เม้าส์ติดรัตไม่สามา                          | ยันที่สถารมก็ไข                | X.<br>$\frac{1}{2}$ |  |
|                                                                          | 54                                | 8/10/2547                                                                     |                | 213.7                     | 7252                                                                                          | $51 - 5$                         | แม้ดีได้ 2 ไม่สามา                           |                                |                     |  |
|                                                                          | 55                                | 14/6/2547                                                                     |                | <b>MAY</b><br>$\pi\omega$ | 7271                                                                                          | $557 - 4$                        | i fin Weit                                   |                                |                     |  |
|                                                                          | 66                                | 23/4/2547                                                                     | 16             |                           | 7264                                                                                          |                                  |                                              |                                |                     |  |
|                                                                          | 67<br>58                          | 18/9/2547                                                                     | 8              | rt (shate<br>31.          | 7384                                                                                          |                                  | <b>Lusurnsale</b>                            |                                | <b>DISTURBANCE</b>  |  |
| ٠                                                                        | 59                                | 20/10/2647<br>10/9/2547                                                       | $\overline{2}$ | as.                       | 7271<br>7260-2                                                                                | $53-6$<br>$Si2 - 2$              | ยังไม่ได้ลงไปรแกรม<br>ม่สามาา                |                                |                     |  |

ภาพที่ 4.4 หน้าจอยืนยันการแก้ไขข้อมูล

4.1.1.4 <u>การลบข้อมูล</u> จากภาพที่ 4.2 การลบข้อมูลจะเริ่มจากทำการค้นหาข้อมูลที่ต้องการทำการลบ เมื่อ ได้เรคคอร์ดที่จะทำการลบข้อมูลแล้ว ให้นำเมาส์ไปคลิกที่เรคคอร์ดที่ต้องการจะลบข้อมูล ข้อมูลจะปรากฏ จากนั้น ุ คลิกปุ่มลบ จะปรากฏกล่องข้อความบอกเตือน ''คุณกำลังจะลบข้อมูลจากฐานข้อมูลโปรดขืนยัน'' ดังภาพที่ 4.5 หากผู้ใช้ระบบแน่ใจ กดปุ่ม OK ในกล่องข้อความเพื่อเป็นการยืนยันระบบจะทำการลบข้อมูลออกจากฐานข้อมูล แต่หากผู้ใช้แน่ใจ หรือ ด้องการจะยกเลิก คำสั่งการลบข้อมูล ให้กดปุ่ม "Cancel" รายละเอียดหน้าจอการลบ ข้อมูล แสดงใด้ดังนี้

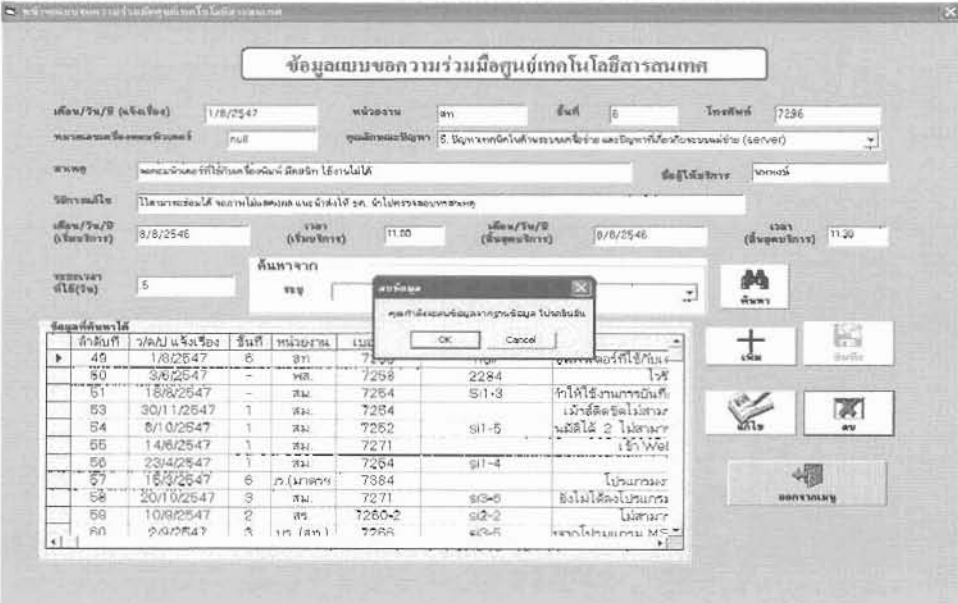

ภาพที่ 4.5 หน้าจอยืนยันการ ลบข้อมูล

4.1.1.5 การค้นหาข้อมูล ขากภาพที่ 4.2 ให้คลิกเลือกเมนูบาร์ในค้นหาข้อมูลจะปรากฏรายละเอียด เงื่อนไขในการค้นหา ซึ่งจะมีให้เลือกทั้งหมด 10 หมายเลข ดังนี้

1.ปัญหาทั่วไปเนื่องจากขนาดทักษะการใช้คอมพิวเตอร์เบื้องต้น

2.ปัญหาเทคนิคในการใช้โปรแกรมประยุกต์ต่าง /การติดตั้ง

3.ปัญหาเทคนิคในการใช้โปรแกรมระบบห้องสมุดอัตโนมัติ(VTLS,ElibWeb)

- 4.ปัญหาเทคนิคในด้านอุปกรณ์คอมพิวเตอร์ (Hardware)/ การติดตั้ง
- 5.ปัญหาเทคนิคในด้านระบบเครือข่ายและปัญหาที่เกี่ยวกับระบบแม่ข่าย (Server)
- 6.ปัญหาไวรัส
- 7.ทั้งหมด

8.ค้นหาโดยให้ชื่อผู้ให้บริการ

9. ค้นหาโดยชื่อหน่วยงาน

10. ค้นหาโดยใช้ปี พ.ศ.

รายละเอียดหน้าจอเมนูบาร์ การค้นหาข้อมูล แสดง ได้ดังนี้

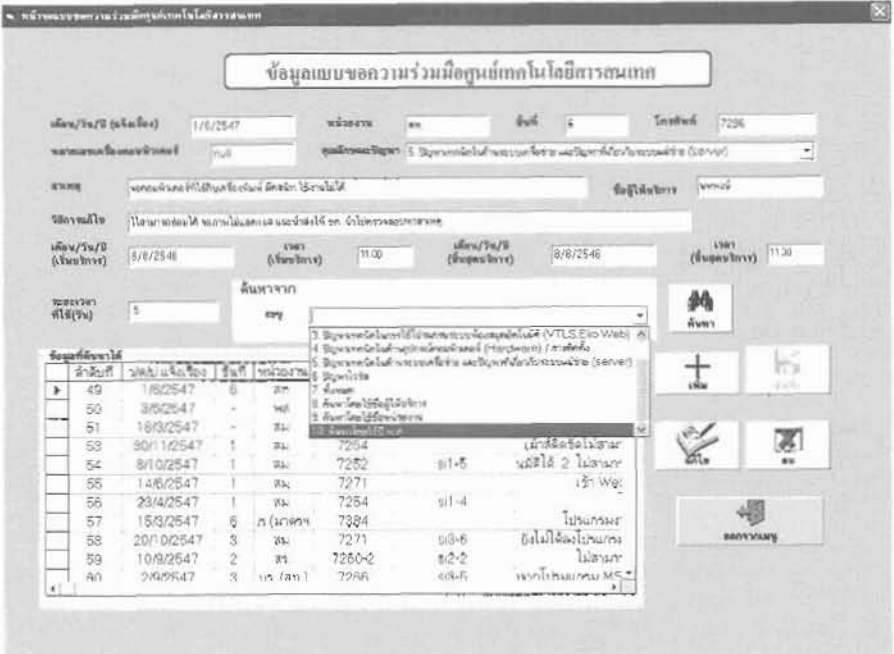

ภาพที่ 4.6 หน้าขอเมนูบาร์ การค้นหาข้อมูล

#### คำอธิบายเมนูบาร์ของการค้นหาข้อมูล

หมายเลข 1-6 เป็นการค้นหาภายใต้เงื่อนใขประเภทของปัญหาที่พบตามแบบขอความร่วมมือจากศูนย์ เทคโนโลยีสารสนเทศ

หมายเลข 7 เป็นการค้นหาจากประเภทปัญหาทั้งหมดที่มีอยู่ในฐานข้อมูล

หมายเลข 8 เป็นการค้นหาโดยชื่อผู้ให้บริการแก้ปัญหาด้าน IT ของศูนย์เทคโนโลยีสารสนเทศ

หมายเลข 9 เป็นการค้นหาโดยชื่อหน่วยงานที่ขอรับบริการตามแบบขอความร่วมมือฯ (F-IG-103)

หมายเลข 10 เป็นการค้นหาจากปี พ.ศ. ที่ให้บริการ ตัวอย่าง การค้นหาข้อมูลโคยใช้ชื่อผู้ให้บริการ แก้ไขปัญหาด้าน IT

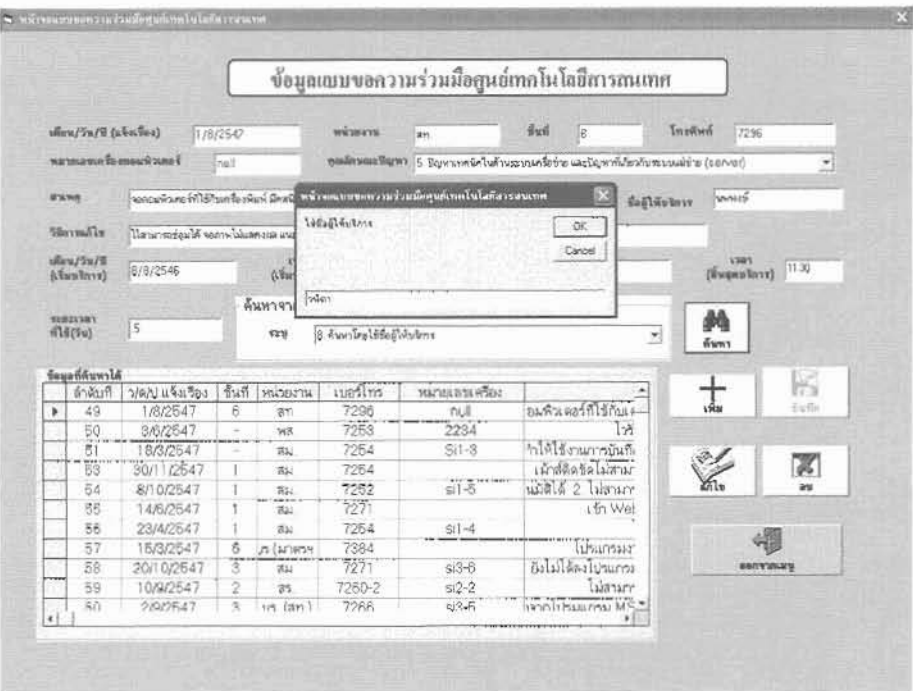

ภาพที่ 4.7 หน้าจอการค้นหาข้อมูล โดยใช้ชื่อผู้ให้บริการแก้ปัญหาด้านไอที

4.1.1.6 <u>การออกจากเมนู</u> การออกจากเมนู " แบบการขอความร่วมมือศูนย์เทคโนโลยีสารสนเทศ" ให้ ระบบจะกลับไปอยู่ที่หน้าจอเมนูหลัก (ภาพที่ 4.1) กดปุ่ม "ออกจากเมนู"

#### 4.2 เมนูรายงานสรุปสถิติการให้บริการ

รายละเอียด "รายงานสรุปสถิติการให้บริหาร" จะเริ่มต้นจากขั้นตอนให้ช่วงเวลาที่ต้องการโดยจะ ปรากฏกล่องข้อความเพื่อให้ผู้ใช้ระบบสามารถคลิกเลือกวันที่เริ่มต้นจนถึงวันสุดท้ายที่ต้องการให้ระบบ ประมวลผลการปฏิบัติงานฯ ออกรายงานสรุปสถิติการให้บริการ ภายในช่วงเวลาที่กำหนด ตามภาพที่ 4.8-4.9

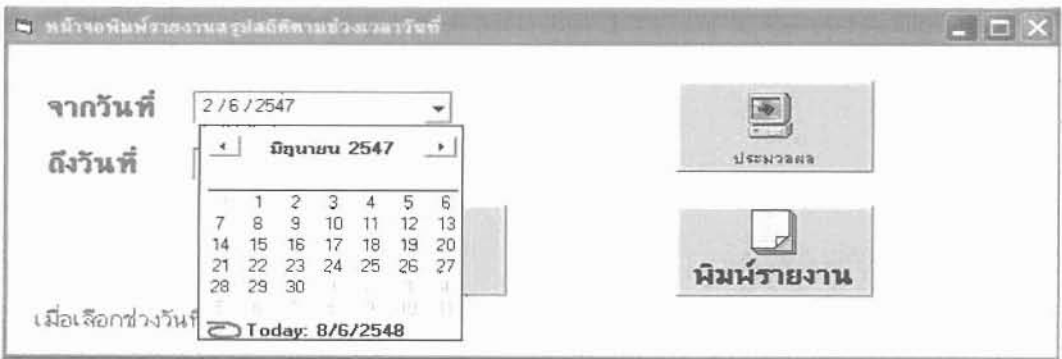

ุ ภาพที่ 4.8 หน้าจอการคลิกเลือกวันเริ่มต้นที่ต้องการให้ระบบประมวลผลรายงานสรุปสถิติการให้บริการ

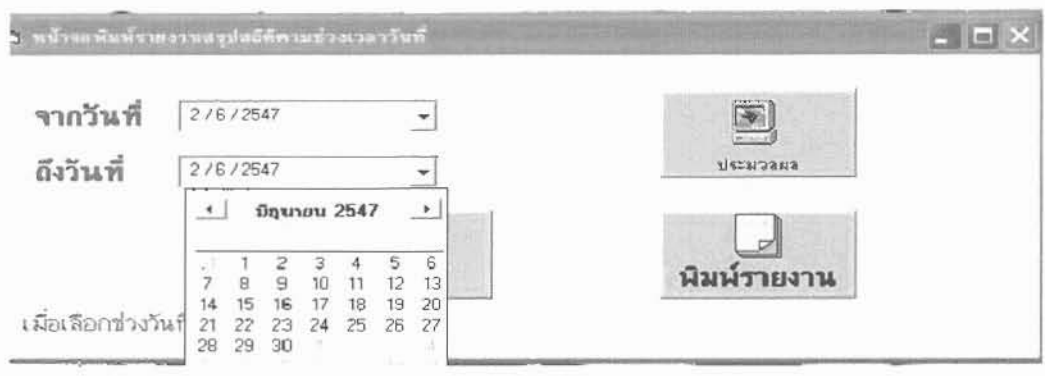

ิ ภาพที่ 4.9 หน้าจอการคลิกเลือกวันสุดท้ายที่ต้องการให้ระบบประมวลผลรายงานสรุปสถิติการให้บริการ

เมื่อกำหนด วัน/เดือน/ปี ที่ต้องการให้รายงานแล้ว กดปุ่มประมวลผลเพื่อรอให้โปรแกรมประมวลผลใน ระหว่างที่รอ หากมึกล่องข้อความเตือนปรากฎว่า ''ไม่มีข้อมูลในช่วงที่ท่านระบุ'' ตามรูปภาพที่ 4.10 หมายความ ว่า ช่วงระยะที่ กำหนดนั้น ไม่มีข้อมูลให้กด ปุ่ม OK ในกล่องข้อความเดือน เพื่อทำการเลือกช่วงระยะเวลาที่ ด้องการใหม่ กรณีไม่มีกล่องข้อความเดือนปรากฏขึ้นหลังจากการกดปุ่มประมวลผลแสดงว่า ระบบมีการ ประมวลผลเรียบร้อยสามารถ กดปุ่มพิมพ์งานได้ทันที โดยจะปรากฎหน้าจอ รายงานสรุปสถิติการให้บริการตาม ช่วงระยะเวลาที่กำหนด ดังภาพที่ 4.11

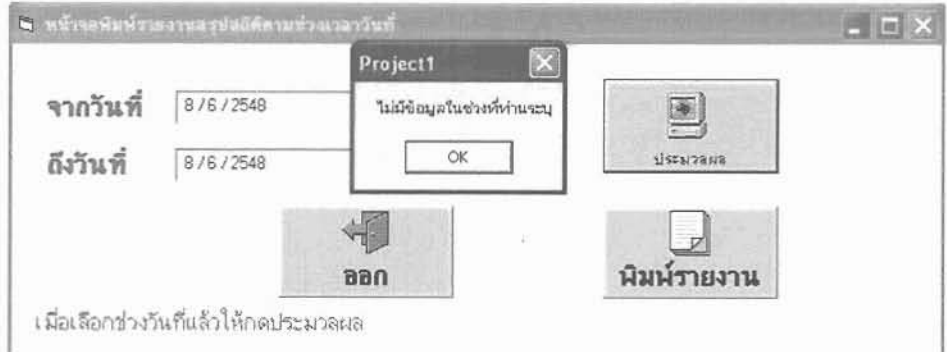

ภาพที่ 4.10 หน้าจอแสดงกล่องข้อความเดือนในกรณีไม่มีข้อมูลในช่วงเวลาที่กำหนด

หลังจากกดปุ่มพิมพ์รายงานแล้ว จะปรากฎหน้าจอที่แสดงรูปแบบรายงานสรุปสถิติการให้บริการตาม ช่วงเวลาที่กำหนดอ ดังภาพที่ 4.11

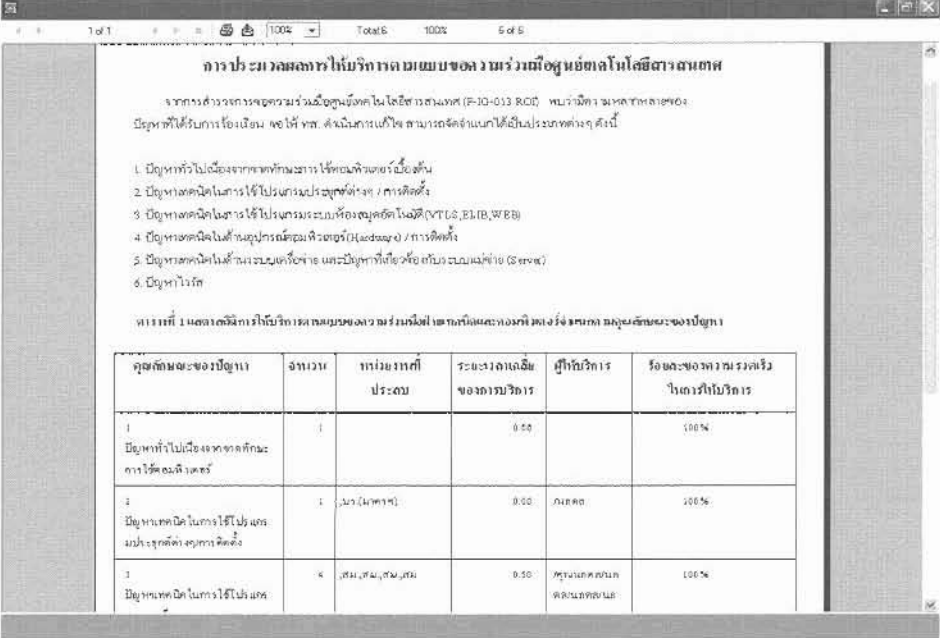

ิภาพที่ 4.11 หน้าจอแสดงรูปแบบงรายงานสรุปสถิติการให้บริการตามช่วงเวลาที่กำหนด

#### 4.3 เมนูรายงานแบบการขอความร่วมมือ

เมื่อคลิกเลือกที่เมนูรายงานแบบสำรวจขอความร่วมมือ ในหน้าจอเมนูหลัก ภาพที่ 4.1 จะปรากฎกล่อง ข้อความขึ้นมาเพื่อให้ผู้ใช้ระบบงานคลิกเลือกวันที่ที่เริ่มต้นจนถึงวันสุดท้าย ที่ต้องการให้ระบบประมวลผล รายงานสรุปสถิติการให้บริการ ตามภาพที่ 4.12-4.13

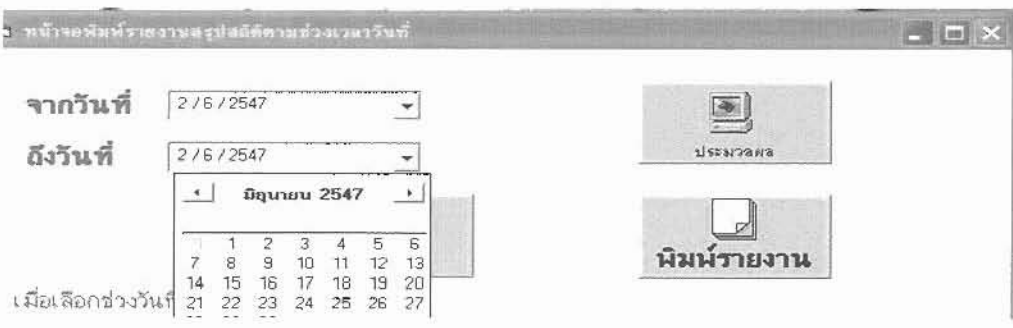

ภาพที่ 4.12 หน้าจอการคลิกเลือกวันที่เริ่มที่ต้องการให้ระบบประมวลผลรายงาน แบบการขอความร่วมมือจากศูนย์เทคโนโลขีสารสนเทศ

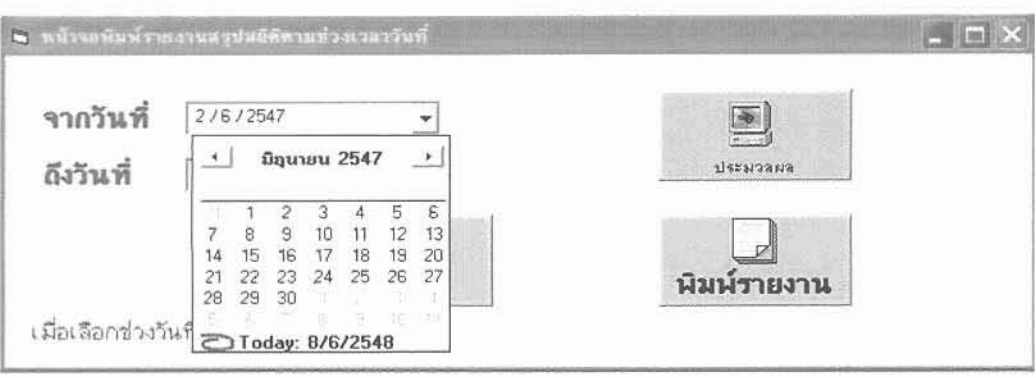

ภาพที่ 4.13 หน้าจอการคลิกเลือกวันที่สุดท้ายที่ต้องการให้ระบบประมวลผลรายงาน แบบการขอความร่วมมือจากศูนย์เทคโนโลยีสารสนเทศ

จากนั้นกดปุ่มประมวลผลเพื่อรอให้โปรแกรมประมวลผล หลังจากกดปุ่มพิมพ์รายงานแล้ว จะปรากฎ หน้าจอแสดงรายงานแบบการขอความร่วมมือตามช่วงระยะเวลาที่ผู้ใช้ระบบต้องการ ดังรูปภาพที่4.14 ในกรณีไม่มีข้อมูลในฐานข้อมูลตามระยะเวลาที่ ผู้ใช้ระบบงานกำหนด จะปรากฏหน้าจอรายงานแบบการ

ขอความร่วมมือที่มีแต่ฟอร์มรายงานเปล่าใม่ปรากฏข้อมูลมาให้ดังรูปภาพ 4.15

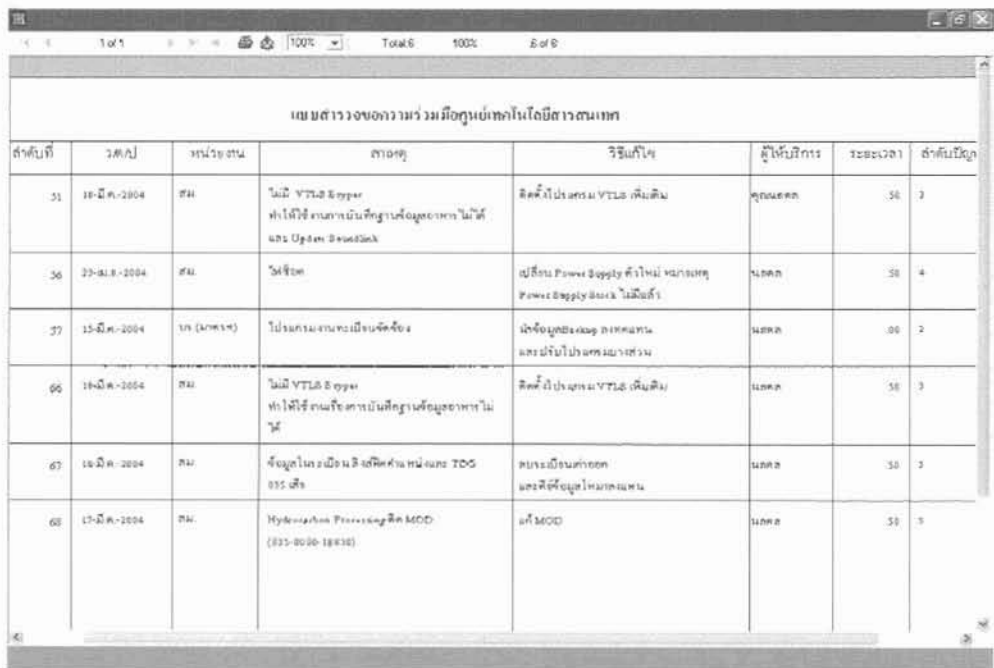

ภาพที่ 4.14 หน้าจอแสดงรายงานแบบการขอความร่วมมือตามช่วงระยะเวลาที่กำหนด

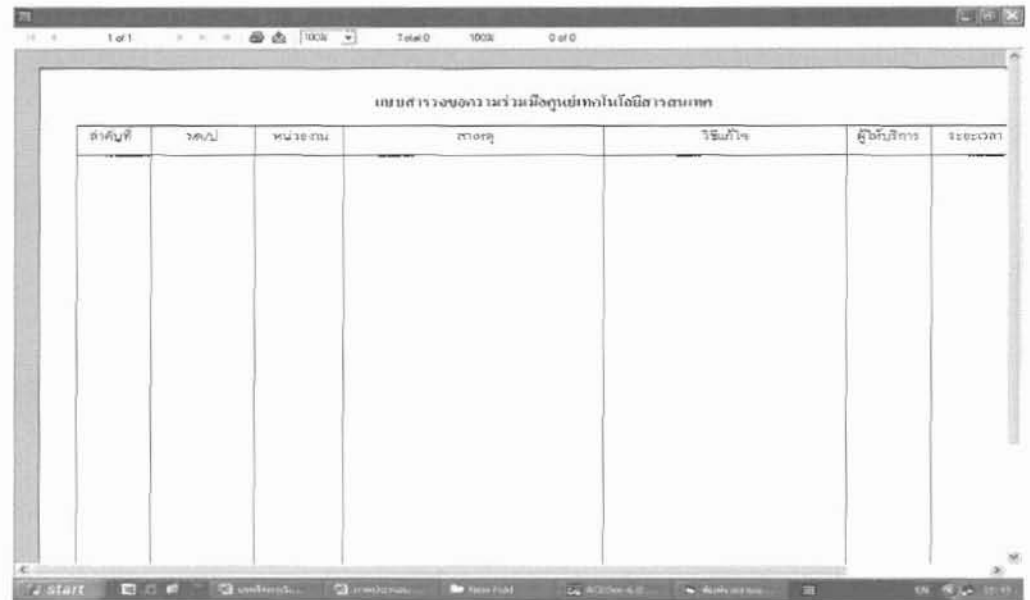

ภาพที่ 4.15 หน้าจอแสดงรายงานแบบการขอความร่วมมือจากศูนย์เทคโนโลยีสารสนเทศ ในกรณีไม่ปรากฏข้อมูลตามช่วงระยะเวลาที่กำหนดให้ประมวลผลรายงาน

## 4.2 การนำเทคโนโลยีสารสนเทศมาประยุกต์ใช้ด้านการบริหารจัดการของศูนย์เทคโนโลยีสารสนเทศ

ประโยชน์ที่ได้รับจากการพัฒนาระบบประมวลผลการปฏิบัติงานเพื่อเพิ่มประสิทธิภาพการ บริหารงานบริการ : กรณีบริการแก้ปัญหาด้านเทคโนโลยีสารสนเทศ (IT) ในสำนักหอสมุดและศูนย์ สารสนเทศวิทยาศาสตร์และเทคโนโลยี สรุปได้ดังนี้

## 4.2.1 ประกอบการพิจารณาความดี-ความชอบของผู้ปฏิบัติงานในศูนย์เทคโนโลยีสารสนเทศ หัวหน้าศูนย์เทคโนโลยีสารสนเทศสามารถค้นหารายชื่อบุคลากรในศูนย์ฯ เพื่อรับทราบ

จำนวนการให้บริการของแต่ละบุคคล แยกตามประเภทปัญหา ตั้งแต่ปีงบประมาณ 2545-2548

ดารางที่ 4.1 จำนวนการให้บริการแก้ปัญหาด้านไอทีของศูนย์เทคโนโลยีสารสนเทศ แยกตาม ประเภทปัญหาและเจ้าหน้าที่ผู้ให้บริการ ปีงบประมาณ 2545 (1 ต.ค. 44- 30 ก.ย.45)

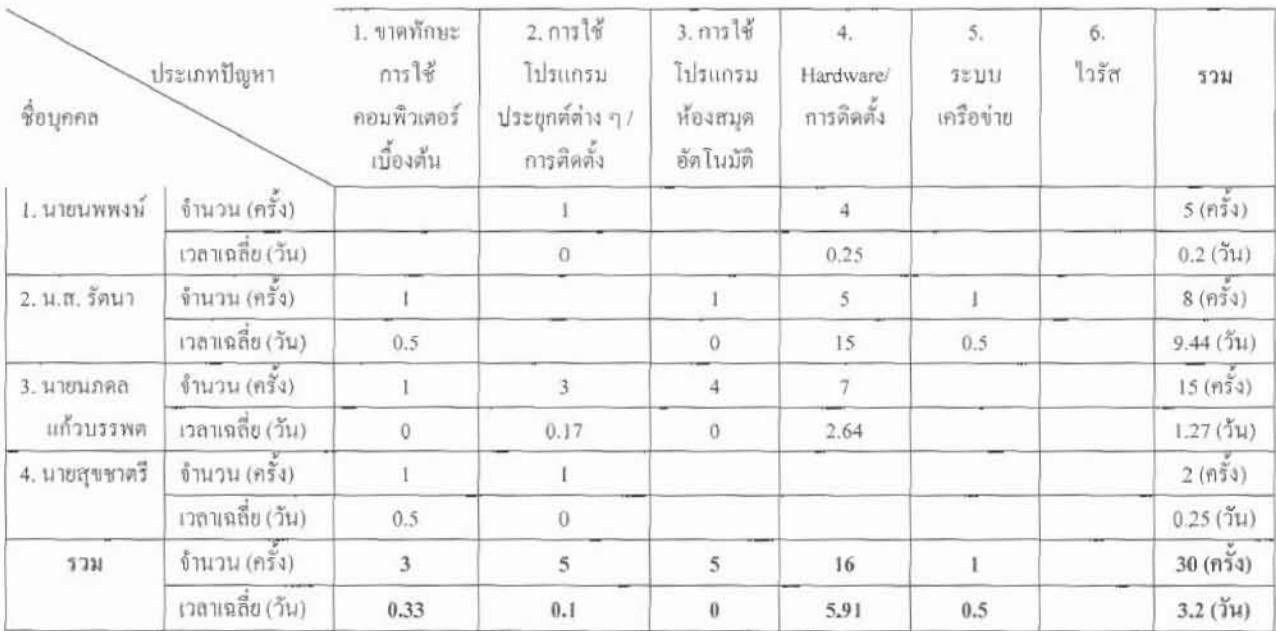

จากตารางที่ 4.1 พบว่าปีงบประมาณ 2545 นายนกดล แก้วบรรพต เป็นผู้ให้บริการแก้ไข ปัญหาด้านไอทีแก่หน่วยงานต่าง ๆ ในสำนักหอสมุดฯ มากที่สุดถึง 15 ครั้ง ด้วยความเร็วเฉลี่ย 1.27 วัน รองลงมาคือนางสาวรัตนา ให้บริการ 8 ครั้ง ด้วยความเร็วเฉลี่ย 9.44 วัน และอันดับที่ 3 คือ นายนพพงษ์ ให้บริการ 5 ครั้ง ด้วยความเร็วเฉลี่ย 0.2 วัน สามารถแสดงปริมาณการให้บริการ แก้ปัญหาด้านไอที จำแนกตามรายชื่อผู้ให้บริการ ดังภาพที่ 4.16

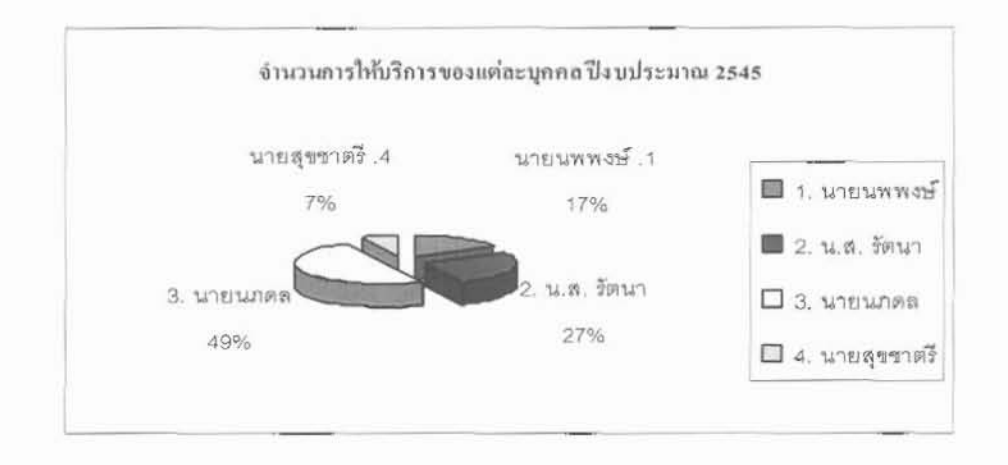

ภาพที่ 4.16 แสดงปริมาณการให้บริการแก้ปัญหาด้านไอทึจำแนกตามรายชื่อผู้ให้บริการ ปีงบประมาณ 2545

จากความสัมพันธ์ระหว่างผู้ให้บริการกับประเภทปัญหา พบว่าปัญหาเทคนิคในด้านอุปกรณ์ คอมพิวเตอร์ (Hardware/การติดตั้ง) เป็นปัญหาที่ให้บริการมากที่สุด คือ 16 ครั้ง โดยมีนายนภดล ให้บริการเป็นจำนวนมากที่สุดคือ 7 ครั้ง ความเร็วเฉลี่ย 0.64 วัน รองลงมาคือ น.ส.รัตนา ด้วย ้ความเร็วเฉลี่ย 15 วัน อันดับ3 คือนายนพพงษ์ จำนวน 4 ครั้ง ด้วยความเร็วเฉลี่ย 0.25 วัน ปัญหาที่ ให้บริการเป็นอันดับ 2 มี 2 ปัญหาคือ 1) ปัญหาการใช้โปรแกรมประยุกต์ต่าง ๆ /การติดตั้ง กับ 2) ปัญหาการใช้โปรแกรมห้องสมุดอัตโนมัติ มีจำนวนการให้บริการเท่ากันคือ 5 ครั้ง ผู้ให้บริการ ในปัญหาที่ 2 มี 3 คน คือนายนภคล มีจำนวนการให้บริการ 3 ครั้ง น.ส. รัตนา มีจำนวนการให้บริการ 1 ครั้ง เท่ากับนายสุขชาตรี สำหรับปัญหาที่ 3 มีผู้ให้บริการ 2 คน คือนายนกคล มีจำนวนการ ให้บริการ 4 ครั้ง น.ส.รัตนา มีจำนวนการให้บริการ 1 ครั้ง ปัญหาที่ให้บริการเป็นอันดับ 3 คือ ปัญหา ึการขาดทักษะการใช้คอมพิวเตอร์เบื้องต้น มีจำนวนการให้บริการ 3 ครั้ง มีผู้ให้บริการ 3 คน เท่า ๆ กันคือ ให้บริการคนละ 1 ครั้ง ได้แก่ นายนภคล, น.ส.รัตนา และนายสุขชาตรี สามารถแสดงได้ ดังภาพที่ 4.17

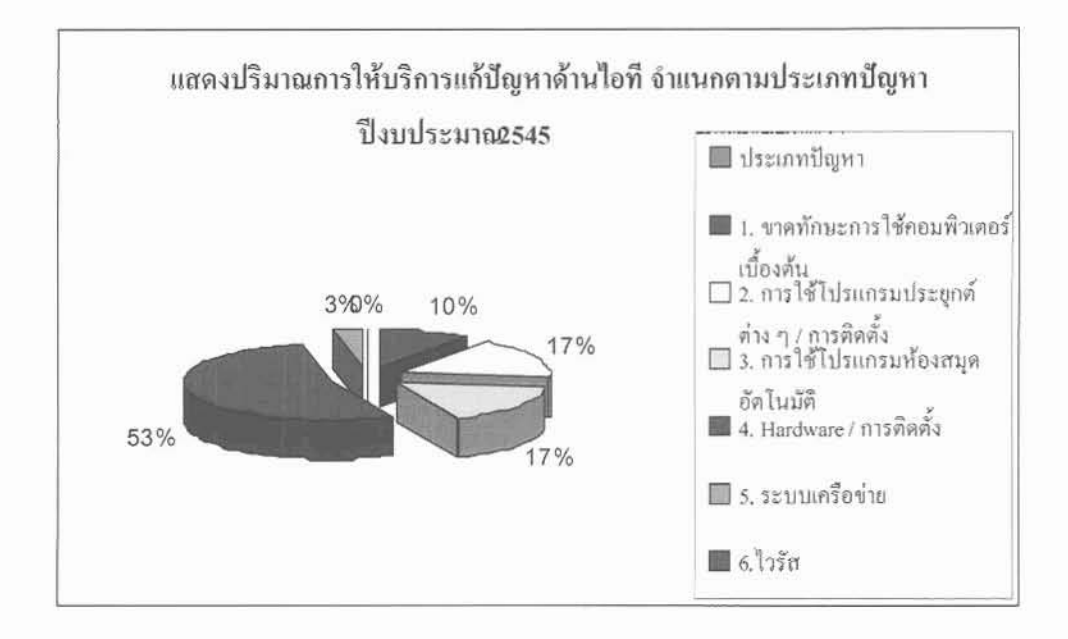

ภาพที่ 4.17 แสดงปริมาณการให้บริการแก้ปัญหาด้านไอที จำแนกตามประเภทปัญหา ปีงบประมาณ 2545

สำหรับความสัมพันธ์ระหว่างผู้ให้บริการกับประเภทปัญหาที่ให้บริการสามารถแสดง ได้ดังภาพที่ 4.18

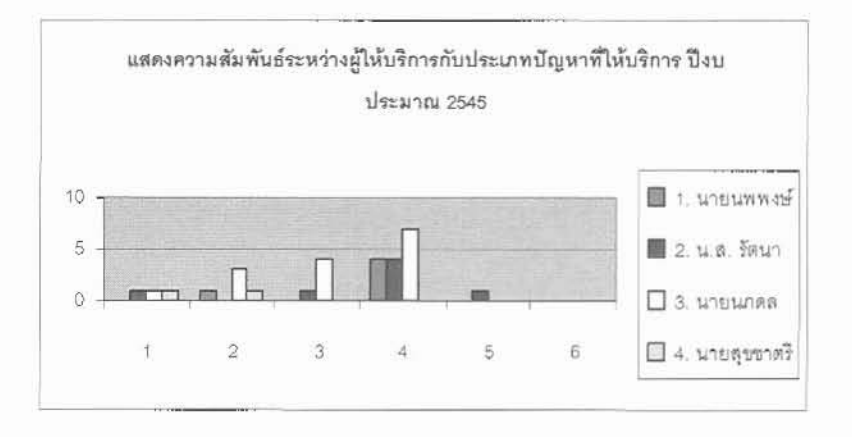

## ภาพที่ 4.18 แสดงความสัมพันธ์ระหว่างผู้ให้บริการกับประเภทปัญหาที่ให้บริการ ปีงบประมาณ 2545

# ตารางที่ 4.2 จำนวนการให้บริการแก้ปัญหาด้านไอทีของศูนย์เทคโนโลยีสารสนเทศ แยกตาม ประเภทปัญหาและเจ้าหน้าที่ผู้ให้บริการ ปีงบประมาณ 2546 (1 ต.ค. 45- 30 ก.ย.46)

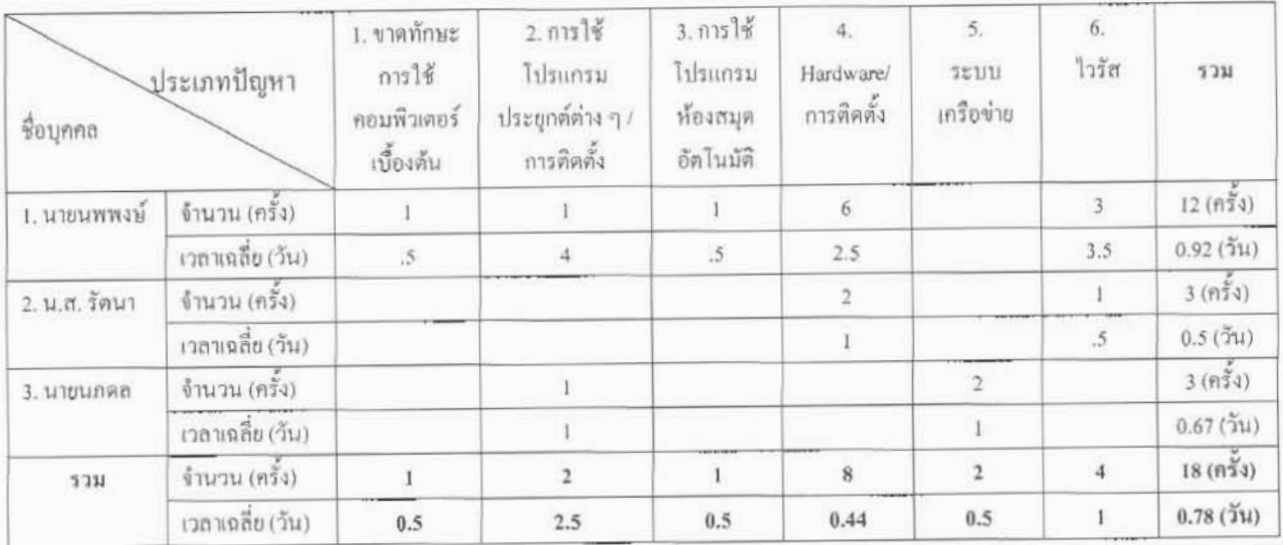

จากตารางที่ 4.2 พบว่า ปีงบประมาณ 2546 นายนพพงษ์ เป็นผู้ให้บริการแก้ปัญหาด้านไอที แก่หน่วยงานต่าง ๆ ในสำนักหอสมุดฯ มากที่สุดคือ 12 ครั้ง ด้วยความเร็วเฉลี่ย 0.92 วัน รองลงมาคือ น.ส.รัตนา และนายนภดล ซึ่งให้บริการเท่ากันคือ 3 ครั้ง ด้วยความเร็วเฉลี่ย 0.5 และ 0.67 วัน ตามลำดับ สามารถแสดงปริมาณการให้บริการแก้ปัญหาด้านไอที จำแนกตามรายชื่อผู้ให้บริการ ดังภาพที่ 4.19

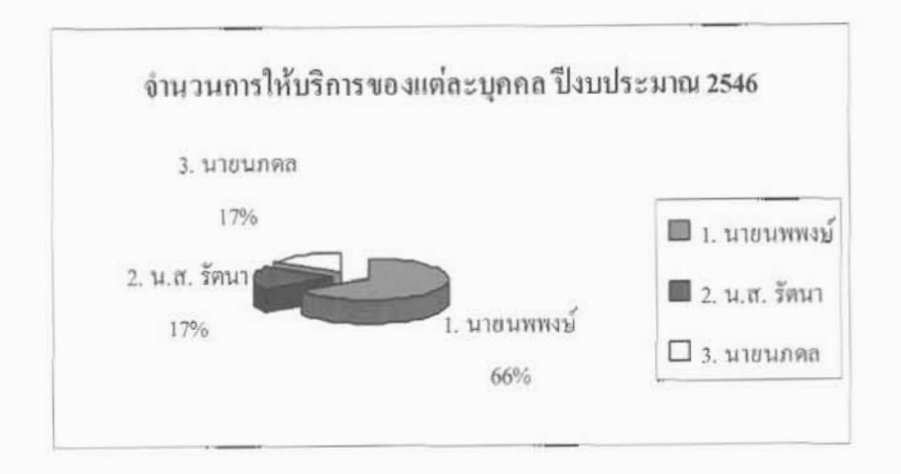

# ภาพที่ 4.19 แสดงปริมาณการให้บริการแก้ปัญหาด้านไอที จำแนกตามรายชื่อผู้ให้บริการ ปีงบประมาณ 2546

จากความสัมพันธ์ระหว่างผู้ให้บริการกับประเภทปัญหา พบว่า ปัญหาเทคนิคในด้านอุปกรณ์ คอมพิวเตอร์ (Hardware) /การติดตั้ง เป็นปัญหาที่พบมากที่สุด คือจำนวน 8 ครั้ง โดยนายนพพงษ์ เป็นผู้ให้บริการเป็นจำนวนมากที่สุดคือ 6 ครั้ง รองลงมาคือ น.ส.รัตนา ด้วยจำนวนการให้บริการ 2 ครั้ง ปัญหาที่ให้บริการมากเป็นอันดับ 2 คือ ปัญหาไวรัส มีจำนวนการให้บริการ 4 ครั้ง โดย นาขนพพงษ์ เป็นผู้ให้บริการมากที่สุดในปัญหานี้คือ 3 ครั้ง ด้วยความเร็วเฉลี่ย 3.6 วัน รองลงมาคือ น.ส.รัตนา มีจำนวนการให้บริการ 1 ครั้ง ด้วยความเร็วเฉลี่ย 0.5 วัน ปัญหาที่พบมากเป็นอันดับ 3 มี 2 ปัญหา คือ 1) การใช้โปรแกรมประยุกต์ต่าง ๆ /การติดตั้ง กับ 2) ปัญหาเทคนิคในด้านระบบเครือข่าย และปัญหาที่เกี่ยวข้องกับระบบแม่ข่าย (Server) มีจำนวนการให้บริการเท่ากันคือ 2 ครั้ง โดยผู้ ให้บริการแก้ปัญหาด้านการใช้โปรแกรมประยุกต์ฯ คือ นายนพพงษ์ และนายนภดล ส่วนปัญหา ระบบเครือข่ายฯ ผู้ให้บริการคือนายนภคล มีจำนวนการให้บริการ 2 ครั้ง ด้วยความเร็วเฉลี่ย 0.5 วัน สามารถแสดงปริมาณการแก้ปัญหาด้านไอที จำแนกตามประเภทปัญหา ได้ดังภาพที่ 4.20

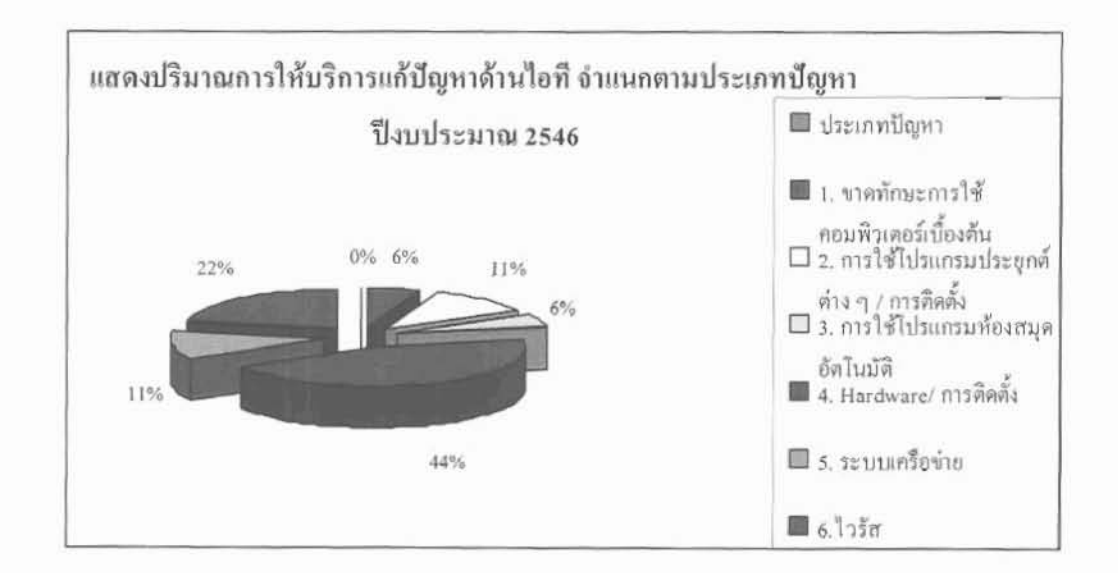

ภาพที่ 4.20 แสคงปริมาณการให้บริการแก้ปัญหาด้านไอที จำแนกตามประเภทปัญหา ปีงบประมาณ 2546

สำหรับความสัมพันธ์ระหว่างผู้ให้บริการกับประเภทปัญหาที่ให้บริการ สามารถแสคง ได้ดังภาพที่ 4.21

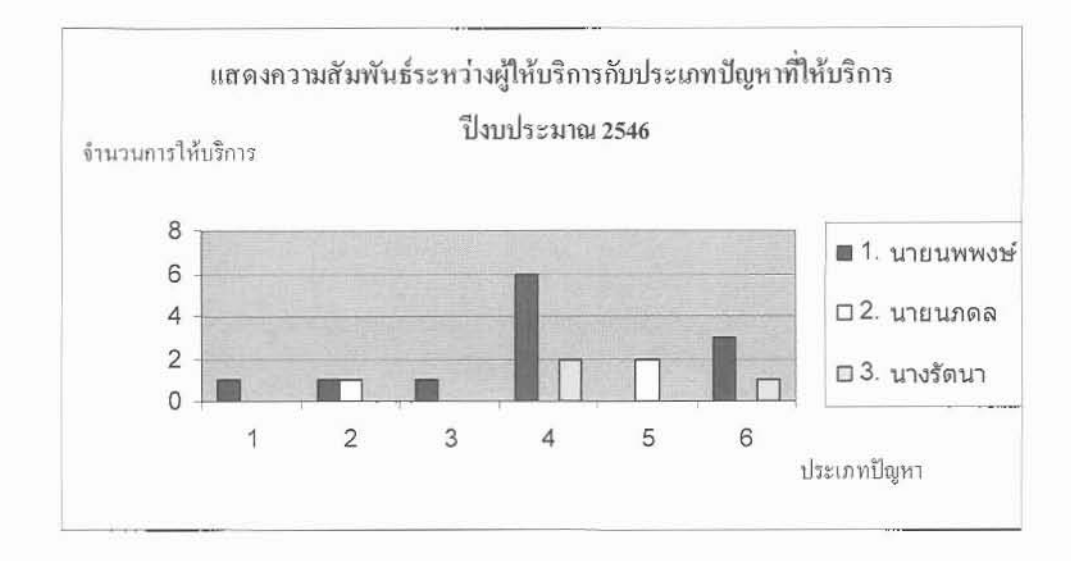

ภาพที่ 4.21 แสดงความสัมพันธ์ระหว่างผู้ให้บริการกับประเภทปัญหาที่ให้บริการ ปีงบประมาณ 2546

# ิตารางที่ 4.3 จำนวนการให้บริการแก้ปัญหาด้านไอทีของศูนย์เทคโนโลยีสารสนเทศ แยก ตามประเภทปัญหา และเจ้าหน้าที่ผู้ให้บริการของศูนย์เทคโนโลยีสารสนเทศ ปีงบประมาณ 2547 (1 ต.ค. 46 - 30 ก.ย. 47)

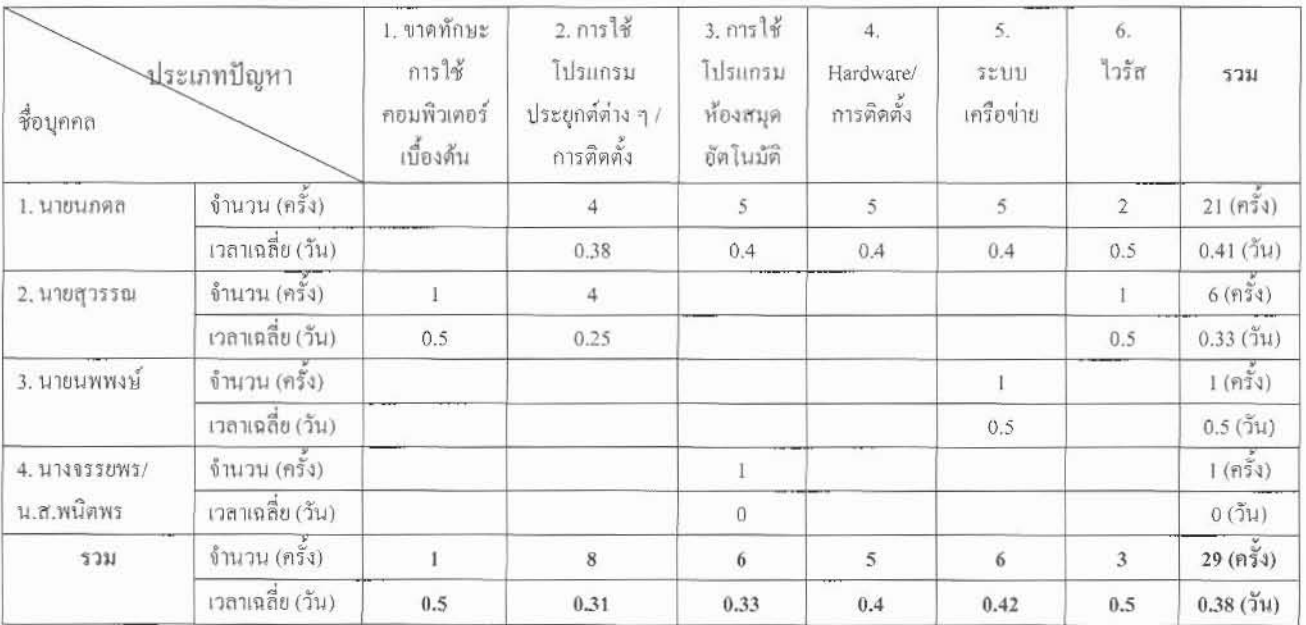

จากตารางที่ 4.3 พบว่า ปีงบประมาณ 2547 นายนภคล เป็นผู้ให้บริการแก้ปัญหาด้านไอที แก่หน่วยงานต่าง ๆ ในสำนักหอสมุดฯ มากที่สุดคือ 21 ครั้ง ด้วยความเร็วเฉลี่ย 0.41 วัน รองลงมา คือ นายสุวรรณ ให้บริการ 6 ครั้ง ด้วยความเร็วเฉลี่ย 0.33 วัน อันดับที่ 3 มี 3 คน คือ นายนพพงษ์,

นางจรรยพร และนางสาวพนิตพร ด้วยจำนวนการให้บริการที่เท่ากัน คือ 1 ครั้ง แต่ความเร็วเฉลี่ยใน การให้บริการต่างกันคือ 0.5 วัน และ 0 วัน ตามลำดับ สามารถแสดงปริมาณการให้บริการแก้ปัญหา ด้านไอที แยกตามบกกล ดังภาพที่ 4.22

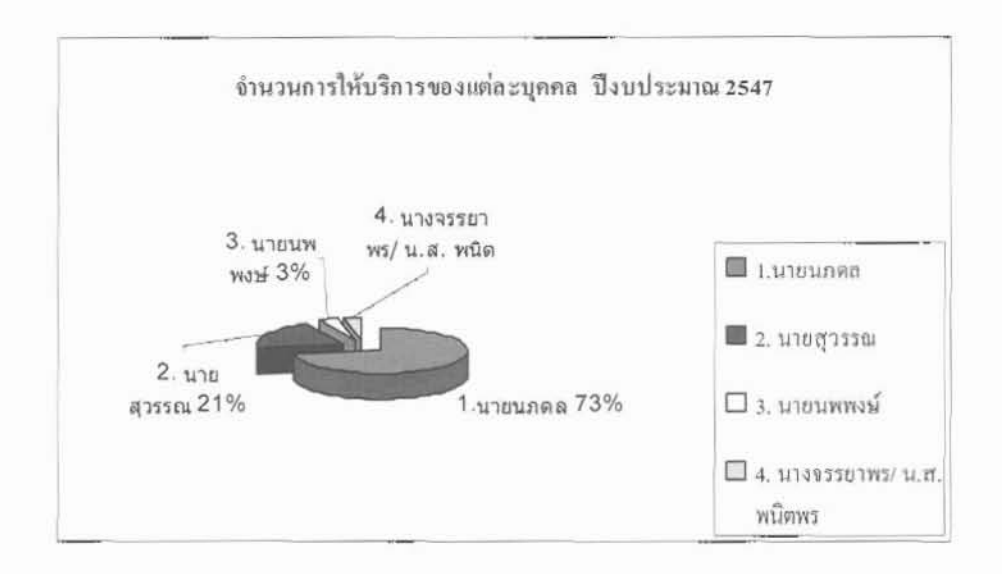

ภาพที่ 4.22 แสดงปริมาณการให้บริการแก้ปัญหาด้านไอทึจำแนกตามรายชื่อผู้ให้บริการ ปีงบประบาณ 2547

จากความสัมพันธ์ระหว่างผู้ให้บริการกับประเภทปัญหาพบว่า ปีงบประมาณ 2547 ปัญหา การใช้โปรแกรมประยุกต์ต่าง ๆ /การติดตั้ง เป็นปัญหาที่พบมากที่สุด กือจำนวน 8 ครั้ง โดยมีนาย นภคล และนายสวรรณ ให้บริการเท่ากันคือ จำนวน 4 ครั้ง ด้วยความเร็วเฉลี่ย 0.38 วัน และ 0.25 วัน ตามลำดับ ปัญหาที่ให้บริการมากเป็นอันดับ 2 พบว่ามี 2 ปัญหาที่ให้บริการด้วยจำนวนเท่ากันคือ 6 ครั้ง ได้แก่ปัญหาปัญหาที่ 3 : ปัญหาการใช้โปรแกรมห้องสมุดอัตโนมัติ และปัญหาที่ 5: ปัญหา เทคนิคในด้านระบบเครือข่ายและปัญหาที่เกี่ยวข้องกับระบบแม่ข่าย (Server) โดยนายนภดล เป็นผู้ ให้บริการมากที่สุด คือให้บริการ 5 ครั้ง เท่ากันทั้ง 2 ปัญหา และด้วยความเร็วเฉลี่ยเท่ากันคือ 0.4 วัน ปัญหาที่พบมากเป็นอันดับ 3 คือ ปัญหาเทคนิคในด้านอุปกรณ์คอมพิวเตอร์ (Hardware) /การติดตั้ง โดยนายนกคล เป็นผู้ให้บริการสูงสุดคือ 5 ครั้ง ค้วยความเร็วเฉลี่ย 0.4 วัน สามารถแสดงปริมาณการ แก้ปัญหาด้านใอที แยกตามประเภทปัญหา ใด้ดังภาพที่ 4.23

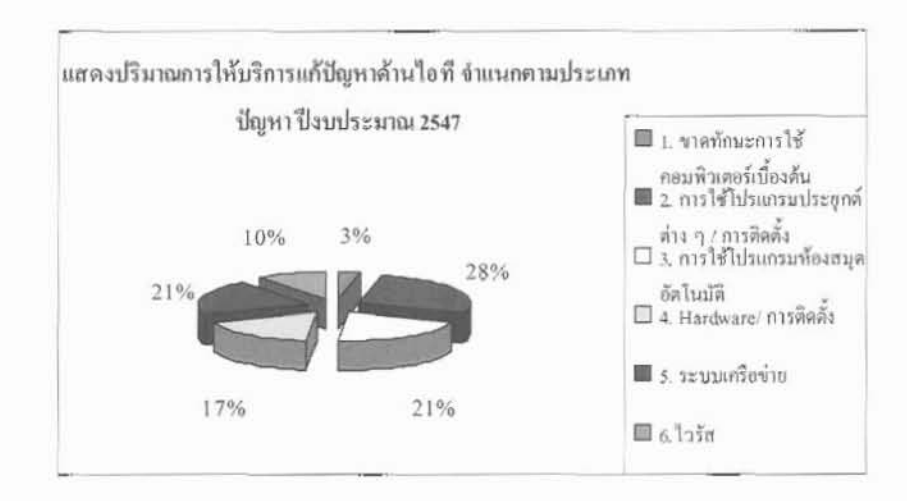

ภาพที่ 4.23 แสดงปริมาณการให้บริการแก้ปัญหาด้านไอที แยกตามประเภทปัญหา ปีงบประมาณ 2547

สำหรับความสัมพันธ์ระหว่างผู้ให้บริการกับประเภทปัญหาที่ให้บริการสามารถแสดงใด้ คังภาพที่ 4.24

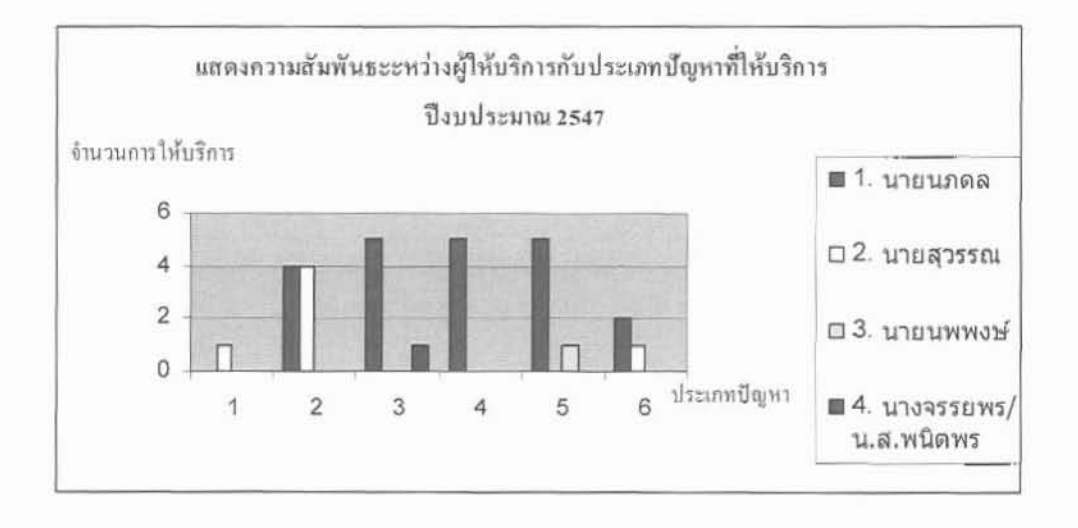

ภาพที่ 4.24 แสดงความสัมพันธ์ระหว่างผู้ให้บริการกับประเภทปัญหาที่ให้บริการ ปีงบประมาณ 2547

# ดารางที่ 4.4 จำนวนการให้บริการแก้ปัญหาด้านไอทีของศูนย์เทคโนโลยีสารสนเทศ แยก แยกตามประเภทปัญหาและเจ้าหน้าที่ที่ให้บริการของศนย์เทคโนโลยี สารสนเทศ ปีงบประมาณ 2548 (1 ต.ค. 47 - 31 พ.ค. 48 = 8 เดือน)

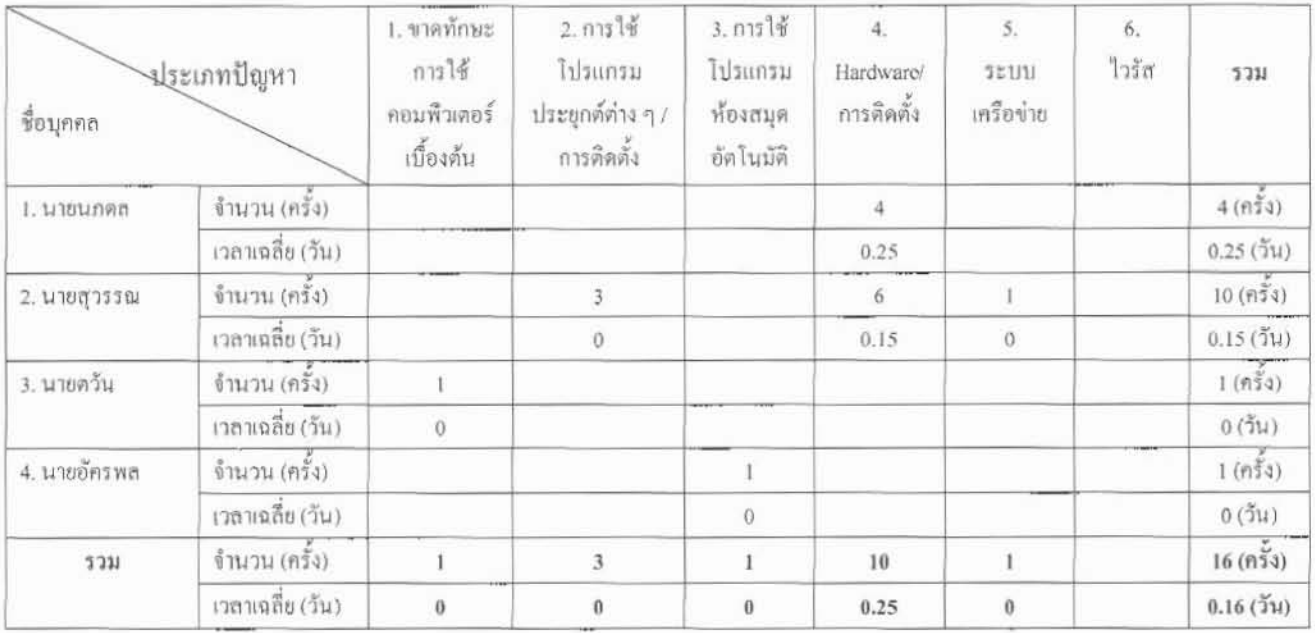

จากตารางที่ 4.4 พบว่า ปีงบประมาณ 2548 (ระหว่าง 1 ต.ค. 48-31 พ.ค. 48) นายสุวรรณ เป็นผู้ให้บริการแก้ปัญหาด้านไอทีแก่หน่วยงานต่าง ๆ ในสำนักหอสมุดฯ มากที่สุดคือ 10 ครั้ง ด้วย ความเร็วเฉลี่ย 0.15 วัน รองลงมาคือนายนภคล ให้บริการ 4 ครั้ง ด้วยความเร็วเฉลี่ย 0.25 วัน อันดับ ที่ 3 มี 2 คน คือนายตวัน และนายอัครพล ด้วยจำนวนการให้บริการเท่ากันคือ 1 ครั้ง และความเร็ว เฉลี่ยในการให้บริการเท่ากับศูนย์วัน สามารถแสดงปริมาณการให้บริการแก้ปัญหาด้านไอที แยกตาม บุคคล ดังภาพที่ 4.25

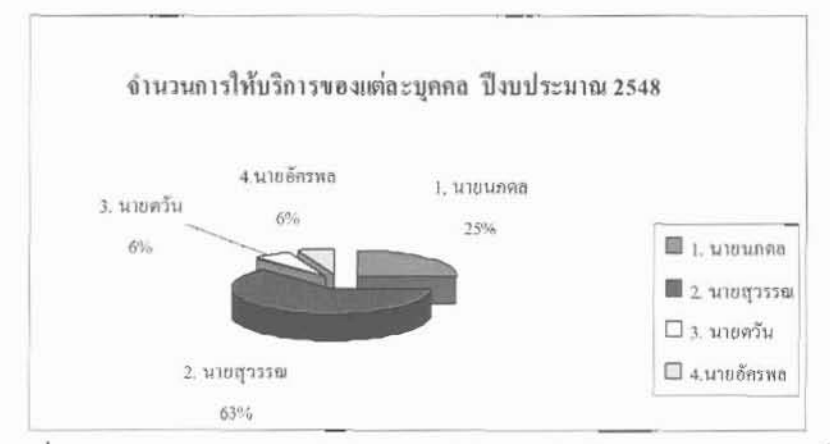

ภาพที่ 4.25 แสดงปริมาณการให้บริการแก้ปัญหาด้านไอที จำแนกตามรายชื่อผู้ให้บริการ ปีงบประมาณ 2548

จากความสัมพันธ์ระหว่างผู้ให้บริการกับประเภทปัญหา พบว่าปัญหาที่พบมากที่สุดใน ป็งบประมาณ 2548 คือ ปัญหาประเภทที่ 4: ปัญหาเทคนิคในด้านอุปกรณ์คอมพิวเตอร์ (Hardware) / การติดตั้ง จำนวนที่ให้บริการคือ 10 ครั้ง เวลาที่ให้บริการโดยเฉลี่ยคือ 0.25 วัน โดยมีนายสุวรรณ เป็นผู้ให้บริการมากที่สุด คือ 6 ครั้ง ด้วยความเร็วเฉลี่ย 0.25 วัน ปัญหาที่พบมากเป็นอันดับ 2 คือ ปัญหาประเภทที่ 2: ปัญหาเทคนิคในการใช้โปรแกรมประยุกต์ต่าง ๆ /การติดตั้ง จำนวนที่ให้บริการ ู้คือ 3 ครั้ง ด้วยความเร็วเฉลี่ย 0 วัน (หมายความว่าให้บริการภายในเวลาไม่เกิน 3 ชั่วโมง) โดยนาย สุวรรณเป็นผู้ให้บริการแต่เพียงผู้เดียว ด้วยความเร็วเฉลี่ย 0 วัน สำหรับปัญหาที่พบมากเป็นอันดับ 3 นั้น พบว่ามี 3 ปัญหาที่มีจำนวนการให้บริการเท่ากันคือ 1 ครั้ง ได้แก่ 1) ปัญหาทั่วไปเนื่องจากขาด ทักษะการใช้คอมพิวเตอร์เบื้องต้น 2) ปัญหาเทคนิคในการใช้โปรแกรมระบบห้องสมุดอัตโนมัติ (VTLS, ELIB, Web) และ 3) ปัญหาเทคนิคในด้านระบบเครือข่าย และปัญหาที่เกี่ยวข้องกับระบบแม่ ข่าย (Server) โดยมีผู้ให้บริการคือ นายตะวัน, นายอัครพล และนายสุวรรณ ตามลำดับ สามารถแสดง ปริมาณการให้บริการแก้ปัญหาด้านไอทีแยกตามประเภทปัญหา ดังภาพที่ 4.26

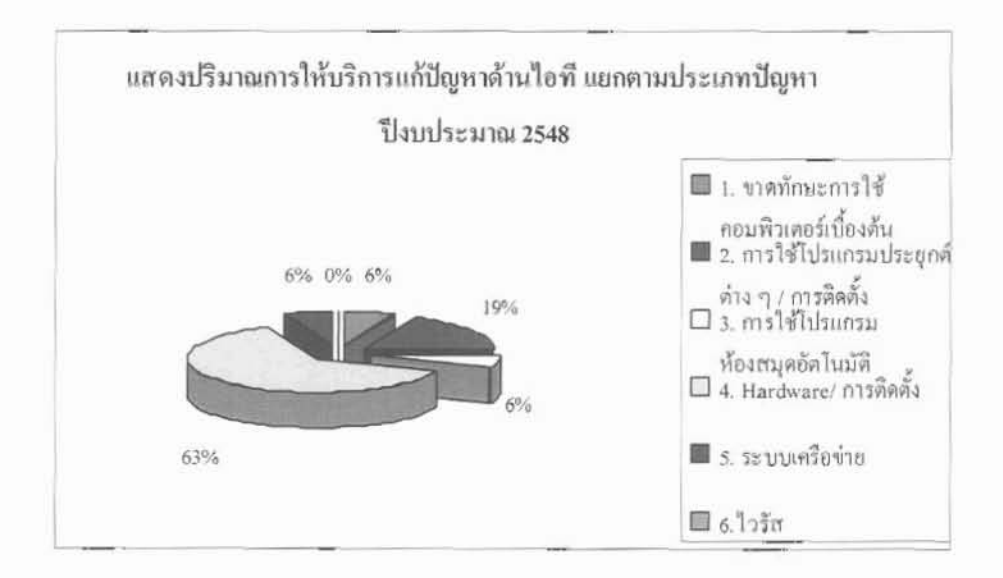

ภาพที่ 4.26 แสดงปริมาณการให้บริการแก้ปัญหาด้านใอทีจำแนกตามประเภทปัญหา ปีงบประมาณ 2548

สำหรับความสัมพันธ์ระหว่างผู้ให้บริการกับประเภทปัญหาที่ให้บริการ สามารถแสดงได้ คังภาพที่ 4.27

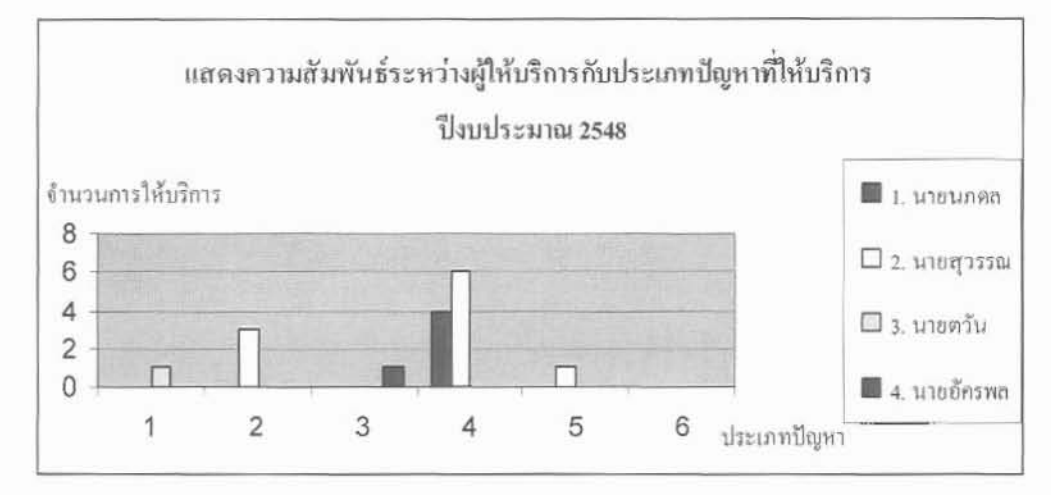

ภาพที่ 4.27 แสดงความสัมพันธ์ระหว่างผู้ให้บริการกับประเภทปัญหาที่ให้บริการ ปีงบประมาณ 2548

## 4.2.2 การประยุกต์ใช้กับหน่วยงานอื่นที่มีการให้บริการแก้ปัญหาด้านไอที

จากปัญหาที่ศูนย์เทคโนโลยีสารสนเทศ พบระหว่างปี 2545-2548 สามารถจำแนกได้ เป็น 6 กลุ่ม คือ

- (1) ปัญหาทั่วไปเนื่องจากขาดทักษะการใช้คอมพิวเตอร์เบื้องด้น
- (2) ปัญหาเทคนิคในการใช้โปรแกรมประยุกต์ต่าง ๆ /การติดตั้ง
- (3) ปัญหาเทคนิคในการมใช้โปรแกรมระบบห้องสมุดอัตโนมัติ
- (4) ปัญหาเทคนิคในด้านอุปกรณ์คอมพิวเตอร์ (Hardware/การติดตั้ง)
- (5) ปัญหาเทคนิคในด้านระบบเครือข่ายและปัญหาที่เกี่ยวข้องกับระบบแม่ข่าย (servers)
- (6) ปัญหาไวรัส

จากประเภทปัญหาข้างด้น พบว่า ครอบคลุมในทุกด้าน ได้แก่ ทักษะในการใช้ คอมพิวเตอร์เบื้องต้น,HW, SW, การติดตั้งระบบ, ระบบเครือข่าย และความปลอดภัยของระบบ

ดังนั้น หน่วยงานอื่นที่มีภารกิจด้านการให้บริการแก้ปัญหาด้าน IT สามารถใช้ระบบ ดังกล่าวนี้ได้ มีเงื่อนไขเพียงว่าหน่วยงานนั้น ๆ ด้องมี Computer ที่มี Microsoft office ตั้งแต่ปี 1998 โปรแกรม VB และโปรแกรม Crystal Report ขึ้นไป

การติดตั้งเพียงนำโปรแกรมใป Install ลงเครื่องที่มีคุณสมบัติตามที่กล่าวข้างต้น

4.2.3 ประกอบการพิจารณาเสนอชื่อบุคลากรของสำนักหอสมุดฯ เข้ารับการฝึกอบรมด้าน ใอทีเพื่อลดปัญหา และเพิ่มศักยภาพบุคลากร ด้านเทคโนโลยีสารสนเทศ

จากข้อมูลปี 2545-2548 สามารถนำเสนอรายชื่อหน่วยงานที่ขอรับบริการแยกตาม ประเภทปัญหาใด้ ดังนี้

ิตารางที่ 4.5 จำนวนการขอรับบริการของแต่ละหน่วยงานในสำนักหอสมุดฯ ปีงบประมาณ 2545-

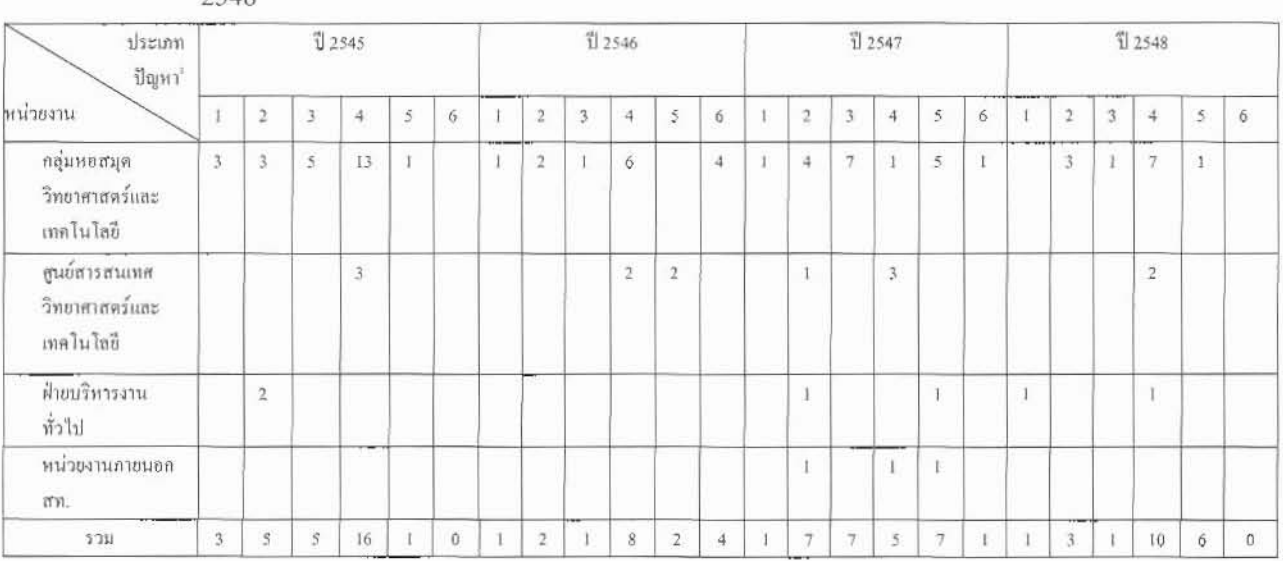

 $2548$ 

<sup>1</sup> ประเภทปัญหา เลข 1 = ขาดทักษะการใช้คอมพิวเตอร์เบื้องต้น, 2=การใช้โปรแกรมประยุกต์ต่าง ๆ / การติดตั้ง, 3=การใช้โปรแกรม ห้องสมุดอัตโนมัติ, 4=Hardware/ การติดตั้ง, 5=ระบบเครือข่าย, 6=ไวรัส

4.2.3.1 การนำเสนอข้อมูล จำแนกตามหน่วยงานระหว่างปีงบประมาณ 2545-2548 โดย เปรียบเทียบ ประเภทปัญหาที่พบในแต่ละปี

1) กลุ่มหอสมุคฯ

จากข้อมูลในตารางที่ 4.5 สามารถนำเสนอในรูปกราฟเส้นได้ดังนี้

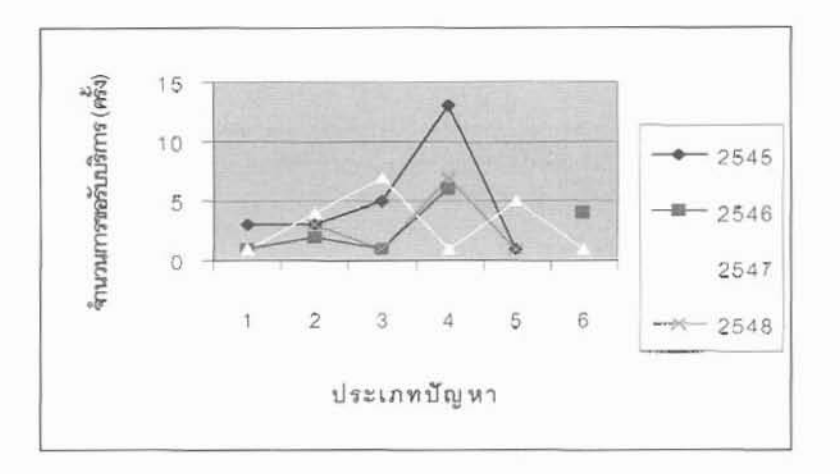

ภาพที่ 4.28 แสดงปริมาณการขอรับบริการในแต่ละประเภทปัญหาของกลุ่มงานห้องสมุด ระหว่างปีงบประมาณ 2545-2548

2) ศูนย์สารสนเทศวิท<u>ยาศาสตร์และเทคโนโลยี</u> จากข้อมูลในตารางที่ 4.5 สามารถนำเสนอในรูปกราฟเส้นได้ดังนี้

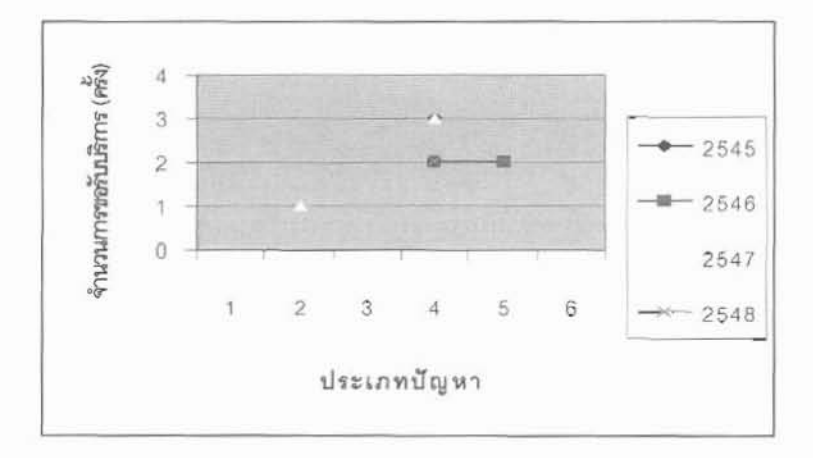

ภาพที่ 4.29 แสดงปริมาณการขอรับบริการในแต่ละประเภทปัญหาของ ศูนย์สารสนเทศวิทยาศาสตร์และเทคโนโลยี ระหว่างปีงบประมาณ 2545-2548

#### 3) ฝ่ายบริหารงานทั่วไป

จากข้อมูลในตารางที่ 4.5 สามารถนำเสนอในรูปกราฟเส้นได้ดังนี้

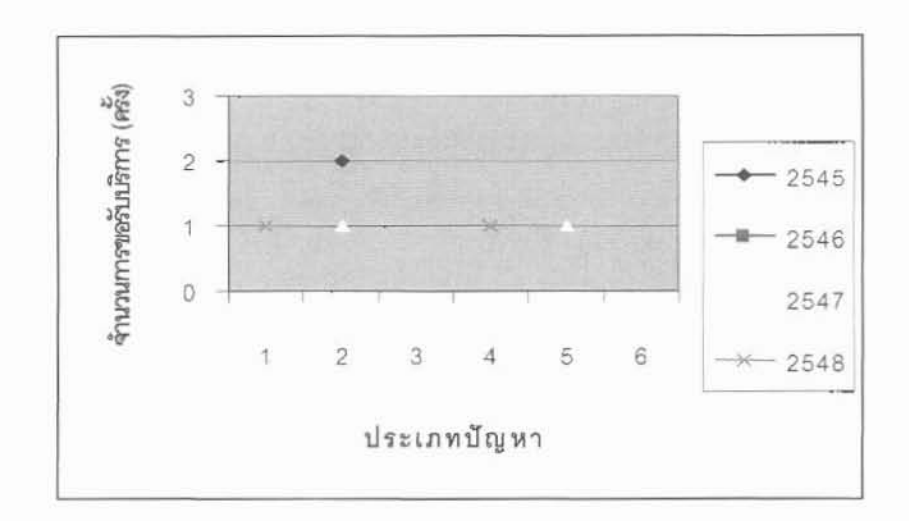

ภาพที่ 4.30 แสดงปริมาณการขอรับบริการในแต่ละประเภทปัญหาของ ฝ่ายบริหารงานทั่วไป ระหว่างปีงบประมาณ 2545-2548

4.2.3.2 การนำเสนอข้อมูลจำแนกตามปีงบประมาณ โดยเปรียบเทียบประเภทปัญหาที่พบใน แต่ละหน่วยงาน

1) ปีงบประมาณ 2545

จากข้อมูลในตารางที่ 5.5 สามารถนำเสนอในรูปกราฟเส้นใด้ดังนี้

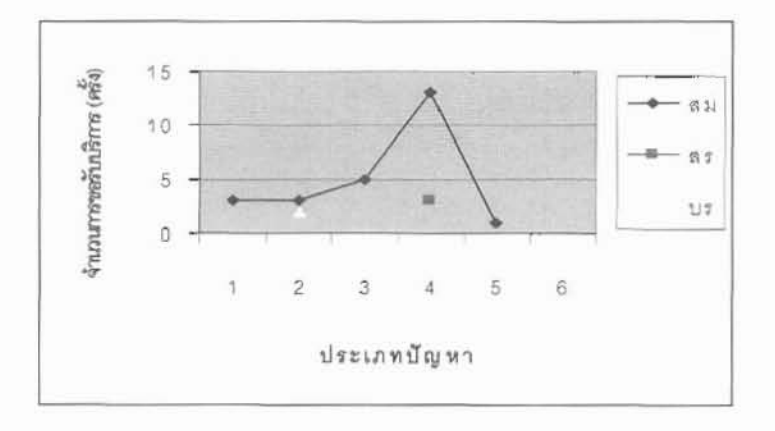

# ภาพที่ 4.31 แสดงปริมาณที่พบในแต่ละประเภทปัญหาของปีงบประมาณ 2545 ระหว่างหน่วยงานในสำนักหอสมูดๆ

## 2) ปี่งบประมาณ 2546

จากข้อมูลในตารางที่ 4.5 สามารถนำเสนอในรูปกราฟเส้นใต้ดังนี้

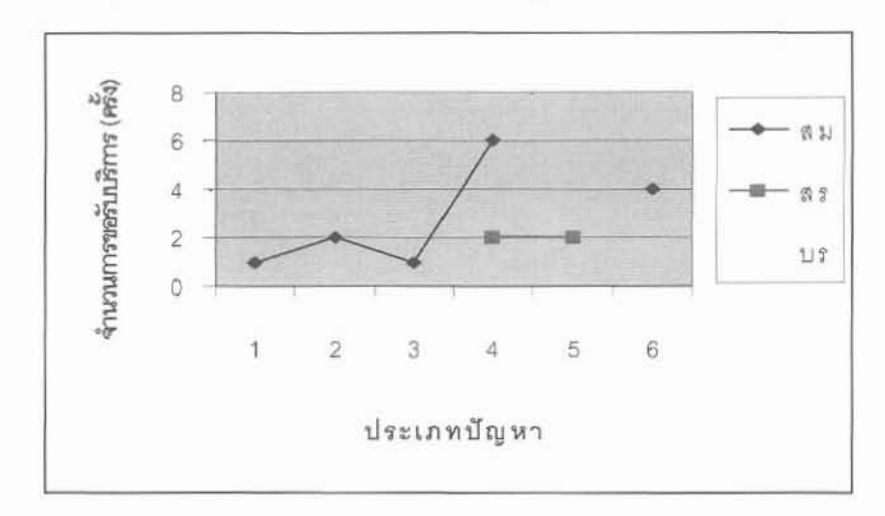

## ภาพที่ 4.32 แสดงปริมาณที่พบในแต่ละประเภทปัญหาของปีงบประมาณ 2546 ระหว่างหน่วยงานในสำนักหอสมุดฯ

## 3) ปี่งบประมาณ 2547

จากข้อมูลในตารางที่ 4.5 สามารถนำเสนอในรูปกราฟเส้นได้ดังนี้

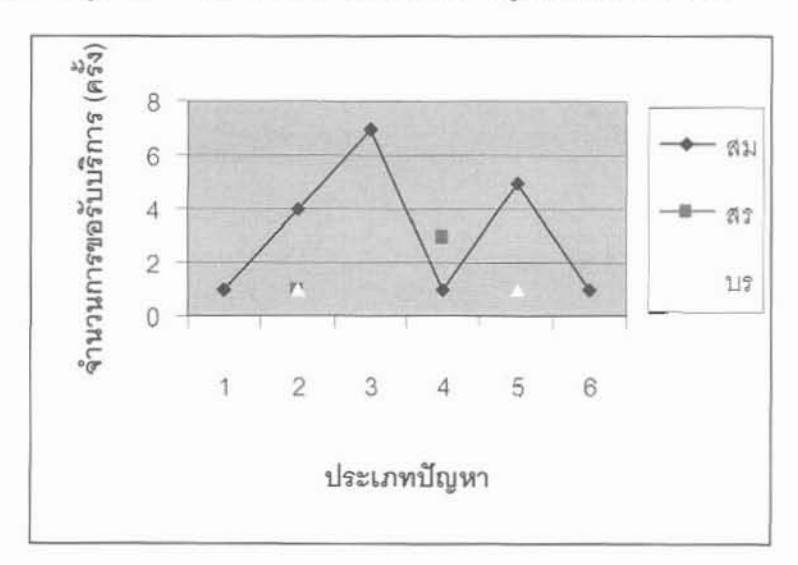

## ภาพที่ 4.33 แสดงปริมาณที่พบในแต่ละประเภทปัญหาของปีงบประมาณ 2547 ระหว่างหน่วยงานในสำนักหอสมุดฯ

#### 4) ปีงบประมาณ 2548

จากข้อมูลในตารางที่ 4.5 สามารถนำเสนอในรูปกราฟเส้นได้ดังนี้

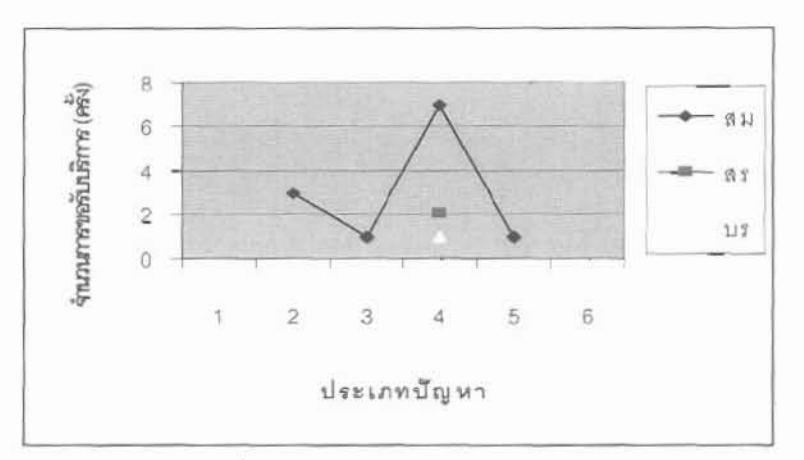

ภาพที่ 4.34 แสดงปริมาณที่พบในแต่ละประเภทปัญหาของปีงบประมาณ 2548 ระหว่างหน่วยงานในสำนักหอสมุดๆ

จากข้อมูลในหัวข้อ 4.2.3 สามารถใช้ประกอบการพิจารณาเพื่อเสนอชื่อบุคคลเข้ารับการ ้ฝึกอบรมเพื่อเพิ่มศักยภาพด้านไอทีของบุคลากรสำนักหอสมุดฯ โดยพิจารณาว่าหน่วยงานที่ขอรับ บริการในแต่ละประเภทปัญหา หน่วยงานใดที่ใช้บริการมาก เมื่อจัดทำแผนการฝึกอบรม บุคลากรใน หน่วยงานนั้นๆ โดยจะเสนอชื่อบุคคลให้เข้ารับการอบรมด้านใอทีสอดคล้องกับทักษะที่จำเป็นต้อง ใด้รับการพัฒนาโดยพิงารณาจากปัญหาที่ขอรับบริการ นอกจากนี้ดูหน้าที่ความรับผิดชอบที่ใด้รับ นอบหมายและแผนการขยายงานของศูนย์/กลุ่ม/ ฝ่าย ภายในสำนักหอสมุดฯประกอบด้วย

#### าเทที่ 5

#### วิจารณ์ผลการดำเนินการ สรุปและข้อเสนอแนะ

#### 5.1 วิจารณ์ผอการดำเนินการ

ระบบประมวลผลการปฏิบัติงานเพื่อเพิ่มประสิทธิภาพการบริหารงานบริการ : กรณีบริการ แก้ปัญหาด้านเทคโนโลยีสารสนเทศ (IT) ในสำนักหอสมุดและศูนย์สารสนเทศวิทยาศาสตร์และ เทคโนโลยี ปัจจุบันมีลักษณะการทำงานแบบ Stand alone โดยนำผลการให้บริการจากแบบฟอร์ม ในรูปกระคาษมาบันทึกลงในระบบประมวลผลการปฏิบัติงานฯ เพื่อช่วยในด้านการประมวลผล และ สั่งพิมพ์รายงาน ผลการปฏิบัติงานตามระยะเวลาที่กำหนด เช่น รายเดือน ราย 3 เดือน หรือราย 6 เคือน เป็นต้น ซึ่งช่วยให้หัวหน้าศูนย์ฯ เห็นภาพรวมการทำงานของเจ้าหน้าที่ด้านคอมพิวเตอร์ของ ศูนย์ฯ และช่วยลดเวลาการวิเคราะห์ข้อมูลให้กับหัวหน้าศูนย์ฯอย่างยิ่ง แต่ระดับผู้ปฏิบัติงานของ ศูนย์ฯ ยังไม่ได้รับการจัดการเชิงลดขั้นตอนการปฏิบัติงาน ขณะเดียวกันผู้ขอรับบริการยังต้องกรอก ฟอร์มเสนอผ่านผู้บริหารตามลำตับขั้น หรือโทรศัพท์ขอความช่วยเหลือก่อนแล้วกรอกฟอร์มดามหลัง

#### 5.2 สรุปและข้อเสนอแนะ

<u>5.2.1 สรุปผลการคำเนินการ</u>

การสร้างระบบประมวลผลการปฏิบัติงานเพื่อเพิ่มประสิทธิภาพการบริหารงานบริการ กรณีบริการแก้ปัญหาด้านเทคโนโลขีสารสนเทศ (IT) ในสำนักหอสมุดและศนย์สารสนเทศ วิทยาศาสตร์และเทคโนโลยี พัฒนาขึ้นใช้บนระบบปฏิบัติการ Window XP โดยใช้โปรแกรม Visual Basic ในการการพัฒนาระบบงาน, ใช้โปรแกรม Crystal Report ในการออกแบบรายงาน และ สร้าง ฐานข้อมูลด้วย Microsoft Access ลักษณะการทำงานของระบบเป็น Stand alone ให้เจ้าหน้าที่ บริหารงานทั่วไปเป็นผู้นำเข้าข้อมูลจากแบบขอความร่วมมือฯ (F-IG-013) บันทึกเข้าระบบ ประมวลผลการปฏิบัติงานฯ รายเคือน และเป็นผู้สั่งพิมพ์รูปแบบการรายงานผลการปฏิบัติงานราย เลือน ให้ฝ่ายบริหารงานทั่วไป สำหรับรายงานผลการปฏิบัติงานราย 3 เดือน และ 6 เดือน เสนอให้ กณะประชุมหบทวนโดยฝ่ายบริการของสำนักหอสมุดฯรับทราบ โดยเสนอผ่านหัวหน้าศูนย์ เทคโนโลยีสารสนเทศพิจารณาและรับทราบผลการปฏิบัติงาน

การพัฒนาระบบประมวลผลการปฏิบัติงานฯ เป็นการนำเทคโนโลยีสารสนเทศมา ประยุกต์ใช้ในด้านการบริหารจัดการของศูนย์ฯ ดังนี้

- 1. ประกอบการพิจารณาความดี-ความชอบของผู้ปฏิบัติงานในศูนย์เทคโนโลยีสารสนเทศ
- 2. การประชุกต์ใช้กับหน่วยงานอื่นที่มีการให้บริการแก้ปัญหาด้านไอที โดยสามารถจำแนกได้ เป็น 6 กลุ่ม คือ
	- (1) ปัญหาทั่วไปเนื่องจากขาดทักษะการใช้คอมพิวเตอร์เบื้องต้น
	- (2) ปัญหาเทคนิคในการใช้โปรแกรมประยุกต์ต่าง ๆ /การติดตั้ง

 $51$ 

- (3) ปัญหาเทคนิคในการมใช้โปรแกรมระบบห้องสมุดอัตโนมัติ
- (4) ปัญหาเทคนิคในค้านอุปกรณ์คอมพิวเตอร์ (Hardware/การติดตั้ง)
- (5) ปัญหาเทคนิคในด้านระบบเครือข่ายและปัญหาที่เกี่ยวข้องกับระบบแม่ข่าย (servers)
- (6) ปัญหาไวรัส

จากประเภทปัญหาข้างต้น พบว่า ครอบคลุมในทุกด้าน ได้แก่ ทักษะในการใช้ คอมพิวเตอร์เบื้องค้น,HW, SW, การติดตั้งระบบ, ระบบเครือข่าย และความปลอคภัย ของระบบ

้ ดังนั้น หน่วยงานอื่นที่มีภารกิจค้านการให้บริการแก้ปัญหาด้าน IT สามารถใช้ระบบ ดังกล่าวนี้ได้ มีเงื่อนไขเพียงว่าหน่วยงานนั้น ๆ ด้องมี Computer ที่มี Microsoft office ตั้งแต่ปี 1998 ขึ้นไป โปรแกรม VB และ โปรแกรม Crystal Report การติดตั้งเพียงนำ โปรแกรมไป Install ลงเครื่องที่มีคุณสมบัติตามที่กล่าวข้างต้น

3. ประกอบการพิจารณาเสนอชื่อบุคลากรของสำนักหอสมุดฯ เข้ารับการฝึกอบรมเพื่อลด ปัญหา และเพิ่มศักยภาพบุคลากร ด้านเทคโนโลยีสารสนเทศ

5.2.2 ข้อเสนอแนะ

ระบบประมวลผลการปฏิบัติงานฯ ควรพัฒนาต่อในเชิง Client Server นั้นคือ ให้ผู้ขอรับ บริการสามารถแจ้งความประสงค์ผ่านทางระบบเทคโนโลยีสารสนเทศโดยตรงเพื่อลดขั้นตอนการ ปฏิบัติงาน ใค้แก่

- 1) ช่วงเวลาการรับ-ส่งเอกสาร เช่น ให้คนเดินเอกสารส่งฟอร์มการขอความร่วมมือฯ มาที่ สนข์เทคโนโลยีสารสนเทศ
- 2) การนำข้อมูลเข้าระบบ
- 3) เจ้าหน้าที่บริหารงานทั่วไปของศูนย์ฯ ต้องจัดทำสำเนาฟอร์มเพื่อแจกจ่ายให้แต่ละ หน่วยงาน และต้องจัดเก็บฟอร์มที่ให้บริการเรียบร้อย (เสร็จกระบวนการ) เข้าแฟ้ม "F-IG-013"
- 4) ลดการใช้กระคานที่ต้องจัดทำในรูปพ่อร์ม

#### บรรณานุกรม

- ธนพล นันจรัสวิชัย. 2543. การออกแบบและสร้างฐานข้อมูลด้วย Visual Basic 6.0. กรุงเทพฆหานคร : บริษัทซีเอ็คยูเคชั่นจำกัด (มหาชน).
- สำนักหอสมุดและศูนย์สารสนเทศวิทยาศาสตร์และเทคโนโลยี. 2547. กิจกรรมสำนักหอสมุดและ ศูนย์สารสนเทศวิทยาศาสตร์และเทคโนโลยี. กรุงเทพมหานคร : สำนักหอสมุดและ ศูนย์สารสนเทศวิทยาศาสตร์และเทคโนโลยี.
- อำไพ พรประเสริฐสกุล. 2544. การวิเคราะห์และออก แบบระบบ (System analysis and design). กรุงเทพมหานคร : ศูนย์เทคโนโลยีอิเล็กทรอนึกส์และคอมพิวเตอร์แห่งชาติ.
- Hoffer, Jeffrey A.; George, Joey F.; and Valacich, Joseph S. 1999. Modern systems analysis and design. Massachusetts : Addison Wesley Longman, Inc.

Taylor, Allen G. 2004. Crystal Reports® 10 for dummies. Indiana : Wiley Publishing, Inc.

Yourdon, Edward. 1989. Modern structured analysis. London: Prentice-Hall, Inc.

ภาคผนวก

 $\mathbb{R}^n$  . In the  $\mathbb{R}^n$ 

 $\label{eq:2.1} \frac{\partial \mathcal{L}_{\text{M}}(\mathcal{L}_{\text{M}})}{\partial \mathcal{L}_{\text{M}}(\mathcal{L}_{\text{M}})}$ 

## ภาคผนวก ก

ผลการสำรวจฐานข้อมูลภายในสำนักหอสมุดและ ศูนย์สารสนเทศวิทยาศาสตร์และเทคโนโลยี

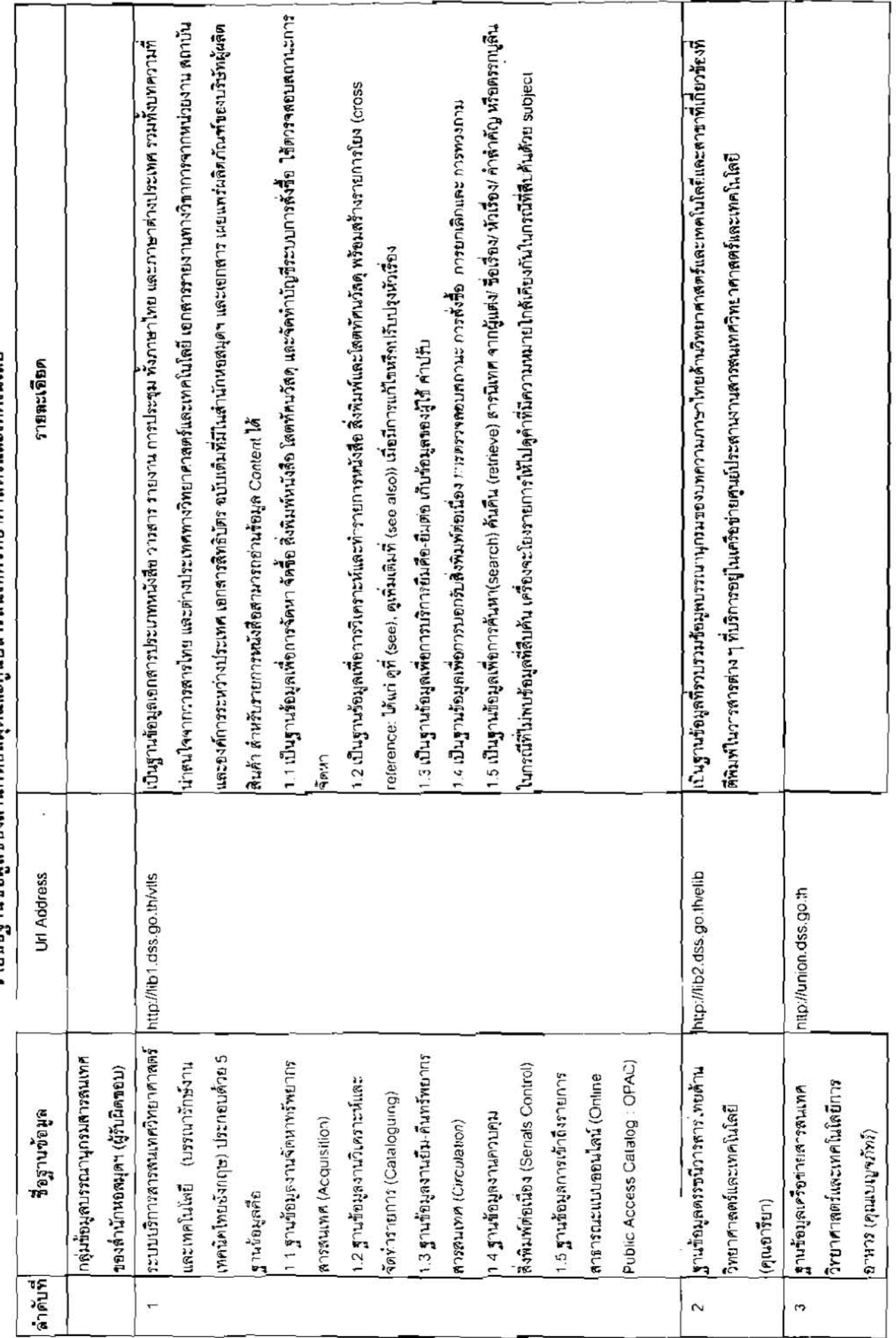

รายซื้อฐานข้อมูลของสำนักหอสมุดและศูนย์สารสนเทศวิทยาศาสตร์และเทคโนโลยี

ł.

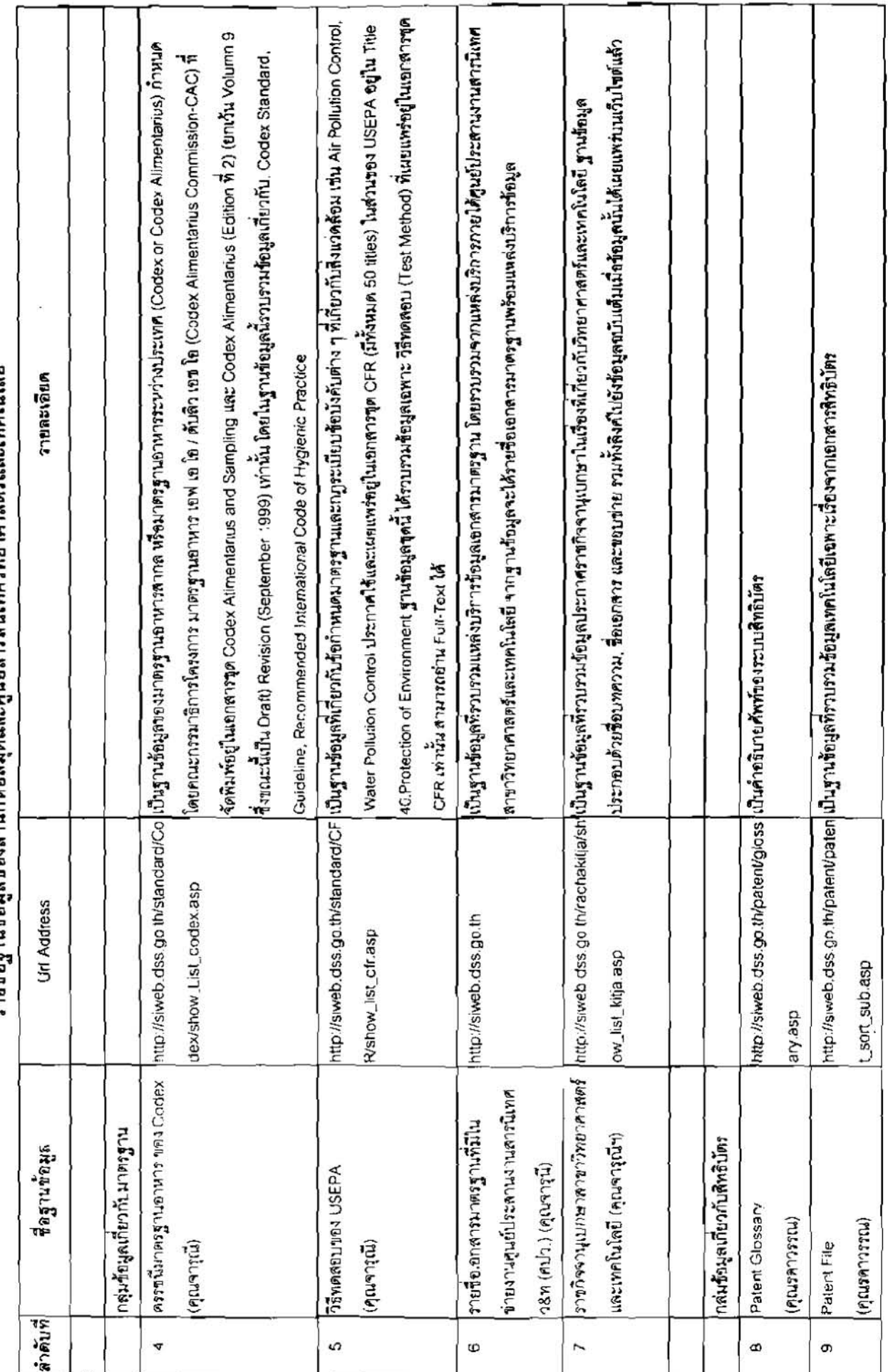

ราชชื่อราบข้อมลของสำนักหอสมดและศนย์สารสบเทศวิทยาศาสตร์และเทคโนโลยี

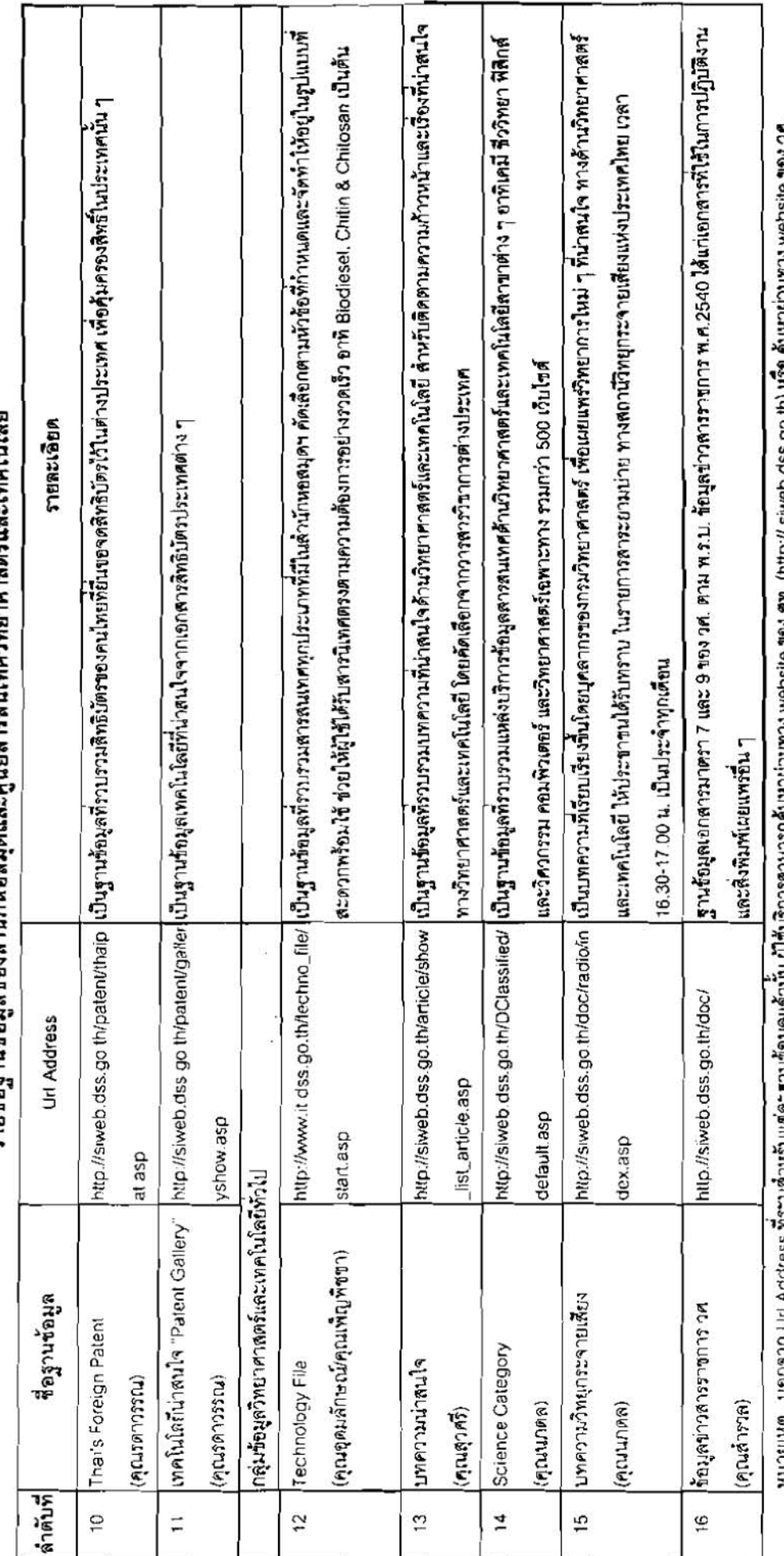

รายซื้อราบซื้อมลของสำนักขอสมดและศายสารสบบทศวิทยาศาสตร์และเทคโบโลยี

หมายเหตุ เขอกาก Url Address ทระบุตาหรับแต่ละ ฐานของมูลแล้วน้ำของและ ผู้ใช้บริการตามการของมาของเลข ของเลข ให้แต

้อู้รับมีดาขอบความถูกต้องและทันสมัยของข้อมูล ตามรายชื่อที่ระบุข้างต้น ผู้รับอิดชอบฐานข้อมูลในส่วนของด้านักหอดมุดฯ : คุณนาตล

 $n - 3$ 

i,

 $\bar{\omega}$ 

## ภาคผนวก ข

 $\mathcal{L}^{\text{max}}$  and  $\mathcal{L}^{\text{max}}$ 

 $\sim$   $\sim$ 

 $\label{eq:2.1} \frac{\partial \nabla \Psi}{\partial t} = \frac{\partial \nabla \Psi}{\partial t}$ 

 $\frac{\partial \mathcal{L}}{\partial \mathbf{r}}(t) = \frac{\partial \mathcal{L}}{\partial \mathbf{r}}(t) + \frac{\partial \mathcal{L}}{\partial \mathbf{r}}(t)$ 

# รายการปัญหาด้านไอทีที่พบจากการให้บริการระหว่างปี 2545 – 2548

แบบลำรวจขอความร่วมมือศูนย์เทคโนโลยีสารสนเทศ ปีงบประมาณ 2545

i,

 $\overline{z}$ 

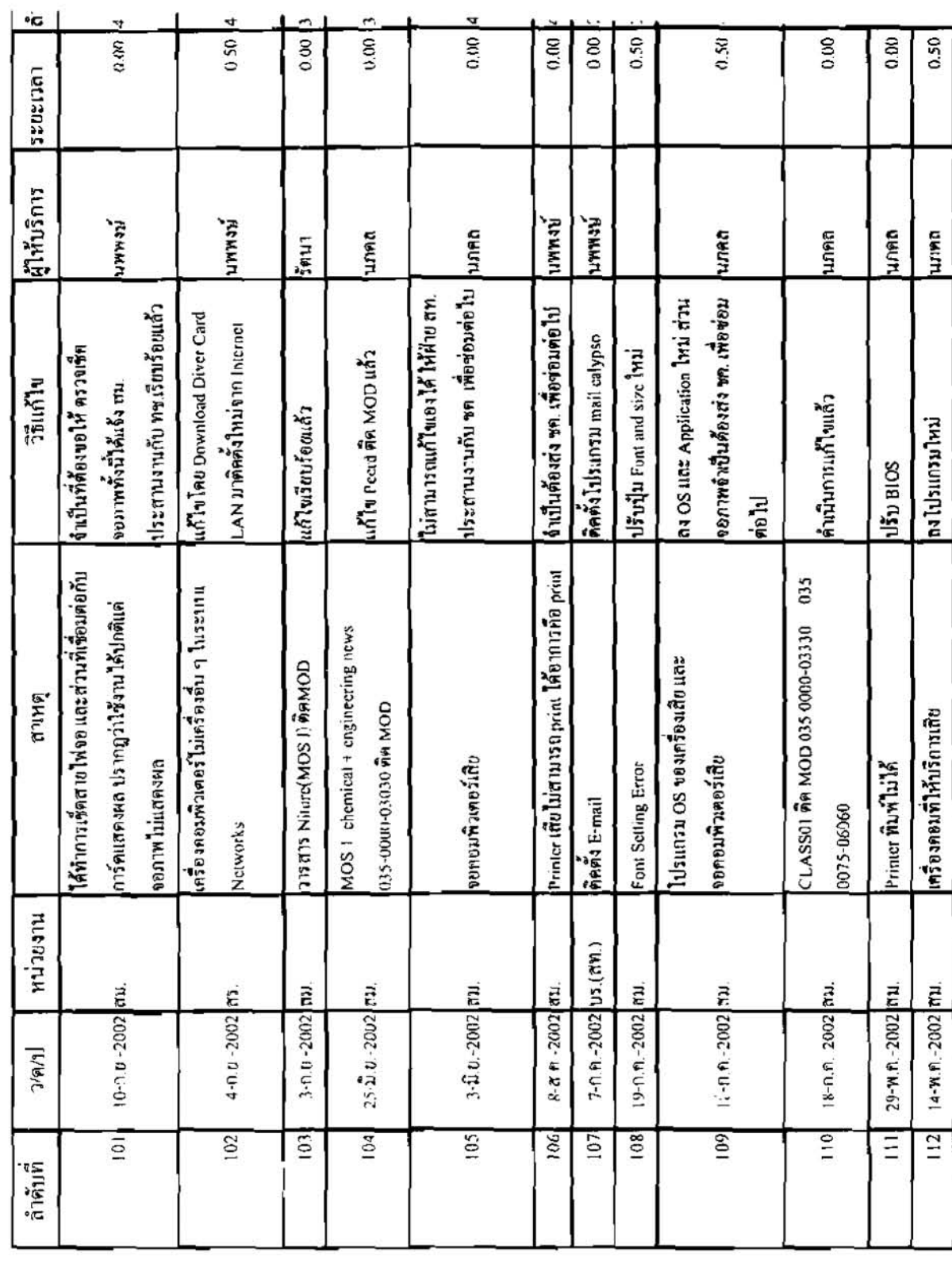

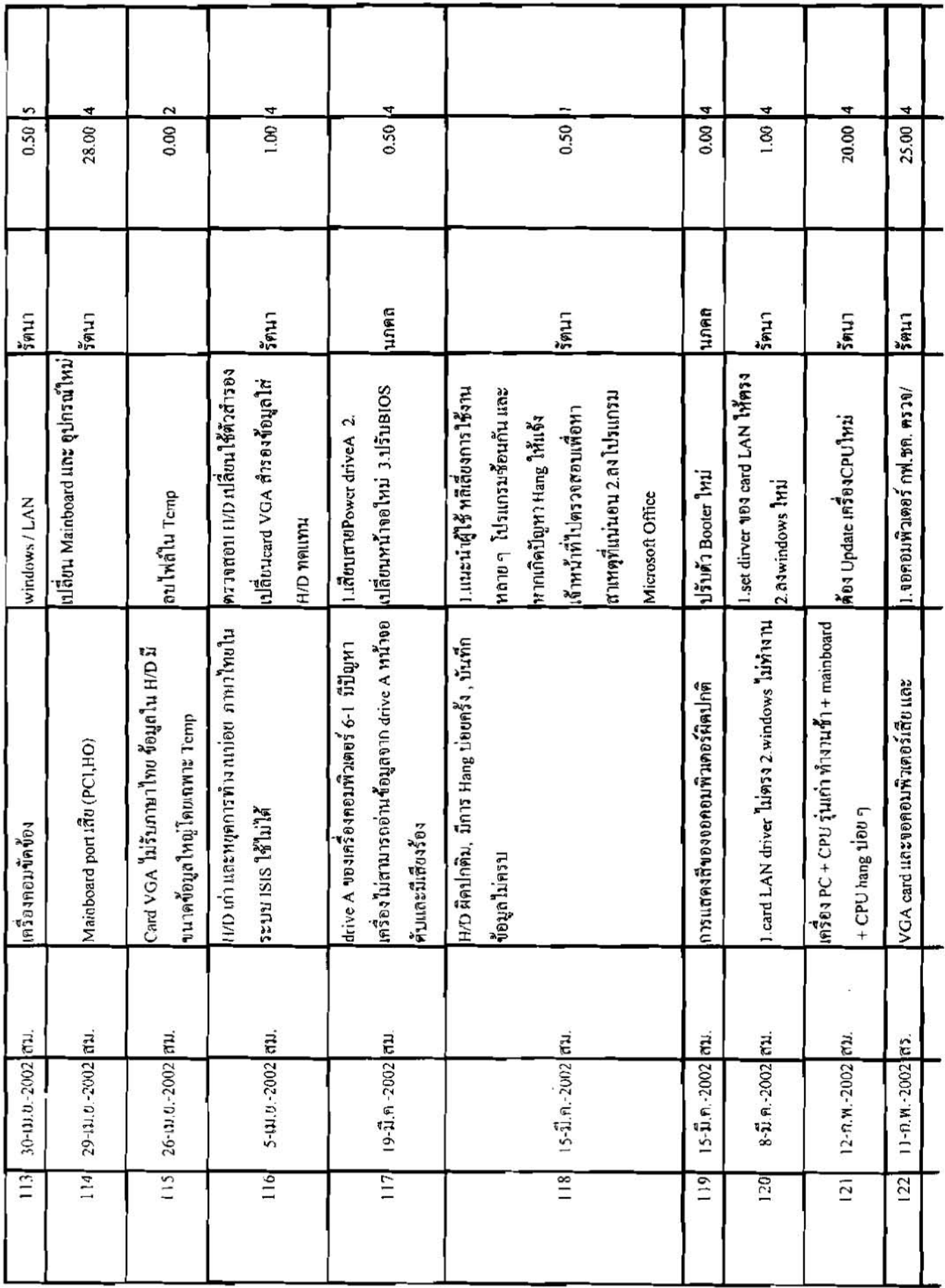
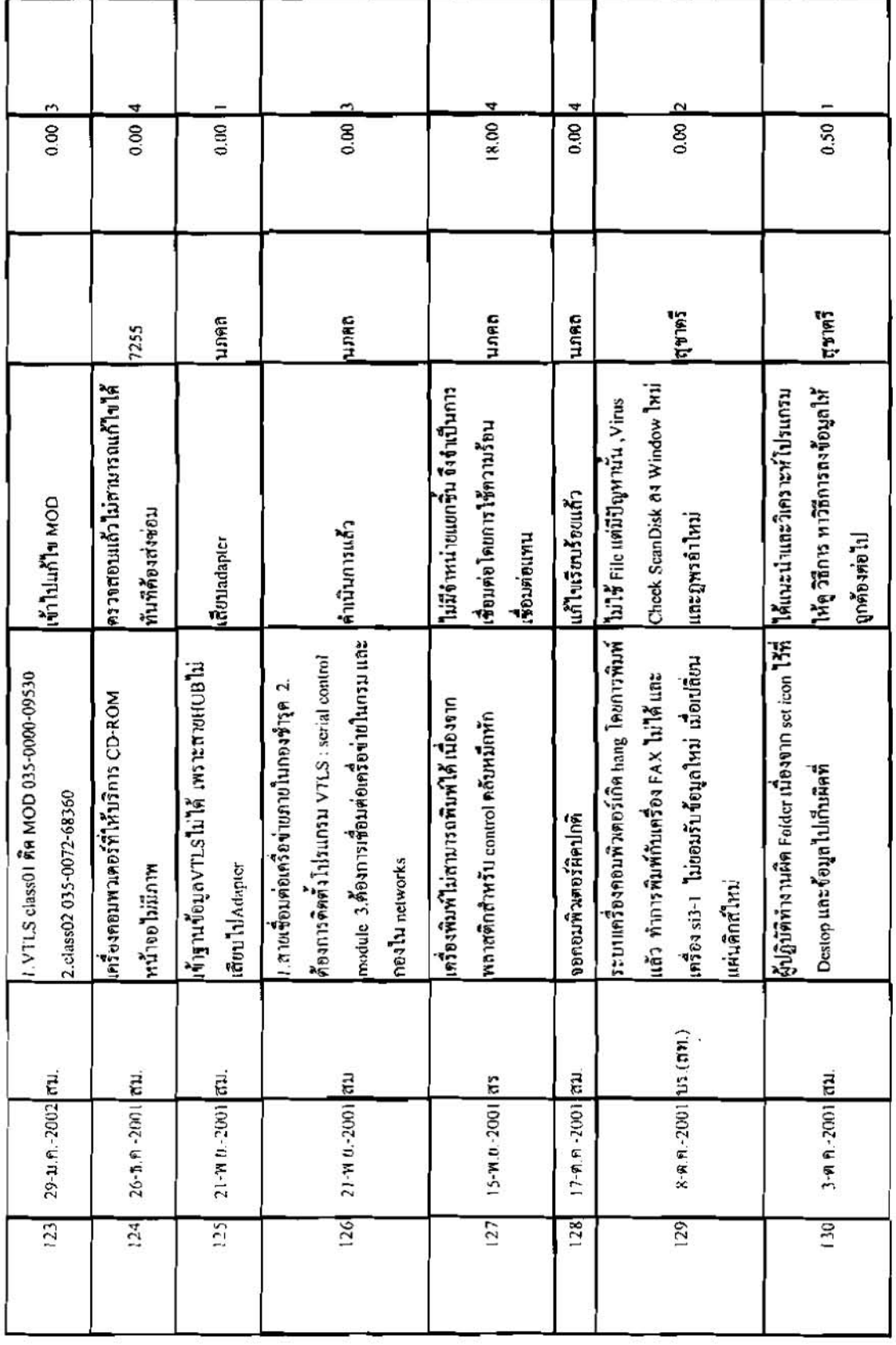

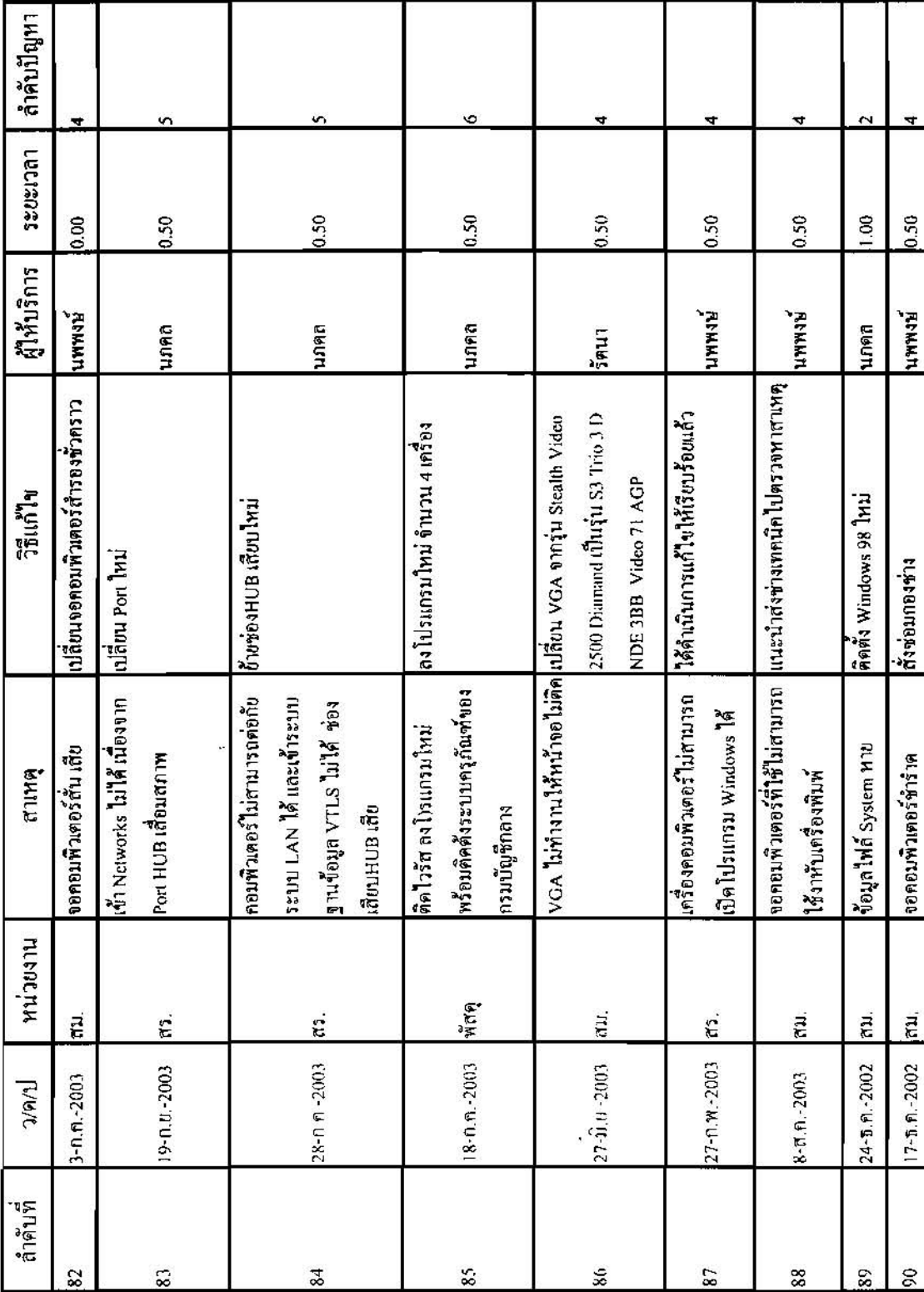

แบบสำรวจขอความร่วมมือศูนย์เทคโนโลยีสารสนเทศ ปีงบประมาณ 2546

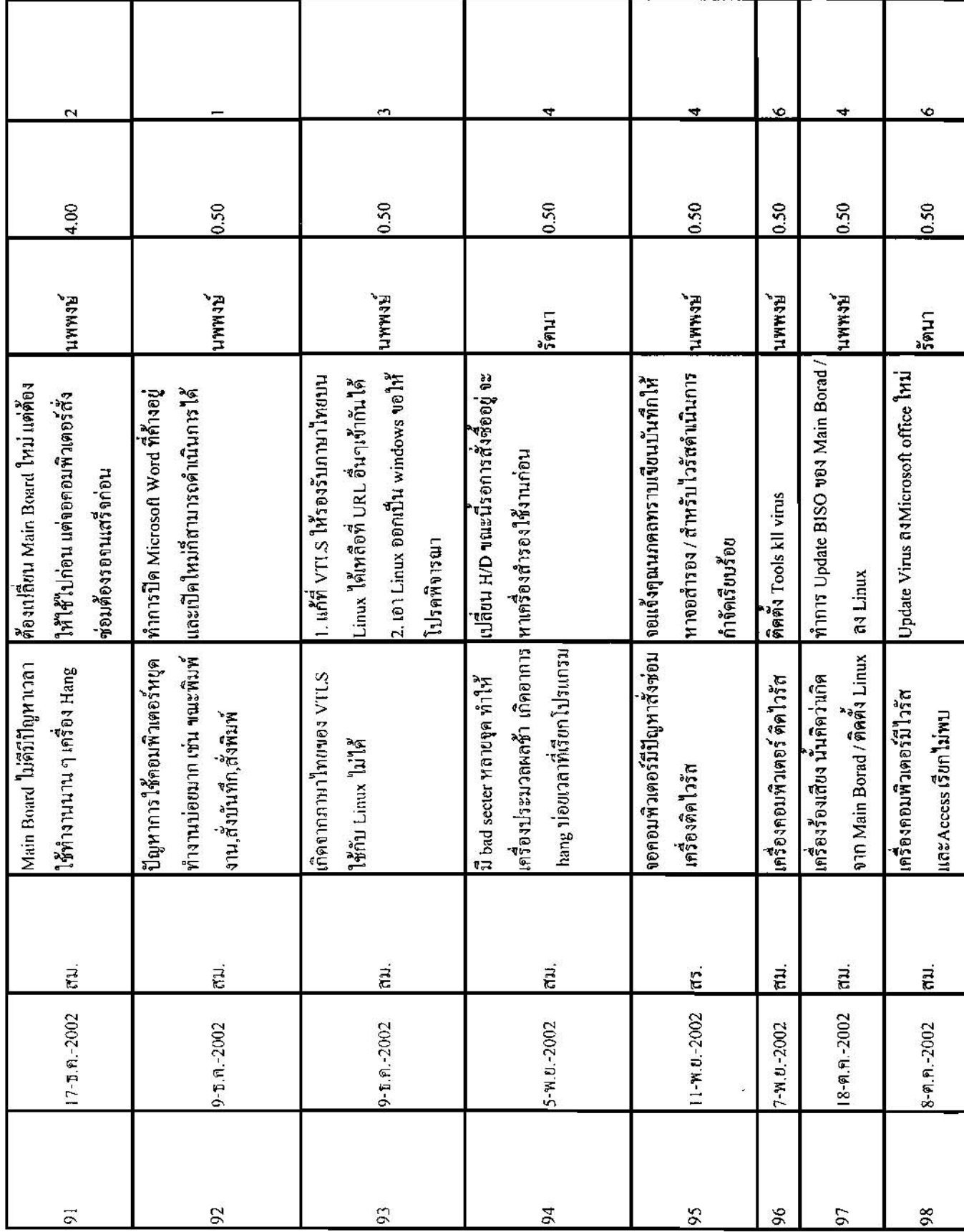

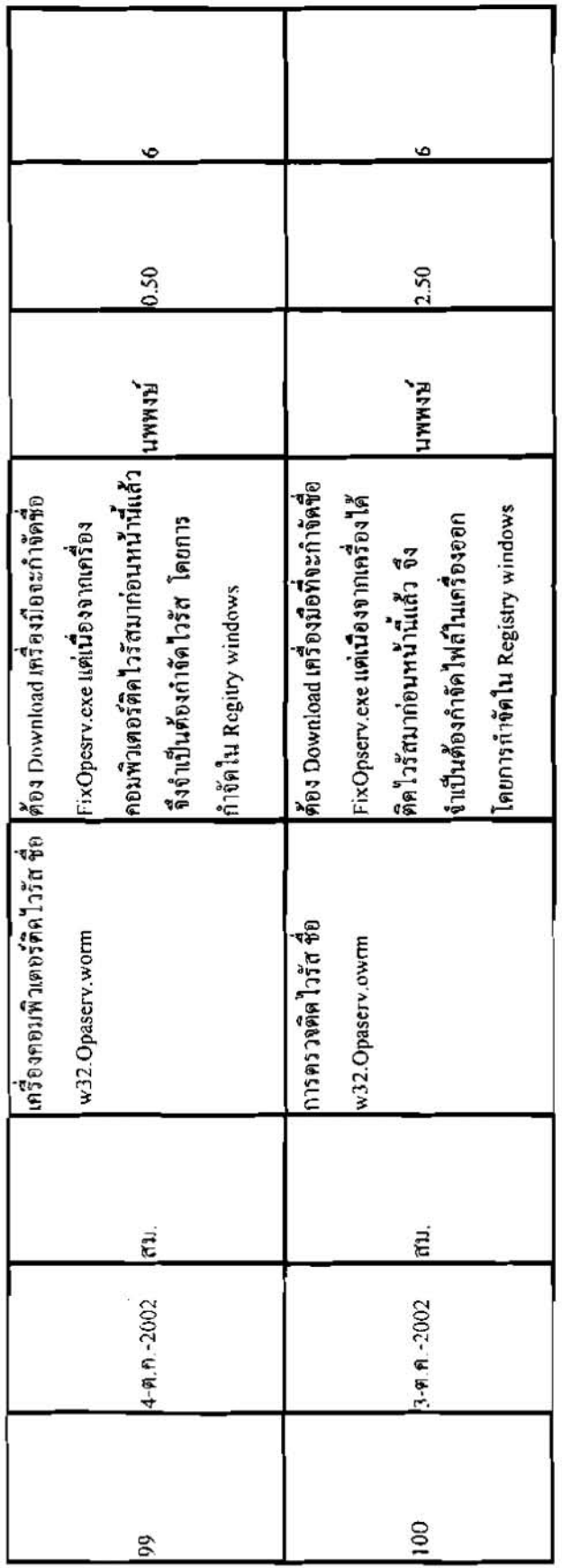

แบบสำรวจขอความร่วมมือศูนย์เทคโนโลยีสารสนเทศ ปีงบประมาณ 2547

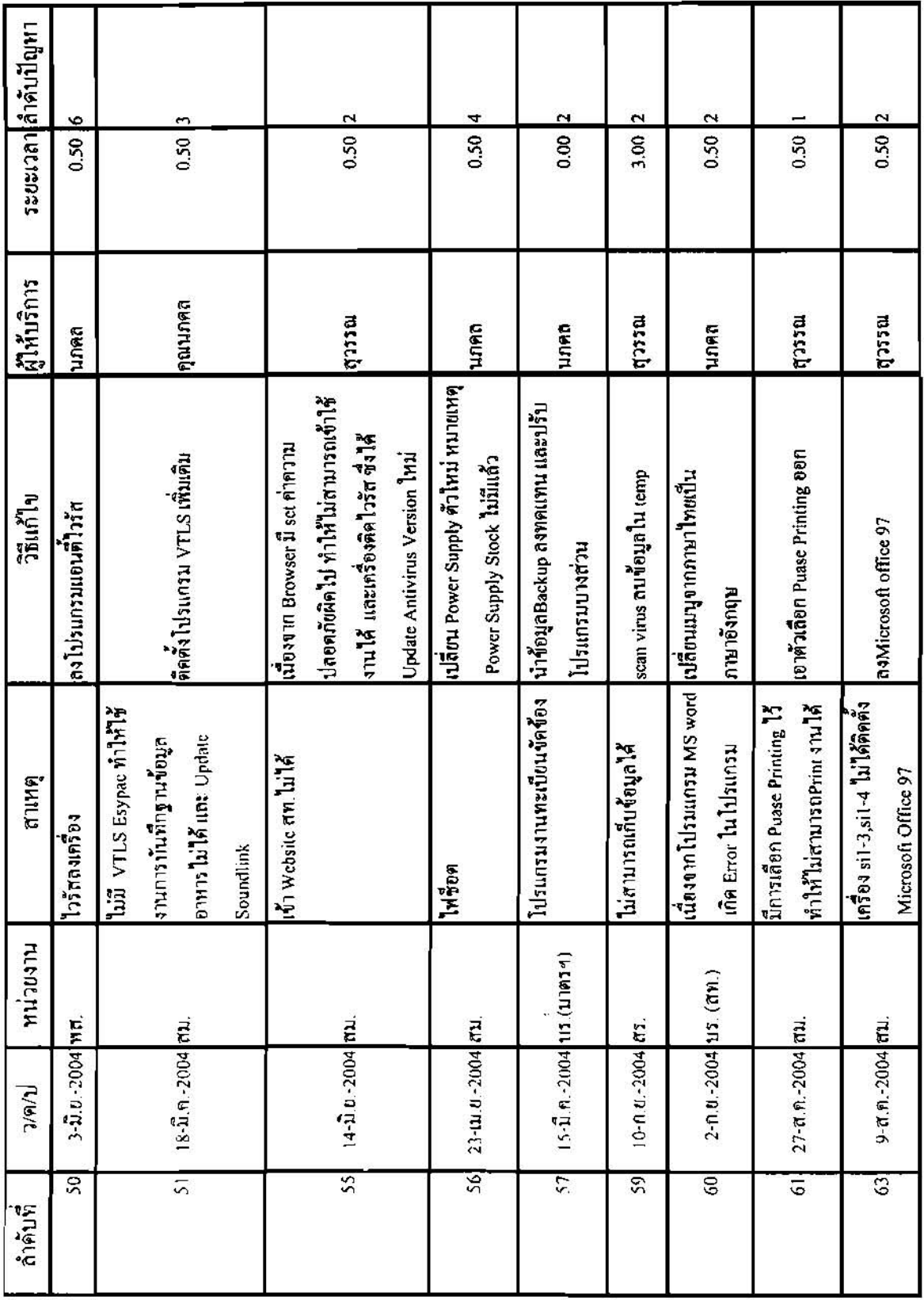

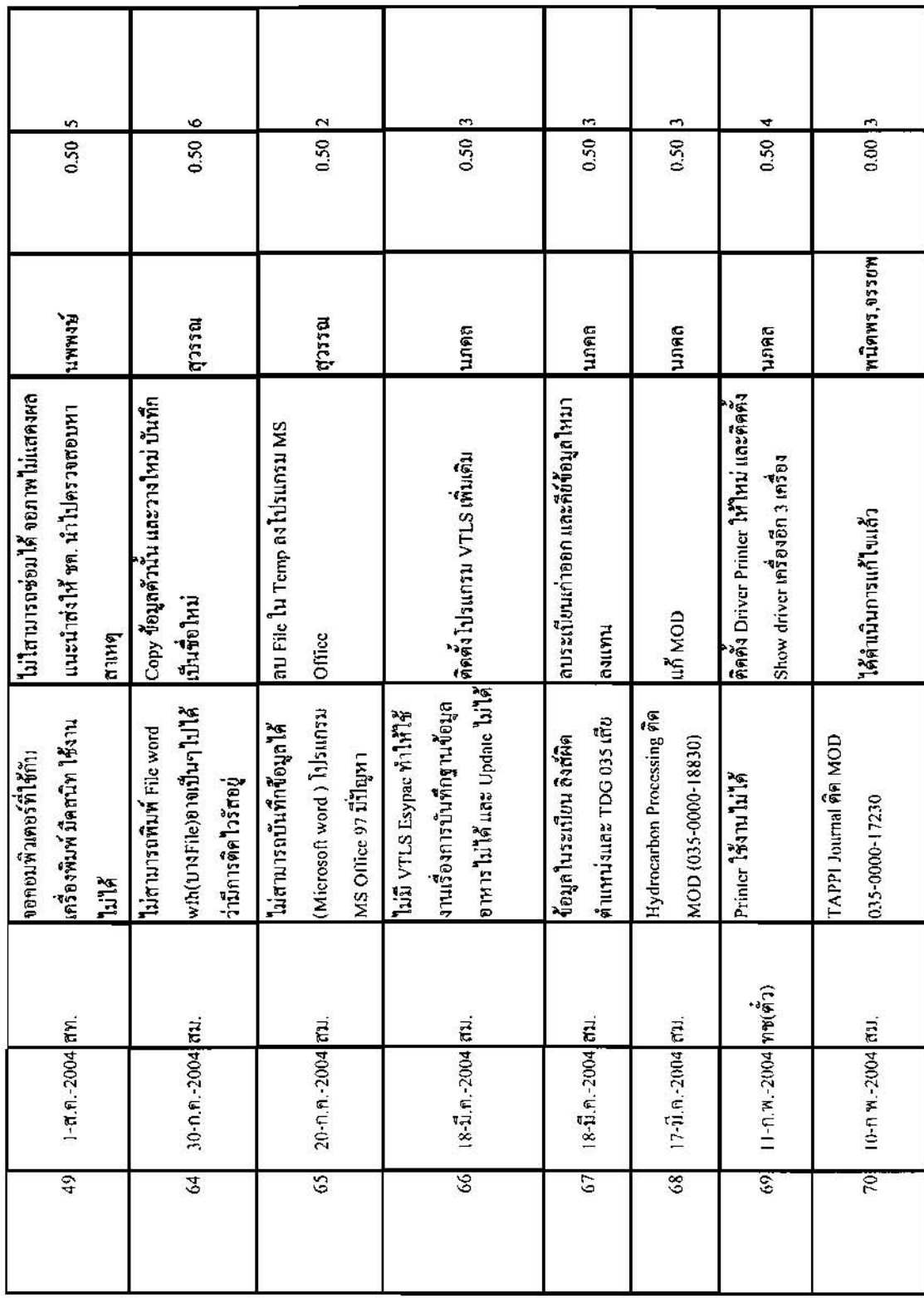

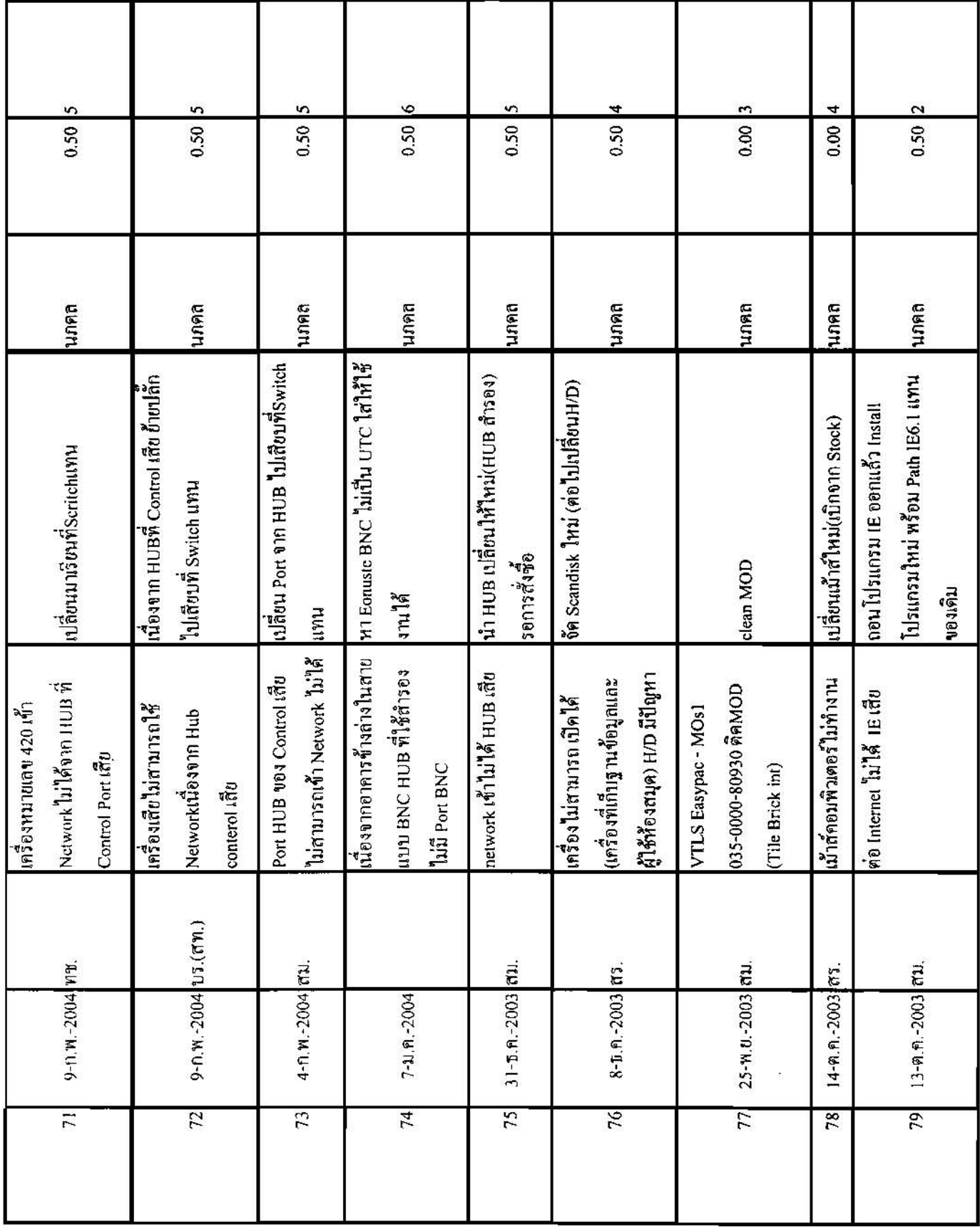

 $\widetilde{\mathcal{X}}$ 

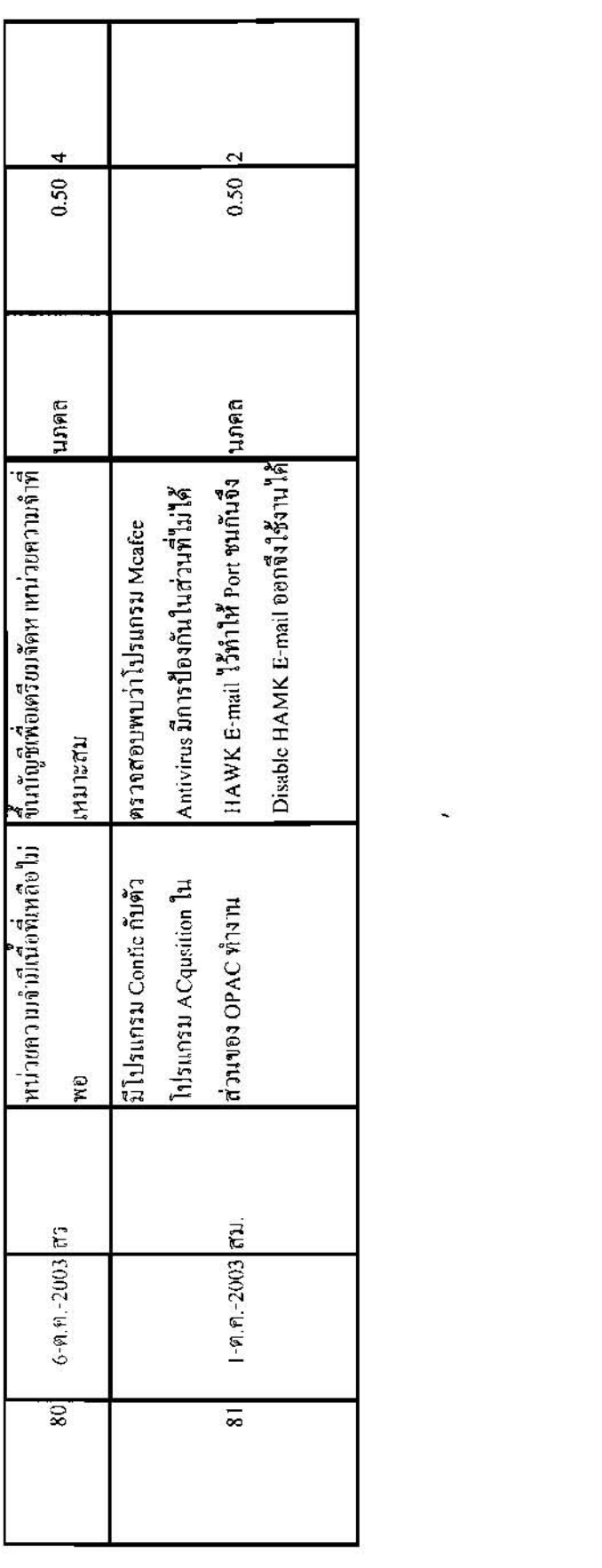

 $\label{eq:3.1} \begin{array}{ll} \mathbb{S}^2_1 & \dots & \mathbb{S}^2_{n-1} \end{array}$ 

 $1 - 10$ 

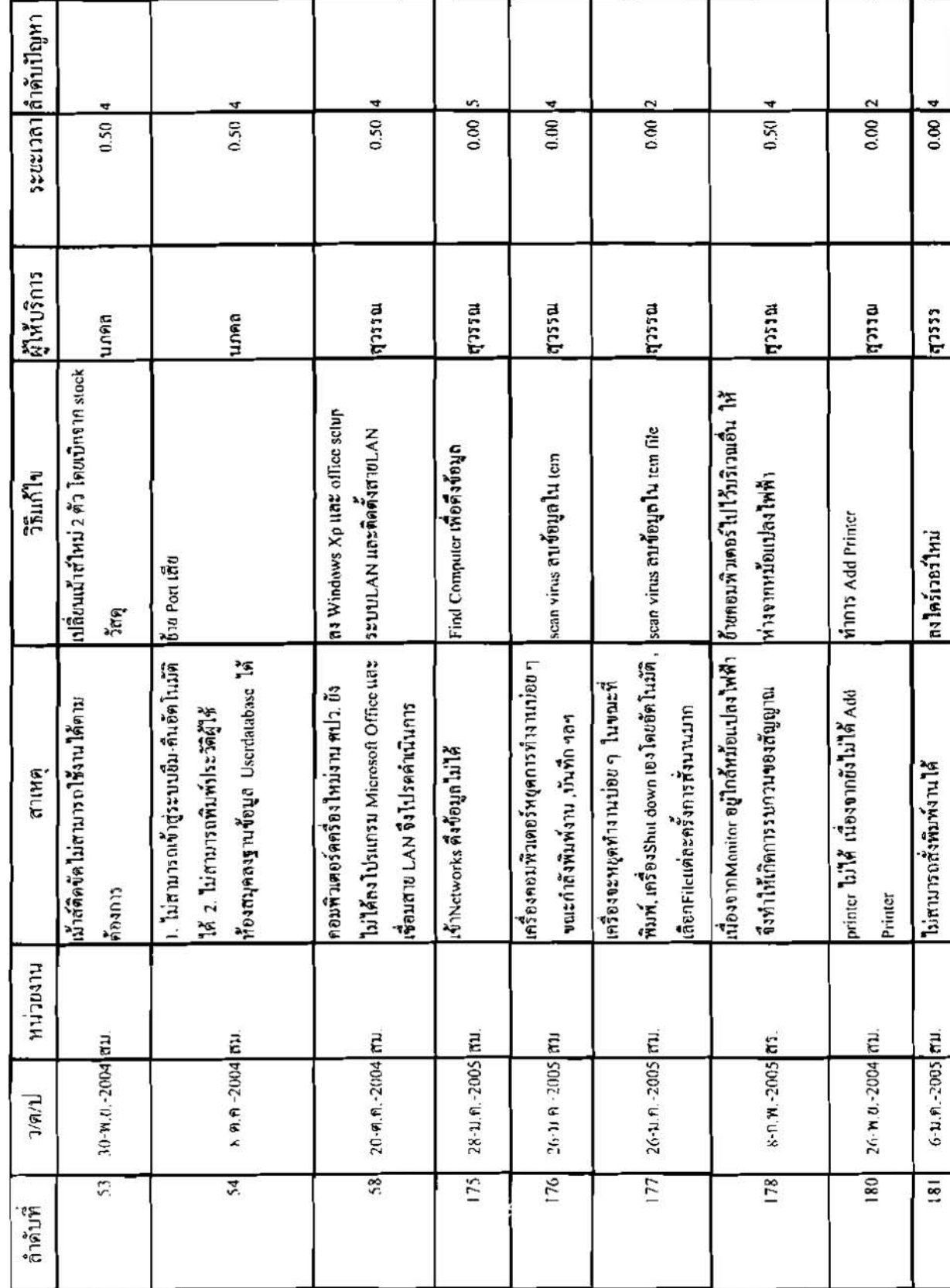

แบบอำรวจขอถานเร่วมมือศูนย์เทคโนโลยีสารสนเทค ปีงบประมาณ 2548

 $t-1$ 

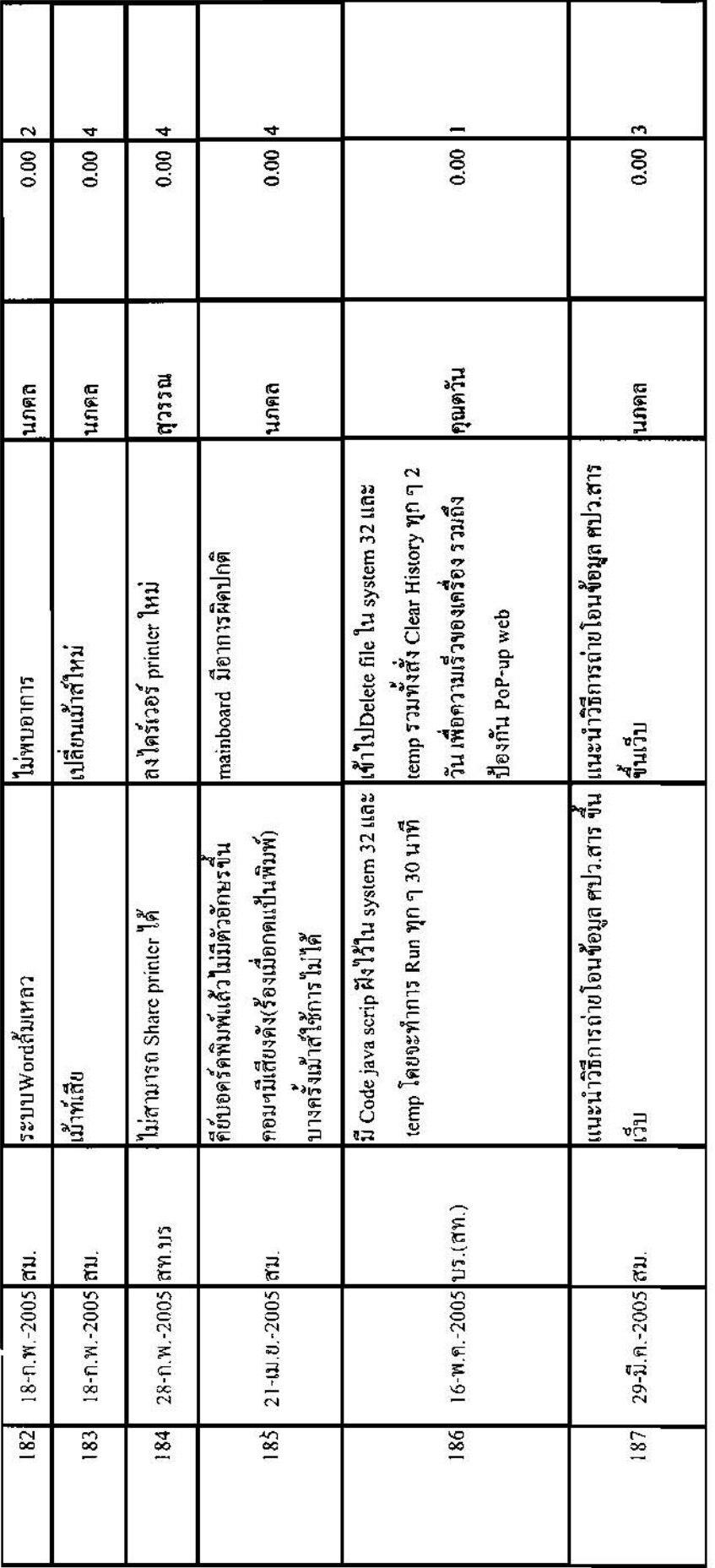

## ภาคผนวก ค

 $\ddot{\nu}$ 

 $\bar{g}$ 

ุ แผนพัฒนาบุคลากรด้านเทคโนโลยีสารสนเทศ

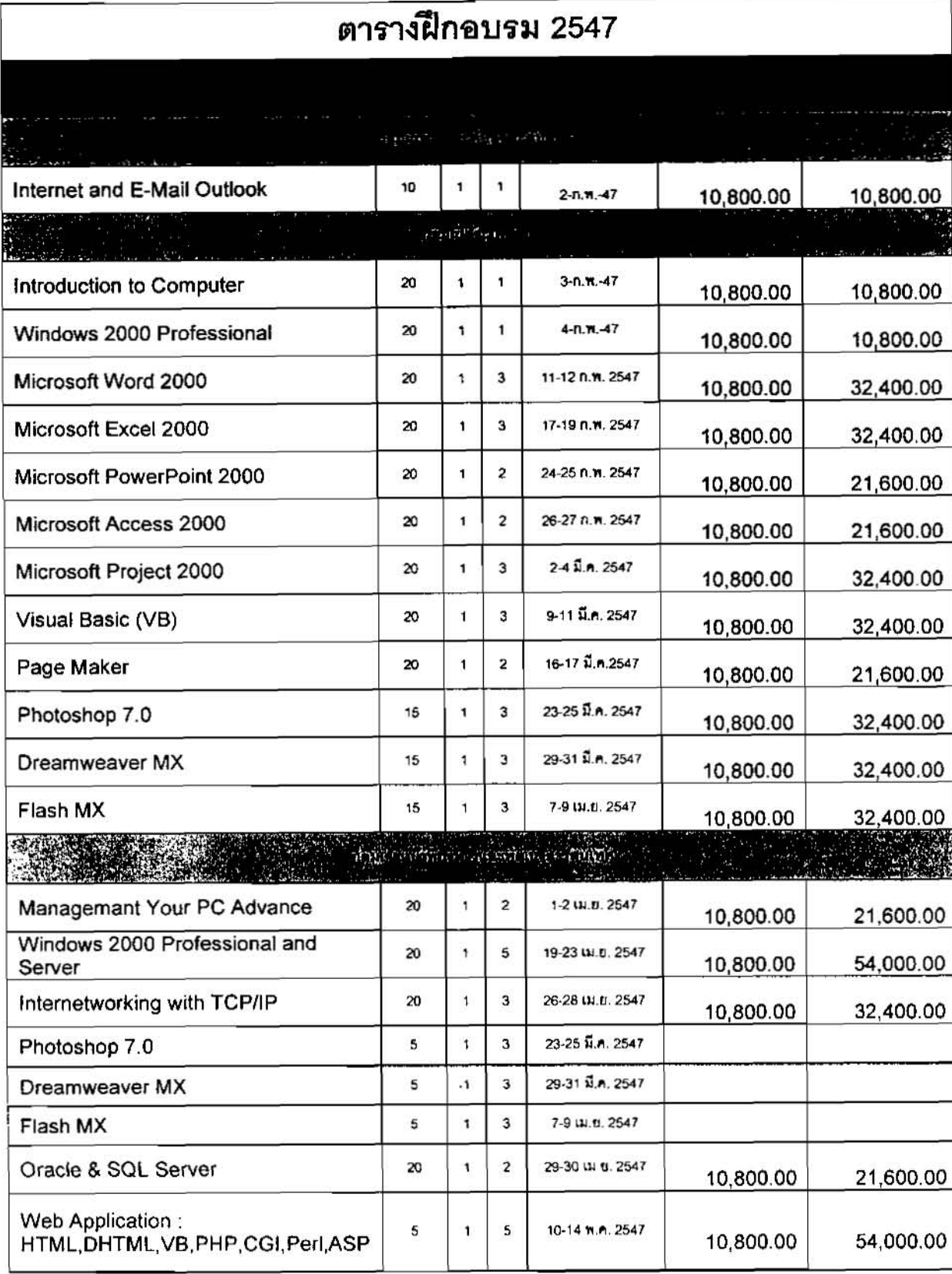

 $\mathbb{R}$ 

507,600.00 646,000.000

138,400.000

ตารางฝึกอบรมเพื่อพิฌนาศักยภาพด้าน IT ของ บุคลากร วศ.

## ในโครงการพัฒนาระบบเหคโนโลยีสารสนเทศและการสื่อสารของกรมวิทยาศาสตร์มริการ

ประจำปีงบประมาณ 2548

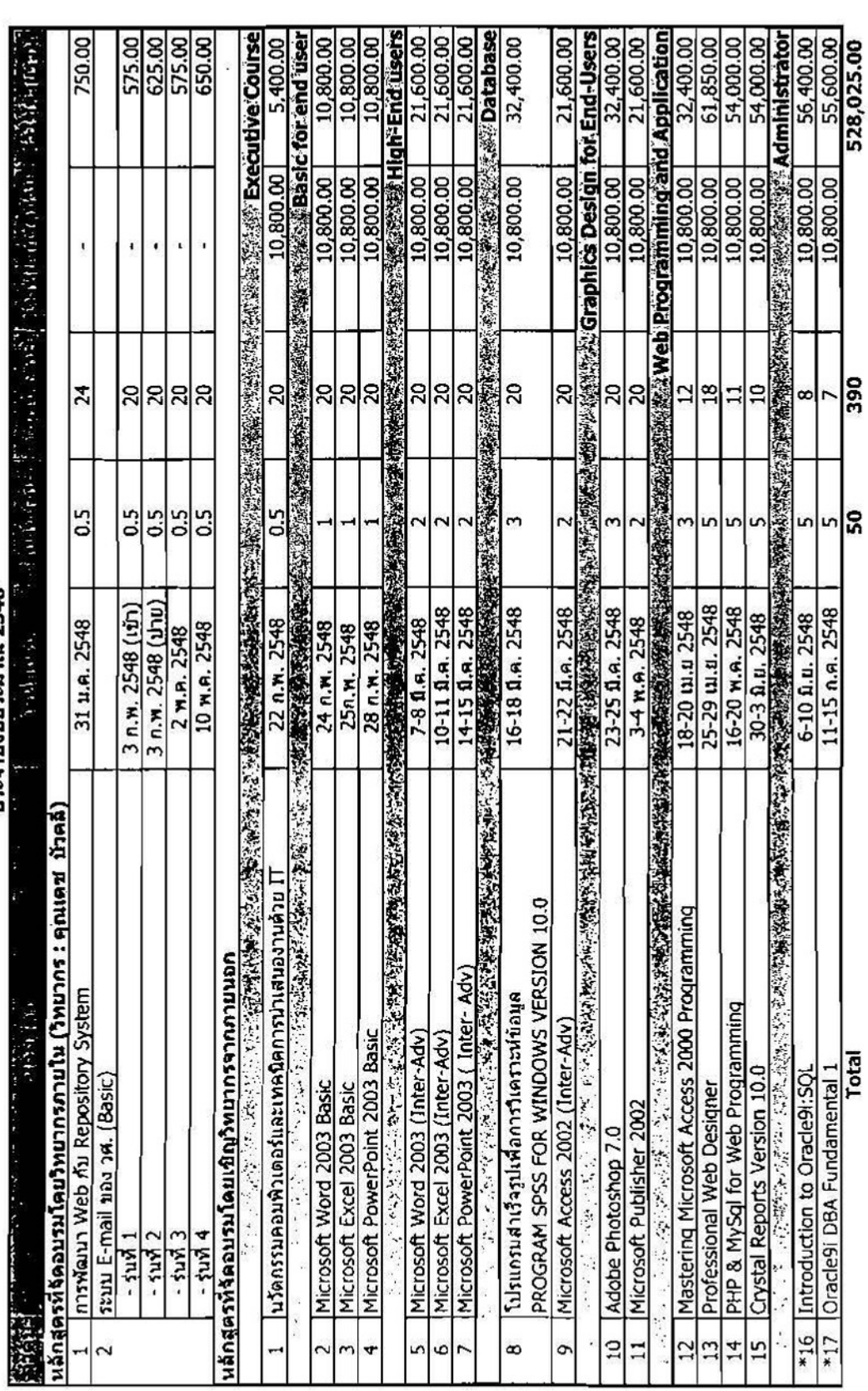

สถานที่ฝึกฉบรม : ห้องฝึกอบรม (ห้อง 322 ขั้น 3 อาคารสถานศึกษาเคมีปฏิบัติ)

\* หมายเหตุ : หลักสูตรที่ฝึกอบรมบอกสถานที่<br>- หลักสูตรที่ 16 Introduction to Oracle9i:SQL<br>- หลักสูตรที่ 17 Oracle9i DBA Fundamental 1

ภาคผนวก ง

 $\overline{\mathbf{E}}$ 

 $\sim 25$ 

 $\sim$  100  $\mu$ 

รูปแบบรายงาน

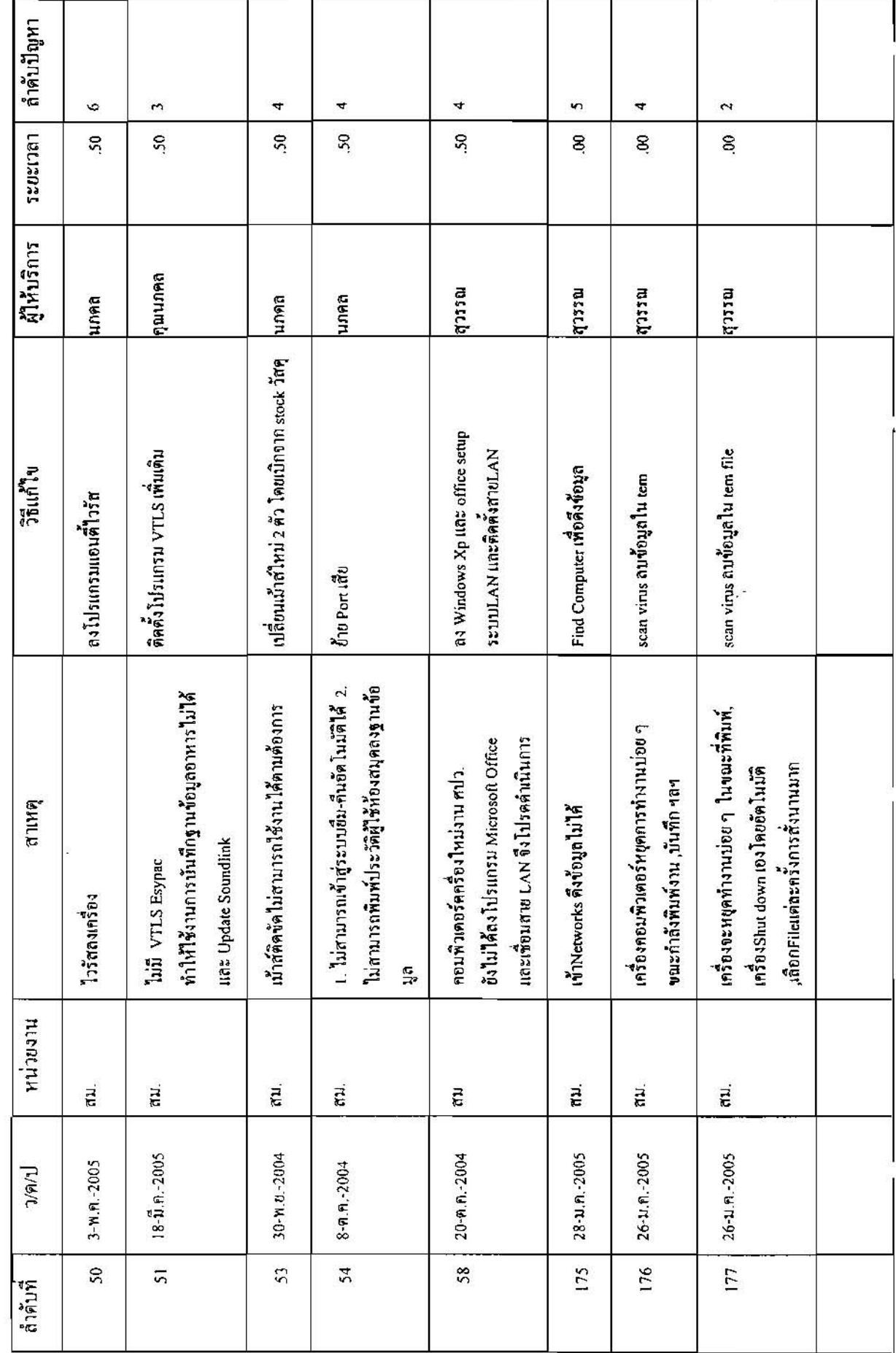

แบบสำรวจขอความร่วมมือศูนย์เทคโนโลยีสารสนเทศ

## การประมวลผลการให้บริการตามแบบขอความร่วมมือศูนย์เทคโนโลยีสารสนเทศ

จากการสำรวจการขอความร่วมมือศูนย์เทคโนโลยีสารสนเทศ (F-IG-013 ROI) หบว่ามีความหลากหลายของ ปัญหาที่ได้รับการร้องเรียน ขอให้ หส. คำเนินการแก้ไข สามารถจัดจำแนกได้เป็นประเภทต่างๆ ดังนี้

- 1. ปัญหาทั่วไปเนื่องจากขาดทักษะการใช้คอมพิวเตอร์เบื้องค้น
- 2. ปัญหาเทคนิคในการใช้โปรแกรมประยุกค์ต่างๆ / การติดตั้ง
- 3. ปัญหาเทคนิคในการใช้โปรแกรมระบบห้องสบุคอัตโนมัติ(VTLS,ELIB,WEB)
- 4. ปัญหาเทคนิคในด้านอุปกรณ์ตอมพิวเตอร์(Hardware) / การติดตั้ง
- 5. ปัญหาเทคนิคในด้านระบบเครื่อข่าย และปัญหาที่เกี่ยวข้องกับระบบแม่ข่าย (Server)
- 6. ปัญหาไวรัส

## ิดารางที่ 1 แสดงสถิติการให้บริการคามแบบขอกวามร่วมมือฝ่ายเทคนิคและคอมพิวเตอร์จำแนกตามคุณฉักษณะของปัญหา

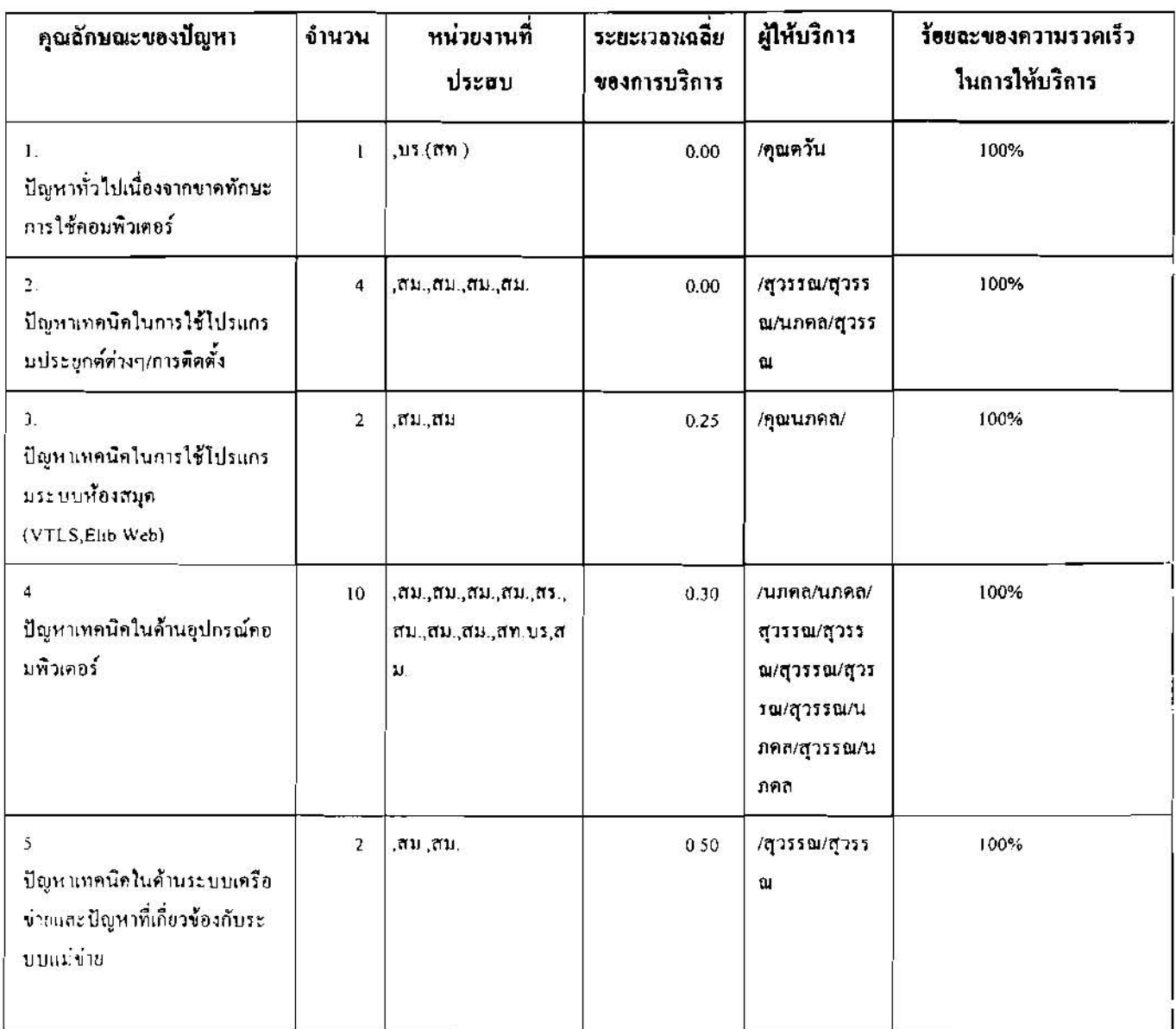